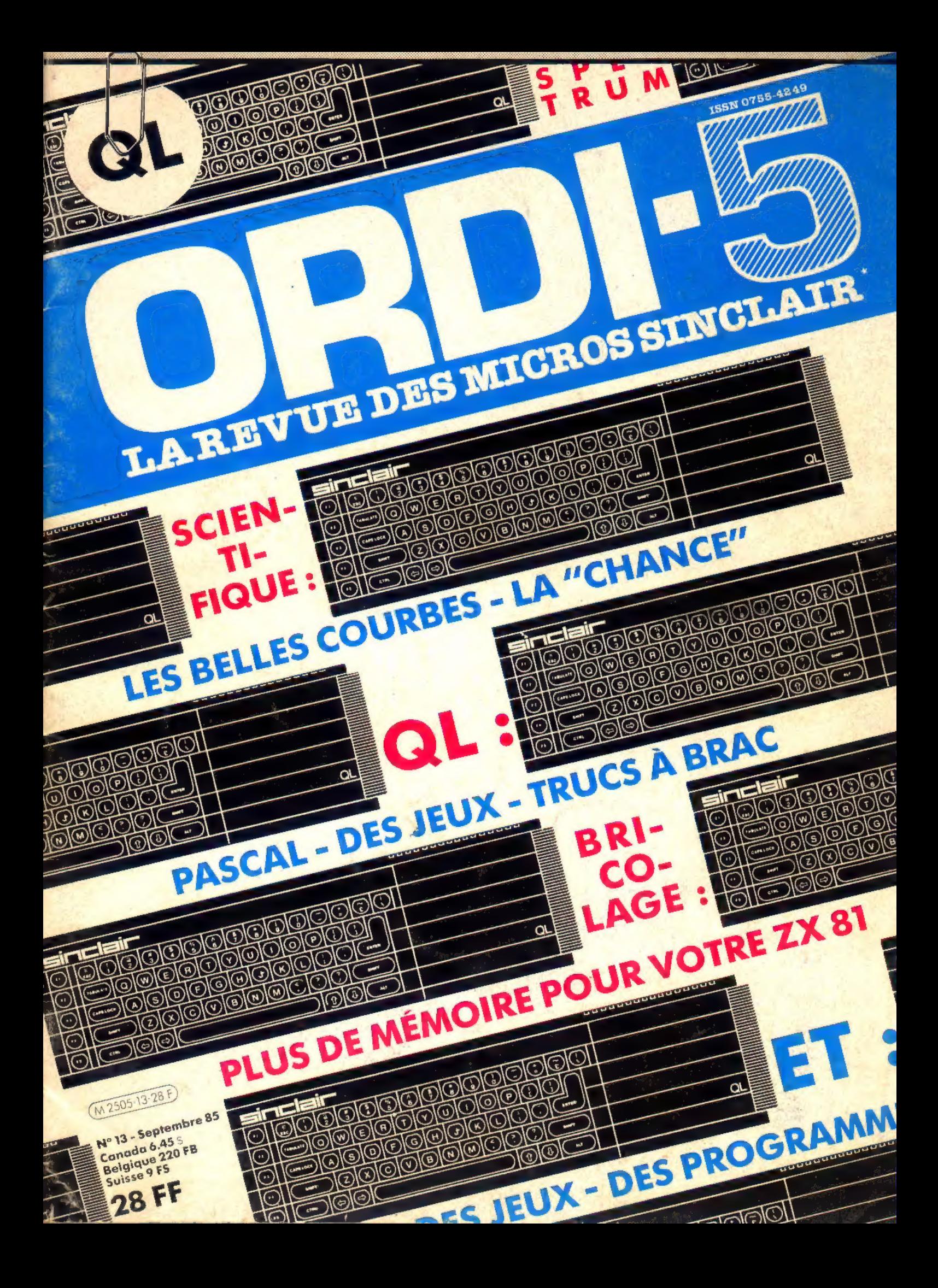

Si vous utilisez un ordinateur

**NOUVEAU** 

 $(ZX 81, ZX 80, Spectrum, Spectrum +$ ou OL) ou si vous comptez en acheter un, sachez que la revue ORDI-5

a été créée pour vous. Indépendante de tout constructeur ou importateur, ORDI-5 vous

ΩL

fournit quatre fois par an des programmes, des conseils,

des astuces, de nouvelles idées d'utilisation. ORDI-5 teste pour vous en toute objectivité et indépendance les produits matériels et logiciels adaptables sur votre SINCLAIR. ORDI-5 vous tient au courant de toutes les nouveautés susceptibles de vous intéresser. Commandez un numéro ou... abonnez-vous, vous économiserez 20 %.

LANGAGES sur Z)

COCECLLLTE) ÉPEEEEC = \* INITIATION

VOTRE

TIREZ PLUS

IR

le magazine de votre

SPECTRUM QL et ZX 81

VOTE

### ORDI-5, pour tirer bien plus de votre SINCLAIR

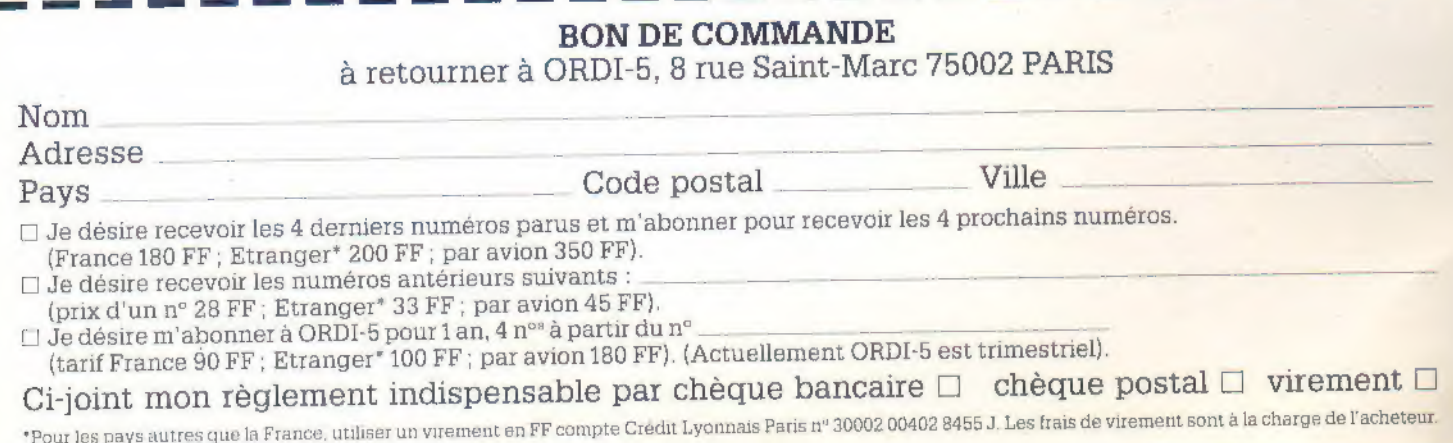

### EDITORIAL

Près de mille réponses au sondage du numéro 12! Les premiers traitements statistiques four nissent des résultats intéressants mais dont cer-<br>tains inclinent à la réflexion.

Par exemple savez-vous que le lectorat de sexe féminin culmine à 1,4 % ; certes, c'est un phénomène assez connu que les jeunes filles sont moins attirées que les jeunes gens par l'informatique individuelle, mais dans cette proportion ! ||<br>y a de quoi étonner : pourvu que l'informatique de loisir n'aille pas rejoindre la pèche et le sport télévisé dans la catégorie des détentes exclusi- vement masculines; elle mérite beaucoup mieux. Les scientifiques disent que l'informatique est une technique d'avenir et les poêtes que «la femme est l'avenir de l'homme » : il est donc urgent qu'à l'avenir les femmes s'intéressent da- vantage à l'informatique. C.Q.F.D.

Autre chiffre, autre interrogation : les lecteurs se répartissent massivement en deux classes d'age dominantes, 15 et 35 ans. Voici l'interprétation la plus plausible : on s'intéresse à l'informatique<br>individuelle à l'adolescence, puis lorsqu'on est jeune père pour s'amuser avec ses enfants. Mais alors, les étudiants, les professionnels, depuis une dizaine d'années que l'informatique grand<br>public existe ont remisé leur système au placard ? Il y a pourtant tellement de possibilités en termes d'applications pratiques (graphiques, gestion, etc.)...à méditer.

Voyons midi à notre porte : combien d'entre oùs qui possèdent un Sinclair, envisagent-ils de passer à un Sinclair plus gros (ZX81-Špectrum,<br>Spectrum-QL ou ZX81-QL ? Un sur trois (en<br>gros) ; c'est tout ? Déjà blasé ? Dommage.

Fort heureusement, l'impression générale qui se dégage du sondage est elle, nettement positive : pour la plupart d'entre vous, l'informatique est le premier des loisirs et ORDI-5 plait bien plus qu'il ne déplait ; ça, c'est un bon résultat, mais nous<br>n'y sommes pas pour l'essentiel : ORDI-5 n'est-il<br>pas fait par ses lecteurs, c'est même la quarième qualité citée après l'existence d'une re- ue Sinclair, le nombre de programmes valables t le caractère varié des sujets.

ORDI-5

### SOMMAIRE

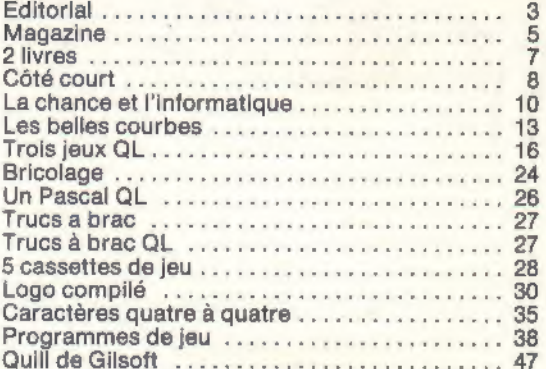

Rédacteur en chef : Alain Pinaud.

Editeur : Jean-Pierre Nizard.

Directeur de la publication : Bernard Savonet.

Conseiller technique : Xavier Linant de Bellefonds.

Maquette : Syivine Dautret.

Secretariat : Nicole Aleman.

*illustrations :* Christian Augé, Pierre Prigent, Nicolas Spenga.<br>*Couverture :* Isabelle Mounier.

ont collaboré à ce numéro : Kaarina Alain, Tristan d'Amico,<br>Pierre Aubert, J. Barbancey, F. Bossert, Eric Chevalier, Bertrand<br>Clergeot, Patrick Gueulle, Freddy Hardy, Dominique Hélès, Fré-<br>déric Huynh, F. Kim, Bertrand Lla

Rédaction et abonnement : Editrace, 8, rue Saint-Marc, 75002

Régie publicitaire : Bénédicte Lizon - Force 7. 5, place du<br>Colonel-Fabien, 75491 Paris Cedex 10. Tél. : (1) 240.22.01

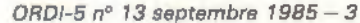

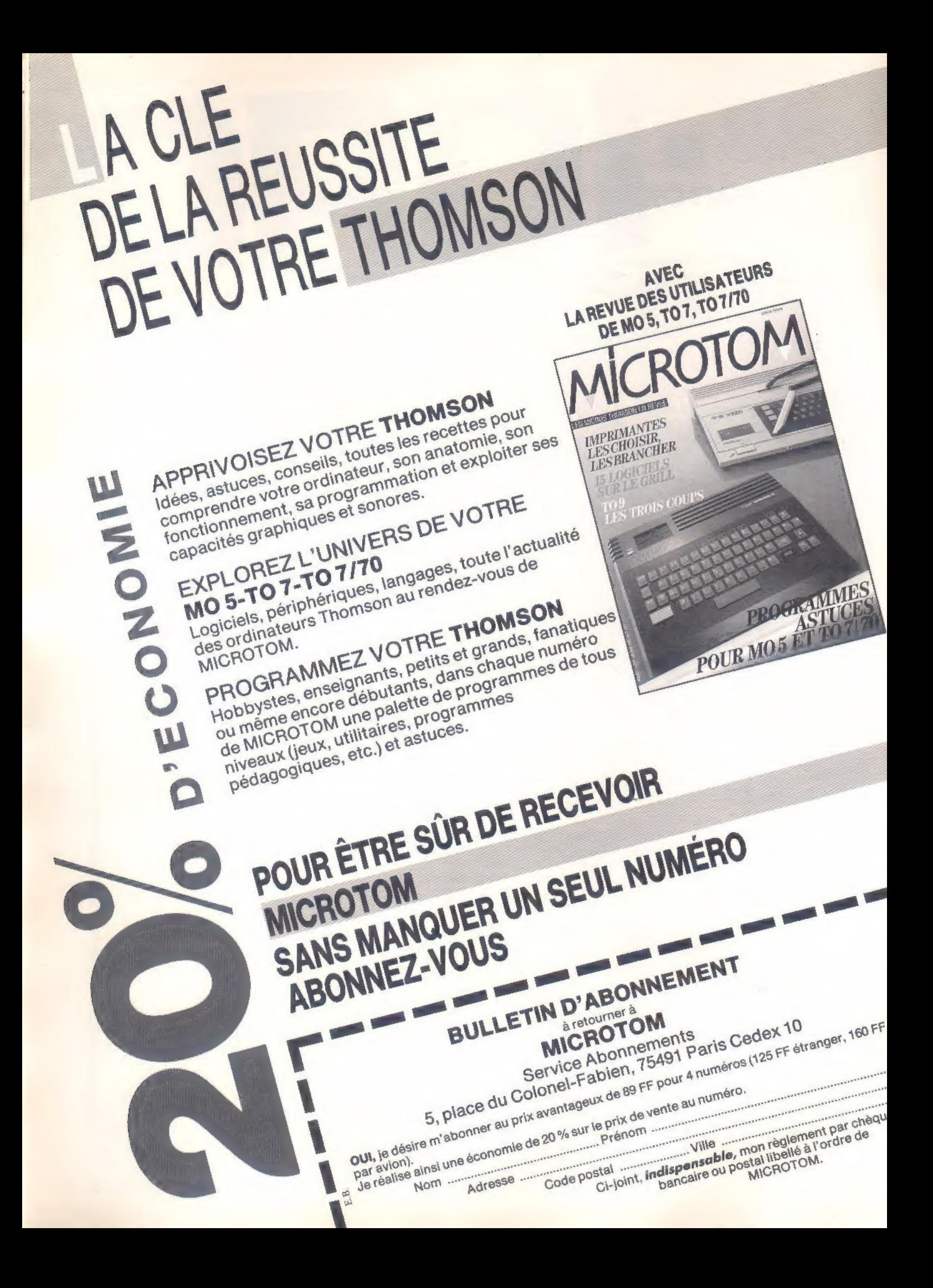

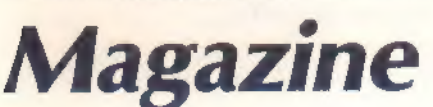

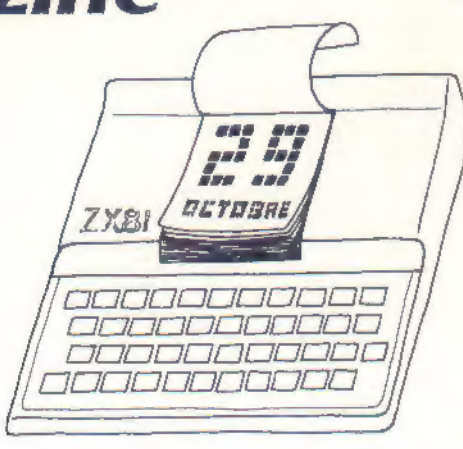

la version ancien clavier à ce prix; ça commence à valoir le coup d'en acheter plusieurs par famille pour développer des logiciels de communication.

Le QL est désormais proposé, comme ses petits frères SINCLAIR par une grande maison de vente par correspondance installée dans le Nord (avec ça, si vous ne devinez pas l). C'est peut être le signe de la démocratisation tant attendue pour ce produit.

#### et anoblissement.

#### Démocratisation

Un Spectrum 48K (PAL) pour moins de 1000 F! Nous n'en avons pas cru nos yeux et pourtant les faits sont là : telle grande chaine de commer cialisation HI FI VIDEO parisienne distribue bien Le logiciel d'accompagement du QL, composé de quatre instruments intégrés (ABACUS, AR-CHIVE, EASEL et QUILL) a été adapté par PSION pour l'IBM PC, une preuve de plus, s'il en était besoin de la qualité de ce package, qui donnera des leçons de simplicité aux utilisateurs du PC. Ainsi modifié (capacités notemment), ce package s'appelle X-CHANGE.

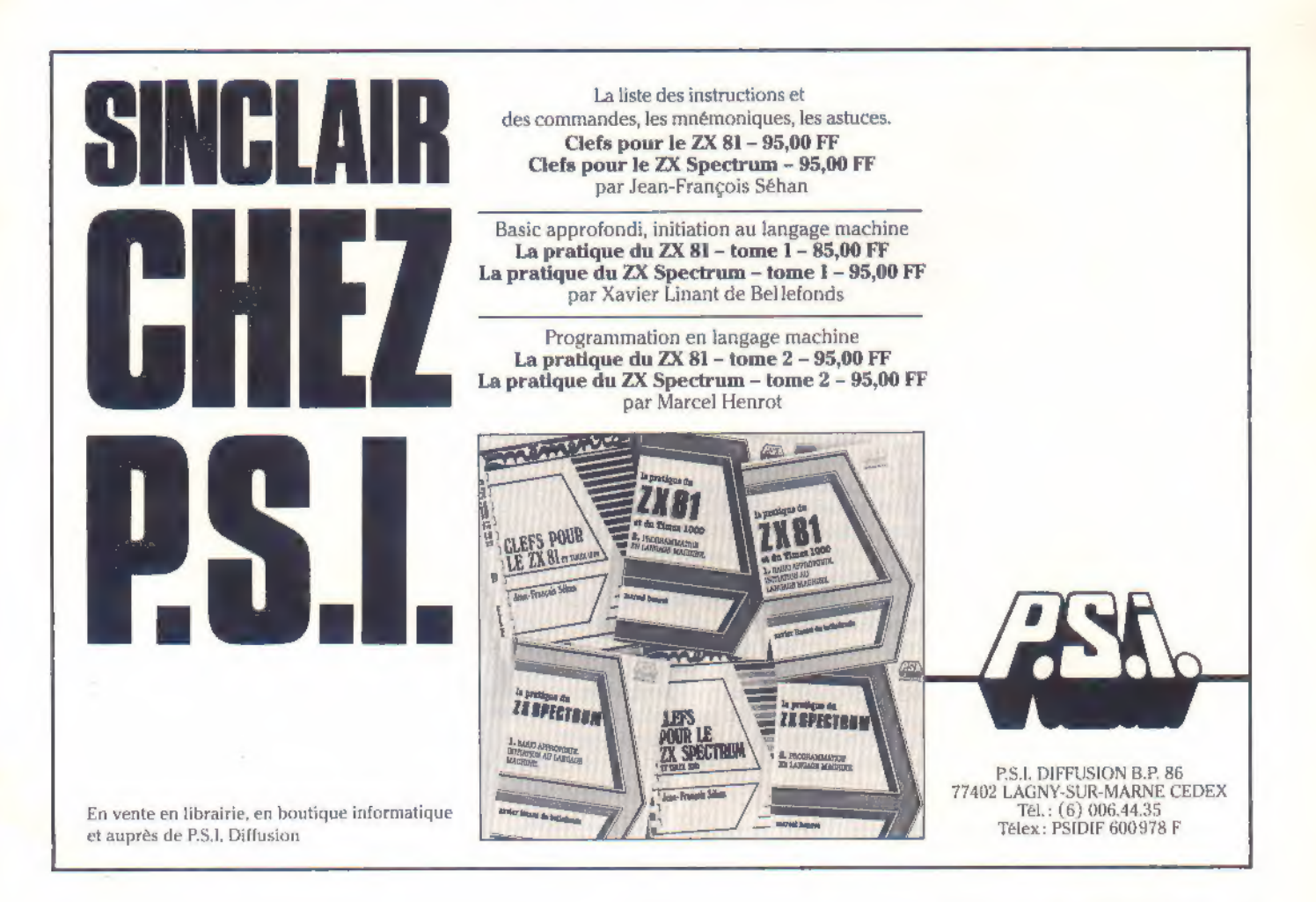

Toujours plus gros tel est mon device.

OPUS commercialise un lecteur de disquette pour le Spectrum au prix de 200 livres l'unité 1320 livres les deux unités), le DISCOVERY 1 ; ce lecteur fonctionne avec des disquettes 3,5 pou ces et comprend de multiples connecteurs qui le rendent transparent, c'est à dire qu'il ne gène pas les autres extensions du système.

ll est parfaitement possible de transformer son QL en ordinateur professionnel en y mettant le prix : Quest International Computers annonce la création d'un système complet avec console, double disquette et logiciels professionnels faisant un large usage des fenètres graphiques.

Le « YSMegaBasic » une version délirante (22k !) du Basic pour le Spectrum qui comprend trois polices de caractères, trois tailles de caractères, 64 colonnes, l'organisation de fenêtres, etc. est due à un programmeur anglais Mike Leaman, et ne coute qu'une dizaine de livres.

. Bons points.

En France, Sinclair est leader sur le marché des<br>ordinateurs domestiques avec 32 % du parc installé.

Direco International annonce la disponibilité de 140 logiciels éducatifs « Sinclair à l'école » sur ZX 81, ZX Spectrum et Spectrum Plus, couvrant l'ensemble des classes de la maternalle à la ter minale. Tous ces logiciels ont été développés avec le concours de professeurs de l'Education Nationale, avant le lancement du programme « Informatique pour tous ». Direco rappelle à ce sujet que 8000 ordinateurs Sinclair sont déjà uti lisés dans les écoles françaises.

#### et mauvaise passe.

Made in France

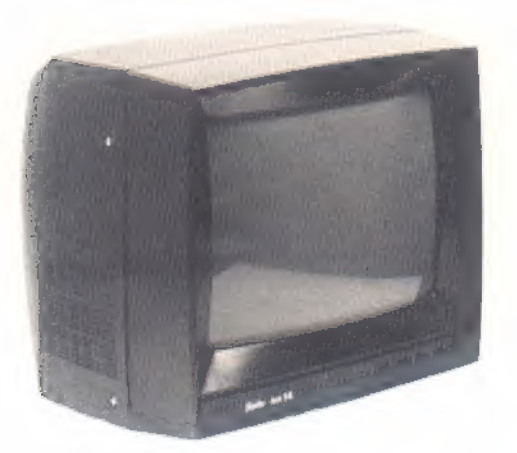

AUTOPHIL est un logiciel tout nouveau pour ZX Spectrum commercialisé par RENECO : il per- met la programmation d'automatismes complexes à l'aide d'un langage de programmation simple, tandis que jusqu'à présent la plupart des entrées sorties impliquaient de l'utilisateur une programmation soignée, de préférence en langage-machine pour être efficaces.

Un moniteur vidéo pour micro-ordinateurs bien de chez nous, enfin, avec haute résolution et donc bien adapté au QL : c'est le MC14 EU- REKA sera bientot diffusé sur le marché français aux environs de 2750 F.

La firme Sinclair, sans doute victime de son succès, a de grosses difficultés de trésorerie : elle a dû passer des accords avec un groupe de presse important pour se renflouer. Il n'est pas possible de dire à l'heure actuelle quelles changements ceci va introduire dans la ligne de pro duction de Sinclair Research. L'espace QL de l'avenue Hoche, belle vitrine du

nouveau Sinclair, a été récemment fermé ; espérons que ceci ne soit pas de trop mauvais au gure pour la cadence de commercialisation du QL en France.

Les microcartouches ressemblent un peu aux produits des magasins d'état dans les pays de l'Est : quand on en trouvait, elles étaient à 80 F; depuis qu'on n'en trouve plus du tout, on les a royalement baissées à 37 F...

### ADRESSES DES SOCIETES MENTIONNEES

EUREKA Informatique, 39 rue Victor Massé, 75009 PARIS.Opus Supplies Ltd, 55 Ormside Way, Holmethorpe Industrial Estate, Redhill, Surrey, GB.

Quest International Computers, School Lane,<br>Chandlers Ford, Hants, S05 3YY, GB<br>RENECO, 37 Brd Biron, 93400 SAINT OUEN

YSMegaBasic, Offer, Sportscene Specialist Press, 14 Rathbone Place, London, WIP 1DE

# Deux livres lus pour vous

Boîte à outils pour le navigateur de plaisance

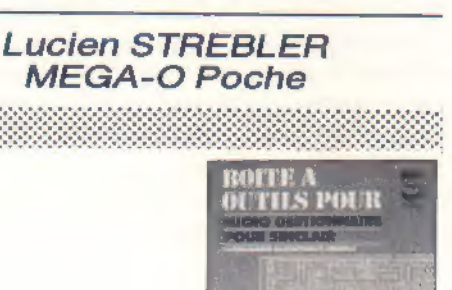

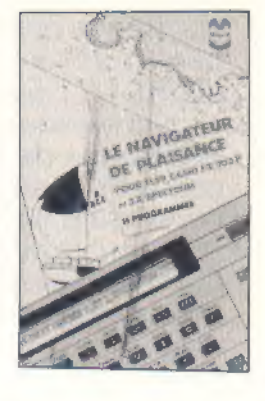

#### Gaston MICLOT : Micro-gestionnaire pour Sinclair Mega-O poche

Parmi les activités de loisir justiciables d'une informatisation, la navigation maritime est un domaine rêvé pour le programmeur que les PAC-MAN et les astéroïdes n'amusent plus.

ll faut avoir navigué pour prendre vraiment conscience de l'importance que revêtent les calculs numériques et géométriques lors du déroulement d'un voyage, qu'il soit long ou court.

L'auteur de ce petit livre semble précisément appartenir à la famille des « vieux loups de mer » et sait visiblement de quoi il parle : le mal de mer, il connaît !

Lucien Strebler a développé une quinzaine de programmes couvrant l'essentiel des problèmes se posant au plaisancier sur trois machines dis-<br>tinctes : une simple calculatrice programmable<br>TI 59 (Texas Instruments), un petit Casio<br>FX 702 P, et notre vieil ami le SPECTRUM.

À vrai dire, et sans que cela ne retire quoi que ce soit à la qualité des programmes destinés au SINCLAIR, nous imaginons mieux les deux pre- mières machines « sur le terrain » : récepteur TV et magnétophone ne font pas partie de l'arme- ment de première nécessité d'une petite unité ! Par contre, le SPECTRUM se prête fort bien à la préparation à terre d'un projet de voyage, une machine plus « légère » pouvant prendre le relais à la mer (les formules utilisées sont les mêmes). Deux logiciels seulement sont fournis pour le SPECTRUM : navigation côtière et navigation hauturière : ils rassemblent à eux seuls tous les petits programmes destinées aux machines « de poche ». On ne dispose pas pour rien de 16 ou 48 K de mémoire vive, que diable !<br>Ce livre nous semble un « must » pour tout navi-

gateur équipé de moyens informatiques, mais il peut éventuellement intéresser, à titre de curio- sité, les amoureux de la géométrie désireux de rêver, au coin du feu, à l'appel du grand large. Nous avions déjà eu l'occasion de parler de<br>Gaston MICLOT dans cette rubrique lors de la<br>sortie de son ouvrage « MICRO-COMPTA SUR<br>SINCLAIR » : voici la suite !

Moins de programmes (14), mais plus longs car<br>prenant en charge le « traitement de l'informa-<br>tion », vocation première de l'informatique.<br>Construction de graphes en tous genres, mani-<br>pulation de tableaux, traitement de t

empruntés aux professionnels.<br>Seulement, l'auteur pousse ici le bouchon un<br>peu loin ! Si nous avions beaucoup apprécié,<br>dans son précédent petit livre, le choix consis-<br>tant à n'utiliser l'ordinateur qu'entre une saisie<br>au pas croire sérieusement qu'une entreprise fera

imprimer sa correspondance commerciale par une ALPHACOM ou une GP 50 !<br>Personne n'acceptera non plus de passer six fois plus de temps qu'à la main pour mettre à<br>jour un fichier ou seulement le consulter... De

toute façon, la fiabilité de l'enregistrement sur<br>cassette n'est pas suffisante pour un usage pro-<br>fessionnel sur des informations importantes.<br>Par contre, les différentes représentations gra-<br>phiques proposées peuvent ren

seul listing pour SPECTRUM), nous considérons plutôt ce livre comme un recueil de fort bonnes idées, mais que l'on ne pourra appliquer décemment que sur un système plus performant<br>(SPECTRUM et MICRODRIVE par exemple).

RG:

PiG:

Le petit problème sur le jeu de dés (n°11) où il fallait simuler le jet d'un dé avec ocurrence aléatoire des six faces a bien challengé les lecteurs d'ORDI-5 : des solutions très élégantes frisant le quart de kilo octet arrivent encore. Plusieurs d'entre elles descendent bien en-dessous des 225 octets de la solutions proposée au numéro 12, mais ne se conforment pas tout à fait au « cahier des charges » c'est-à-dire qu'elles dessinent un cadre plus petit, ou des points-pixels au lieu de points-pavés. Nous ne résistons pas cependant au plaisir de vous soumettre trois d'entre elles, parce qu'elles représentent un effort d'analyse remarquable qui est de la très bonne programmation.

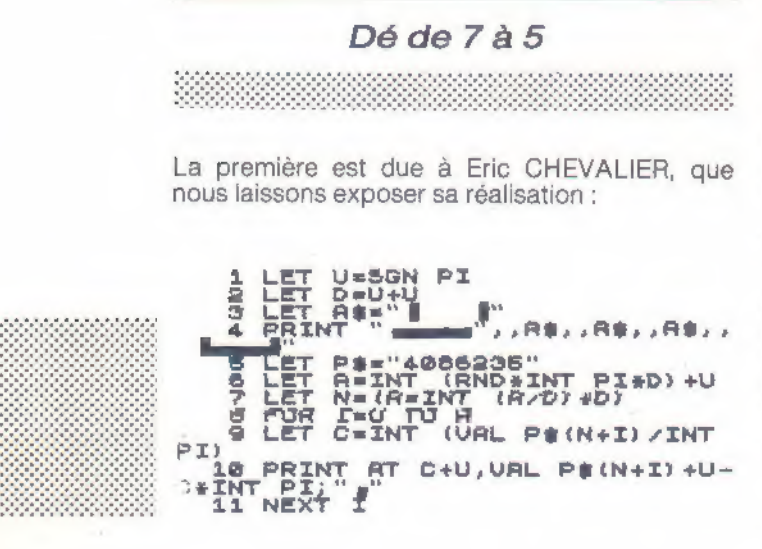

Votre programme de lancement d'un dé peutêtre, me semble-t-il, réduit à 198 octets.

Le premier gain porte sur le dessin du dé. On utilise non plus un carré de 7 sur 7, mais un carré de 5 sur 5. Quelques « astuces » de dessin permettent d'obtenir un dé plus petit mais tout à fait lisible.

Le gain le plus important consiste dans la réduction de la chaine de caractères représentant les diverses positions des points. J'utilise comme vous la division entière et le reste d'une division, mais par « 3 ».

Sept octets suffisent à représenterles différentes positions des points. En effet ilf aut partir du principe que l'on peut obtenir une valeur du dé par l'addition de deux ou plusieurs valeurs, ou bien qu'il y a dans une valeur des éléments d'une valeur inférieure. Par exemple « 3 » s'obtient par l'addition des dessins de «  $1$  » et de « 2 ».

Soit A la valeur aléatoire obtenue à la ligne 6 du programme : la ligne 7 teste la parité de cette valeur. Si A est impair  $N = 0$ , si A est pair  $N = 1 - si N = 0$  la section de chaine utilisée commencera au début de la chaîne et le point central sera dessiné (A impair)

- sinon la section de chaîne commencera au deuxième caractère de la chaîne (A pair) Les valeurs contenues dans la chaîne correspondent à la représentation du dé par le tableau

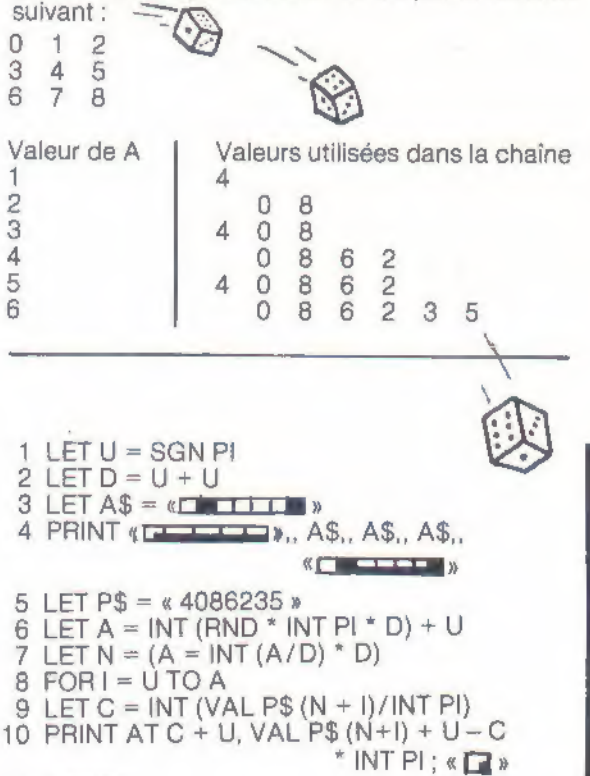

11 NEXT I

#### 1 - Dessin du cadre

Ligne 3 : 2 caractères graphiques (touche 8) et 3 espaces

- 5 caractères graphiques (tou-Ligne  $4:1$ ches 3, 6, 6, 6, 6)  $2 -$ 
	- 5 caractères graphiques (touches  $8, 6, 6, 6, Q$

#### 2 – Points

Ligne 10 1 caractère graphique (touche 3)

Eric CHEVALIER

#### Pourquoi pas un dé noir à points blancs ?

La solution de Didier GRAND descend à 185 oc tets en utilisant un décodage plus simple de la chaine-guide : la vidéo inverse est très jolie, mais, petit malin, supprime les difficultés inhérentes au dessin du cadre; très fort quand même :

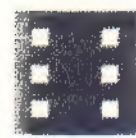

1 LET U=3GN PI<br>3 LET B1="33115551153135"<br>4 LET B1="33115551153135"<br>12 PRINT A4<br>13 NEXT I<br>31 POR I=INT (RNO\*CODE ""<br>31 POR I=INT (RNO\*CODE """)<br>(N/D=INT (N/P)) STEP -D<br>32 PRINT AT UAL B\$(I-U), UF 21 AR LET N=INT (RND\*CODE "A"") +U<br>31 FOR I=INT (N/D) #D#D+D TO D+<br>0\*(N/D=INT (N/D)) STEP -D<br>02 PRINT AT VAL B#(I-U) ,VAL B\$  $\frac{1}{35}$  NEXT I

#### Clin d'oeil vers l'assembleur

Bien sûr, nous n'avions pas exclu explicitement le langage machine et des petits futés en ont profité pour trouer le plancher des 100 octets, c'est le cas notamment de J.-M. CORBISIER qui nous propose deux versions dont une spéciale- ment économique en 73 octets !

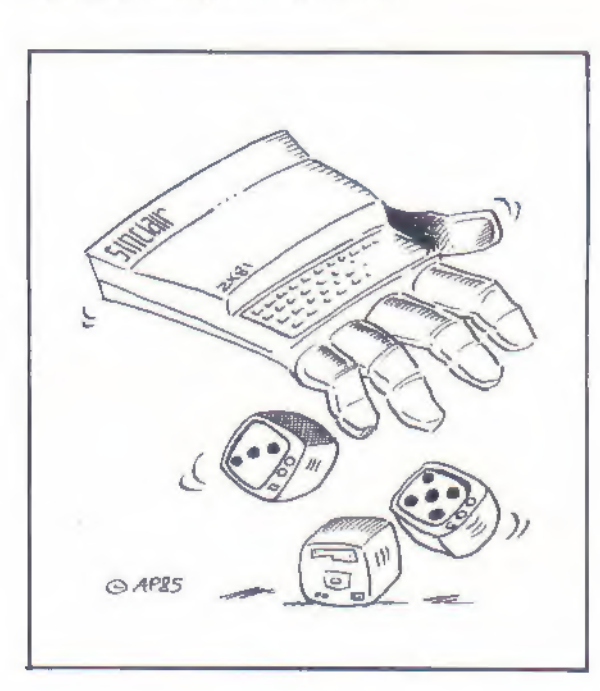

18 RAND USR VAL '16514 16514:253, 126, 52, 1, 6, 57, 145<br>16521: 40, 253, 33, 174, 64, 229, 133<br>16528: 111, 78, 225, 126, 35, 254, 128<br>16535: 32, 5, 203, 57, 56, 1, 175<br>16542: 197, 229, 205, 8, 8, 225, 193<br>16549: 16, 236, 201, 8, 65, 73, 99<br>16556 16591: 0, 0, 0, 0, 0, 133, 118<br>16598: 5, 128, 0, 0, 0, 128, 133 16605:118,130,131,131,131,131,131 16612:129 16514 FD ?E 34 LD A, C1Y+34) 16517 01 06 38 LD BC, 380€ 16520 91 SUB C 16521 30 FD JR NC,4@86 16523 21 AE 40 LD HL, 40RE 16526 ES PUSH HL 16527 85 ADD A,L<br>16528 6F LD L,A 16529 4E LD C, CHL) 16530 E1 POP HL 16531 7E LD A, CHL) 16532 23 INC HL 16533 FE 680 CP 8a 16535 20 05 JR NZ, 40A3 1653? CB 39 SRL C 16539 38 01 JR C,40R3 16541 AF \*OR A 16542 CS PUSH BC 16543 ES PUSH HL 16544 CD 08 08 CALL 0808 16547 Ei POP HL 16548 C1 POP BC 16549 10 EC DJNZ 4893 16551 C9 RET

1 REM (99 octets)

1 REM (73 octets) 16514:253,126,52,1,6,30,145 16528:111,78,225,126,35,254,1 16549:16,236,201,136,193,201,227 16556: 235, 247, 7, 3, 3, 3, 5  $16563: 118, 5, 1, 8, 1, 5, 118$  $16570:5, 1, 1, 1, 5, 118, 5$  $16577:1, 0, 1, 5, 118, 3, 3$  $16584:3,3,1$ 16517 @1 06 1E LD BC,1E06 16533 FE 01 CP 1

ORDI-5  $n^{\circ}$  13 septembre 1985 - 9

Le concours du plus beau carrelage

A vos ZX 81 | Spectrum et autres QL s'abstenir : N.BAILLY nous a fait parvenir ce carrelage sobre et régulier que l'on obtient en quelques ins tructions. À vous de jouer, cette fois-ci sans limitation de mémoire, pour composer un carrelage de cathédrale ou de palais oriental avec le jeu de caractères graphiques du ZX 81 noirs où gris. Nous attendons des splendeurs.….

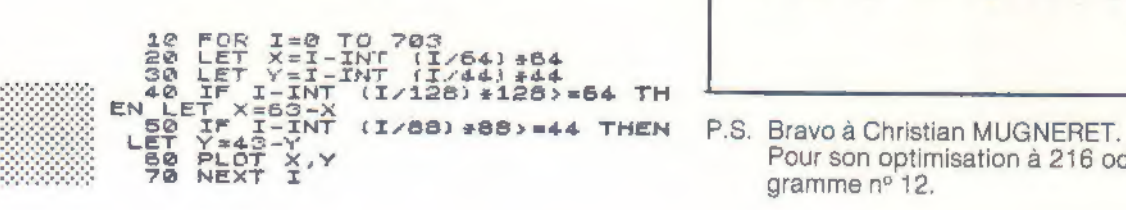

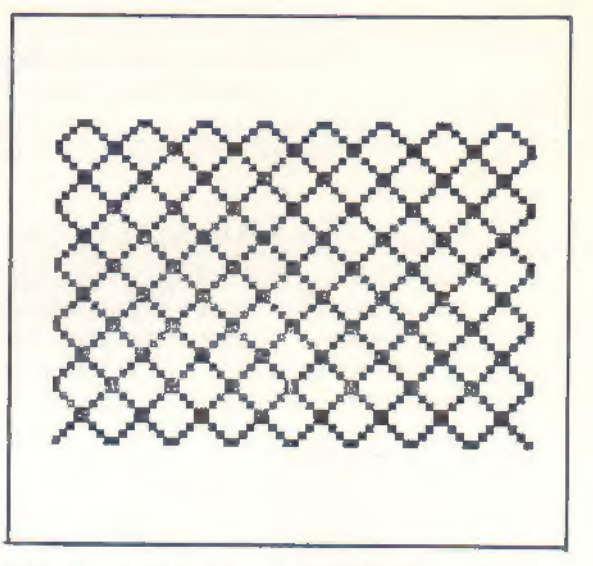

Pour son optimisation à 216 octets du pro-<br>gramme n° 12,

X.L.B.

## La chance et l'informatique

Depuis toujours, joueurs et parieurs ont tenté de « forcer la chance » par des moyens mathématiques souvent basés sur des calculs de probabilités.

Le développement de l'informatique individuelle met à la disposition du<br>joueur une puissance de calcul considérable, pour essayer de gagner<br>plus souvent à des jeux aussi variés que le tiercé, le loto, la roulette, ou<br>les c

L'ordinateur n'est toutefois pas un devin, et il importe de rester conscient de ce qu'il peut ou ne peut pas faire dans de tels domaines !

La leçon des boules Plaçons dans une boîte une boule blanche et une boule noire, agitons le tout, et tirons une

boule les yeux fermés : sauf truquage grossier, il est parfaitement clair que la boule noire a une chance sur deux de sortir.

Admettons que la blanche sorte. Au coup sui vant, quelle est la probabilité de sortie de la boule noire ?

Il est tentant de songer à une probabilité meil-

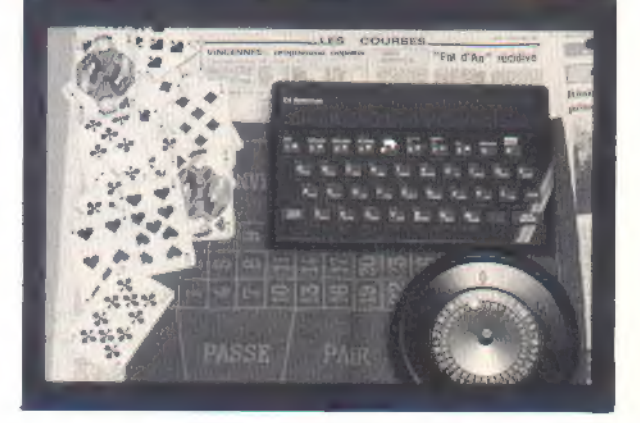

leure qu'une chance sur deux , notamment si plusieurs coups antérieurs ont fait sortir la boule blanche... ERREUR !

Le déroulement des coups précédents, quel qu'il soit, ne change rien à la réalité des faits : il y a dans la boîte une boule blanche et une boule noire, et donc une probabilité de 50 % de sortie pour chaque boule.

Des joueurs de roulette se sont ainsi ruinés en admettant l'existence de probabilités différentes pour certaines cases. La réussite d'une telle « martingale » supposerait une défectuosité mécanique (usure localisée) ou une irrégularité du jeu. Des contrôles très stricts réduisent pratique- ment à néant de telles possibilités. Le raisonnement est sensiblement le même en

ce qui concerne le loto, la loterie nationale, et<br>autres arlequins.

Une analyse sur ordinateur des numéros sortis sür une longue période serait mathématique-<br>ment vouée à l'échec. Nous verrons cependant que l'on peut songer à autre chose.

En ce qui concerne les paris (tiercé et autres courses), le problème est tout différent : les di- vers concurrents n'ont nullement des probabili- tés identiques de gagner.

Le pronostiqueur habile pèse soigneusement le plus grand nombre possible de critières pour chaque partant, ce qui lui permet de recomman der ceux qui lui paraissent les plus favorisés.

Pour établir des pronostics valables, il faut bien sûr disposer de beaucoup d'informations, et les

traiter selon une procédure performante.<br>Cela, un ordinateur peut s'en charger, et beau-<br>coup plus vite qu'un être humain !

Des parieurs, ont depuis longemps mis ce filon en exploitation : on trouve — quand on a de la chance ! — des cassettes destinées à la plupart des ordinateurs personnels connus, et permet- tent d'établir des pronostics assez sûrs en ma tière de courses et de rencontres de football. Ces logiciels comportent deux volets :

— Une volumineuse base de données regroupant le plus d'informations possibles sur les concurrents les plus populaires, et sur les résultats des compétitions des dernières années.

— un programme permettant d'une part la mise à jour permanente de cette masse d'informations au moyen des résultats des compétitions au fur et à mesure qu'elles ont lieu et d'autre part L'EXPLOITATION de ces données selon les caractéristiques de la rencontre sur laquelle on désire établir un pronostic.

Des résultats plus qu'encourageants auraient été obtenus par des utilisateurs adroits de ces logiciels, qui se vendent d'ailleurs assez cher. (ORDI-5 ne les vend pas).

#### Les pouvoirs surnaturels

On croit ou on n'y croit pas, les PARAPSYCHO-LOGUES font couler beaucoup d'encre et de salive ! Si certaines personnes voient en rêve un accident qui arrive le lendemain à un de leurs proches, si d'autres arrivent à faire tourner les tables, pourquoi diable ne pourraient-elles pas deviner la prochaine combinaison du loto!

<u>Eesti algust asuvad ka saaraa ka samaalaa ka samaalaa ka samaalaa ka samaalaa ka samaalaa ka samaalaa ka samaa</u>

En ce qui nous concerne, nous croyons ce que nous voyons ! Nous avons donc écrit un petit programme destiné à tester les talents de toute personne soupçonnée de posséder des facultés extra-sensorielles.

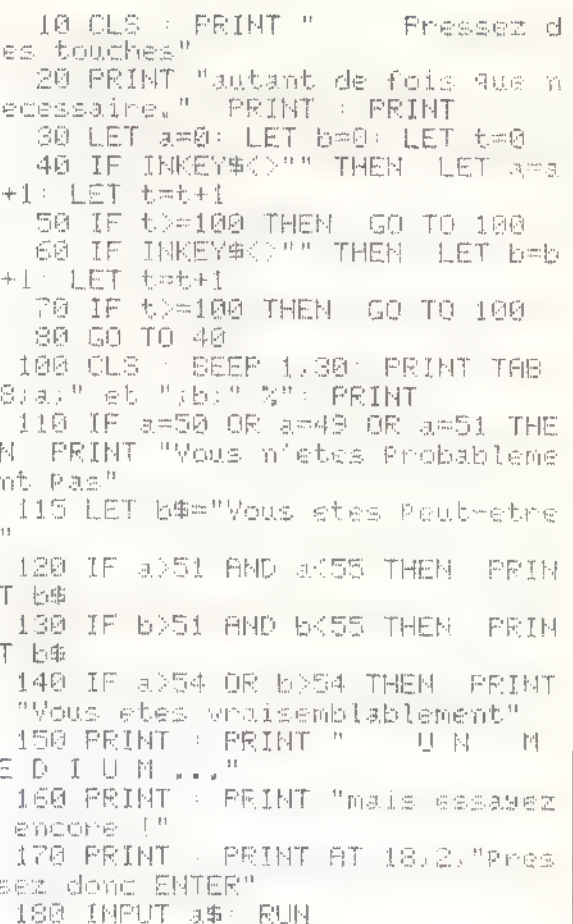

Le logiciel de la figure 1 a été écrit sur un SPEC-TRUM, mais i| pourrait facilement être adapté pour fonctionner sur d'autres machines.

L'important est de bien en respecter le principe, qui consiste à faire exécuter à l'ordinateur une boucle de programme comportant deux instructions parfaitement symétriques dont l'une incrémente une variable A et l'autre une variable E<br>sur simple pression d'une touche quelconque du clavier. Moyennant un nombre suffisent (mettons 100), il est statistiquement quasiment certain que À et B se partageront à égalité le total obtenu.

Pour s'en convaincre, il suffit d'appuyer de façon continue sur une touche du clavier, jusqu'à<br>qu'un top sonore indique la fin du test, et l'édition des résultats.

Il est maintenant possible d'appuyer sur le cla- vier par pressions courtes mais VOLONTAIRES, et si l'on s'en sent capable, sous l'empire d'une INTENSE CONCENTRATION PSYCHIQUE.

On peut même, puisque toutes les touches du clavier jouent ici le même rôle, aller jusqu'à frap- per des mots revêtant une signification « rituelle » pour le sujet (au point où nous en som- mes, n'est-ce pas...)

Les choses deviennent intéressantes si des résultats différant notablement de la proportion normale 50/50 peuvent être régulièrement obtenus : le sujet pourra alors être qualifié de « mé- dium », car il se sera montré capable :

— soit d'agir mentalement sur le fonctionnement de l'ordinateur.

— soit de « lire dans les pensées » de la machine, et d'agir sur le clavier « au bon moment ».

Un tel « médium » pourra alors tenter de se met tre « en relation » avec la machine tirant le loto, où avec une table de roulette !

Ceux de nos lecteurs qui commenceraient à se poser des questions sur l'état de santé de l'auteur de ces lignes doivent savoir que des scientifiques tout-à-fait sérieux utilisent en laboratoire des procédés à peu près identiques pour tenter de fixer la limite existant nécessairement entre la réalité et la fiction dans ces domaines encore bien obscurs.

### Des outils pour médiums dur Spectrum

Le programme de la figure 2 permet à un SPEC- SI par contre les tests précédents ont donné des<br>TRUM de générer des nombres entiers compris - résultats positifs, pourquoi donc ne pourriez-<br>entre 1 et un maximum donné. Une i manuelle de l'opérateur stoppe la machine dans ront les prochains nombres qui sortiront au son exploration continuelle du générateur de loto ? On n'est pas médium pour rien, que dia-

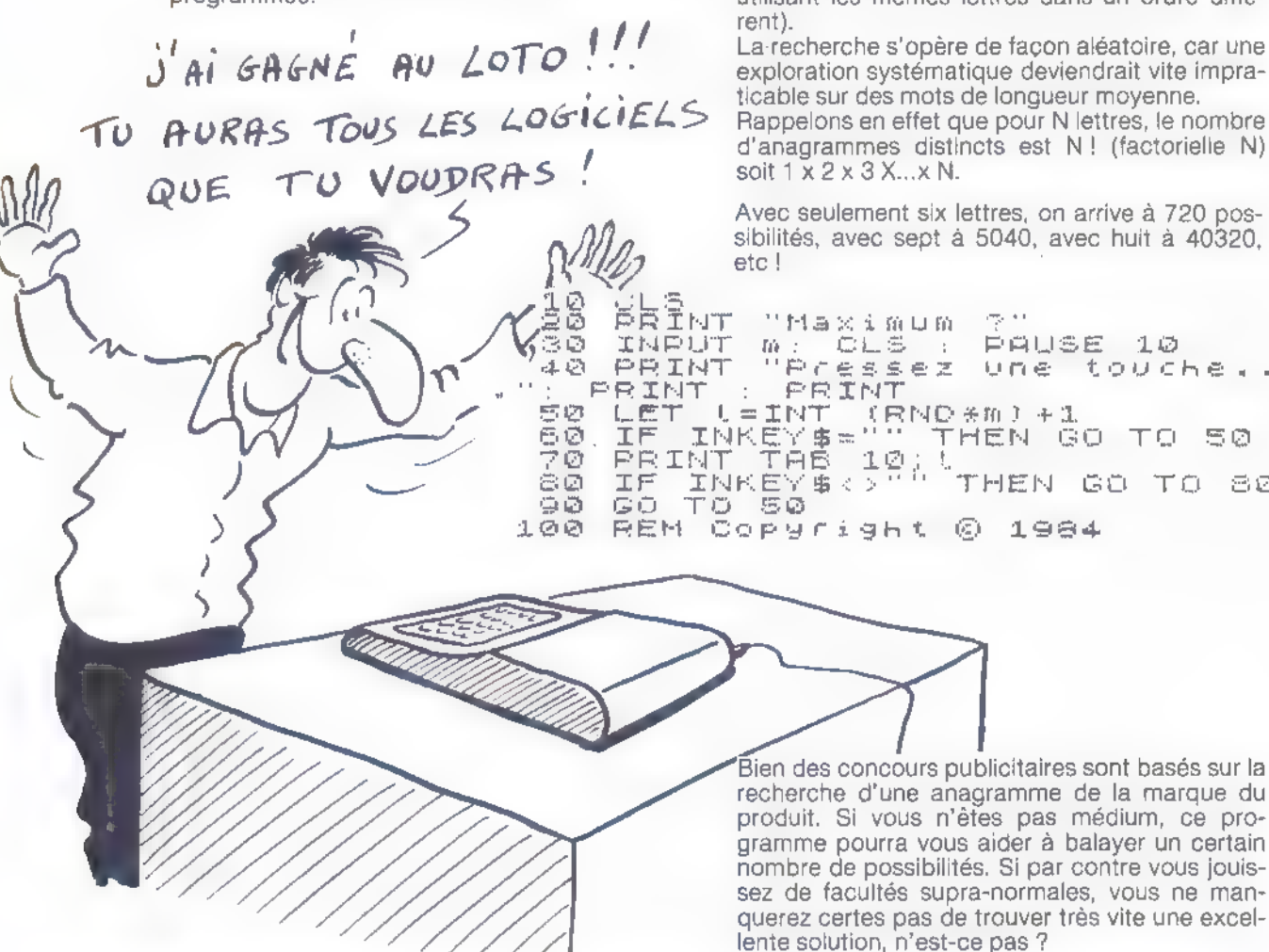

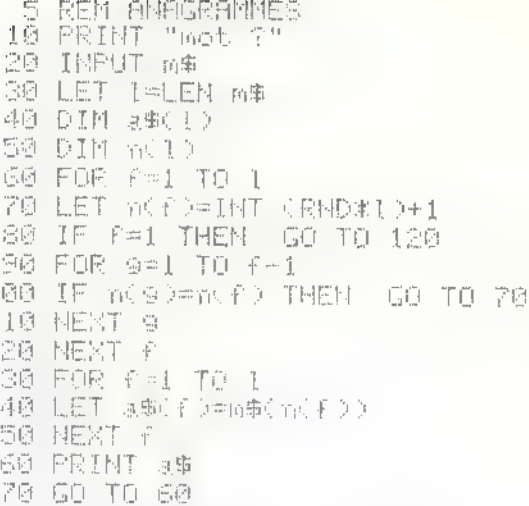

nombres aléatoires de sa ROM.<br>Si vous n'êtes pas médium, le procédé présente Le petit logiciel de la figure 3 est capable, à par-

1984 -

180 REM corsright

l'avantage de permettre un meilleur « brassage » tir d'un mot quelconque entré au clavier, d'en que la lecture directe de la liste pré- établir toute une série d'ANAGRAMMES (mots programmée. utilisant les mêmes lettres dans un ordre diffé-

Avec seulement six lettres, on arrive à 720 pos-<br>sibilités, avec sept à 5040, avec huit à 40320,

LE ÉRIHT "Maximum ?"<br>LINEUT M: CLS : PAUSE 10<br>PRINT "Pressez une touche..<br>PRINT : PRINT<br>LET LEINT (RNO #m) +1<br>LET LEINKEYS=" THEN GO TO 80<br>PRINK THE 10;!<br>IF INKEY\$ :" THEN GO TO 80<br>JE INKEY\$ :" THEN GO TO 80 1984

> 'Bien des concours publicitaires sont basés sur la<br>recherche d'une anagramme de la marque du<br>produit, Si vous n'êtes pas médium, ce programme pourra vous aider à balayer un certain nombre de possibilités. Si par contre vous jouissez de facultés supra-normales, vous ne manquerez certes pas de trouver très vite Une excellente solution, n'est-ce pas ?

Patrick GUEULLE 

L'informatique individuelle se prête à merveille à la construction rapide et précise de toutes sortes de graphiques, de l'histogramme au Un ordinateur possédant la haute résolution, éventuellement complété<br>par une imprimante graphique, peut faire gagner énormément de temps à<br>tout utilisateur de tels diagrammes « x-y ».

Des logiciels plus ou moins sophistiqués peuvent être utilisés à cet effet : nous vous en proposons ici un fort simple mais assez souple d'emploi, destiné à « tourner » sur un SPECTRUM éventuellement muni d'une imprimante.

I! n'y a plus qu'à tirer l'échelle !

L'instruction PLOT du SPECTRUM suffirait pres- que, à elle seule, pour tracer des courbes point par point. Elle « noircit » en effet n'importe quel point de l'écran (pixel) dont on spécifie les coor- données rectangulaires : PLOT X,Y.

X peut varier de 0 à 255, et Y de 0 à 175. Cependant, pour être exploitable, une courbe

doit être étalonnée : à la main, on utilise du pa- pier quadrillé sur lequel on fait figurer les échelles et les unités retenues. L'ordinateur, dessinateur infatigable, peut exécuter un quadrillage en<br>un tournemain, plus ou moins serré selon les valeurs imposées aux boucles FOR-NEXT commandant le traçage opéré par les instructions DRAW.

L'indication des échelles adoptées est simple à porter sur le diagramme, puisque le SPECTRUM permet le mélange direct de textes et de graphismes sur un même écran. Avec d'autres ma- chines la chose serait possible, mais beaucoup plus délicate.

Les lignes 10 à 25 du programme de la figure 1 servent donc à l'acquisition par l'ordinateur du détail des unités et des échelles à utiliser. Les lignes 65 et 75 assurent l'impression de ces don- nées essentielles en bordure de quadrillage. Celui-ci possède dix divisions sur chaque axe, ce qui permet une lecture facile quelle que soit la pleine échelle choisie. Un X est placé en bout d'axe des abscisses, un Ÿ en haut de celui des ordonnées, et une procédure fort simple trans-<br>forme ce X ou ce Y en point d'interrogation lorsque la machine attend une valeur : l'opérateur ne risque pas, de cette façon, de perdre le fil de son travail de saisie, alors qu'aucune place ne se trouve gaspillée sur l'écran pour l'impression de messages « de service ».

Chaque point spécifié par ses coordonnées X et Y est inscrit sur le graphe, en noir sur blanc<br>sur noir s'il vient à tomber sur une ligne du qua-<br>drillage : c'est l'attribut OVER 1 de la ligne 140 qui permet cette distinction automatique, qui fait si cruellement défaut à d'autres machines.

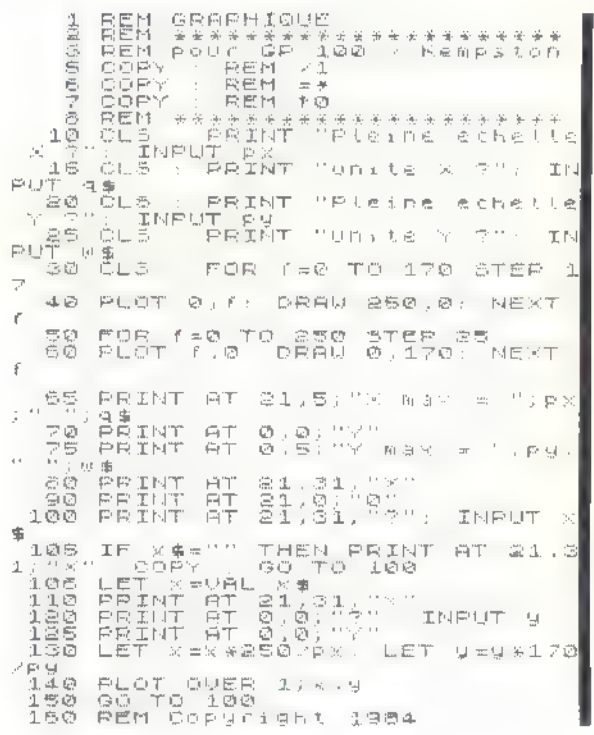

Les points portés sur le graphique ne sont pas réunis entre eux par la machine : l'instruction DRAW, facile à ajouter d'ailleurs, ne pourrait en

effet accomplir qu'une « interpolation linéaire » entre deux points, ce qui ne correspond pas for- cément aux besoins de l'utilisateur : on obtient une bien plus belle courbe en réunissant les points « à la main », ce qui est d'ailleurs un plaisir après que la machine se soit chargée du tra-<br>vail si fastidieux de placement des points ! La figure 2 fournit un exemple de graphiques établi par le SPECTRUM, tandis que la figure 3 montre le travail restant à exécuter manuelle-

on trouve dans les bonnes papeteries des règles souples, armées de plomb, qui peuvent être conformées à la disposition des points qui remplacent avantageusement les anciens « pistolets » : il ne reste alors plus qu'à tracer !

ment.

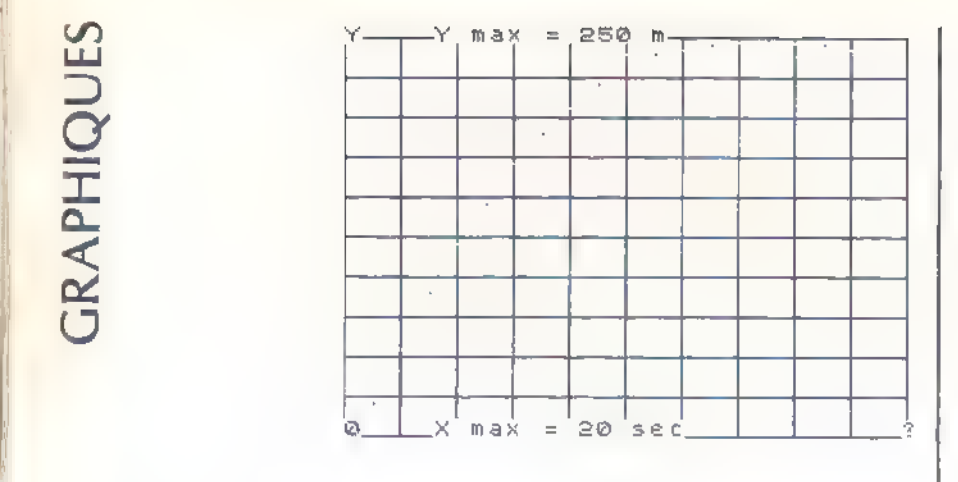

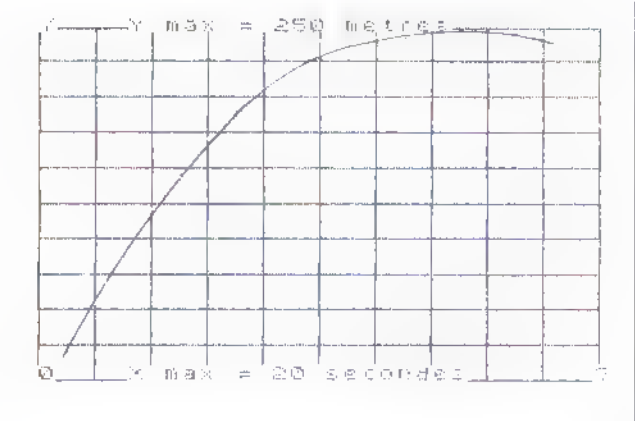

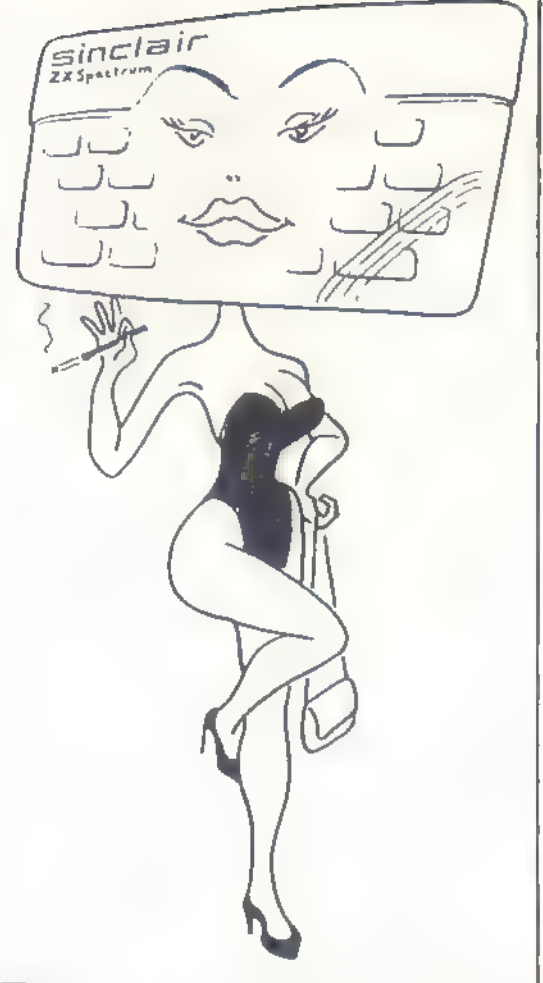

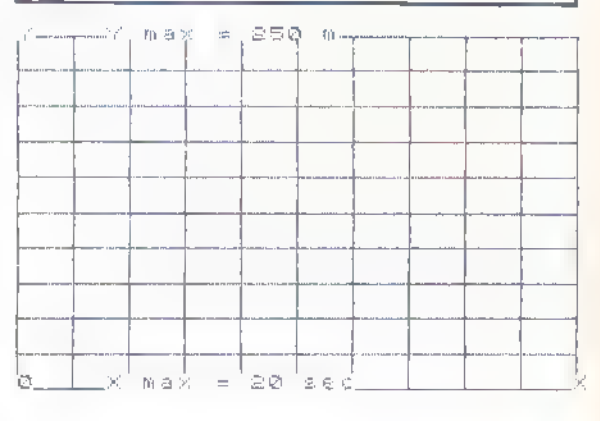

format des copies d'écran obtenues, il suffit de remplacer le zéro terminant la ligne 7 par un 1 pour obtenir pratiquement le plein format A4 (21 x 29,7): figure 4.

Bien entendu, ces lignes « spécifiques KEMPS-TON » seront supprimées par nos lecteurs utili sant une autre interface.

Ce logiciel est suffisamment court pour pouvoir être saisi au clavier en peu de minutes, mais il peut faire gagner un temps considérable à tout utilisateur régulier de graphiques X-Y ou T-Y possédant une imprimante réellement capable de reproduire des écrans haute résolution de SPECTRUM.

Copie « à la trace »

L'écran TV ne peut généralement être considéré que comme un support intermédiaire pour les courbes tracées, qu'il faudra tôt ou tard transtérer sur papier.<br>Les machines SINCLAIR (ZX 81 et SPECTRUM)

possèdent une très commode instruction COPY déclenchant la recopie exacte du contenu de l'écran sur l'imprimante SINCLAIR ou ALPHA-COM. Dans notre programme, le simple fait de presser la touche ENTER seule lorsque la machine attend une valeur X appelle la ligne 105 qui contient un COPY. C'est pour cela que X est entré sous forme de chaine alors que Y rentre plus simplement sous forme numérique.

Pour des applications « sérieuses », on éprouvera cependant sans doute le besoin d'une copie de qualité sur papier ordinaire. Aussi ce pro- gramme est-il adoptable à une interface imprimante : ici l'interface KEMPSTON.

La commutation de l'interface pour telle ou telle imprimante se fait au moyen de commandes frappées au clavier, ou même de lignes de programme (lignes 5 à 7 de notre logiciel).<br>Pour les utilisateurs qui trouveraient insuffisant le

14 — ORDI-5 n° 13 septembre 1985

Patrick Good Construction Construction Construction Construction Construction Construction Culture

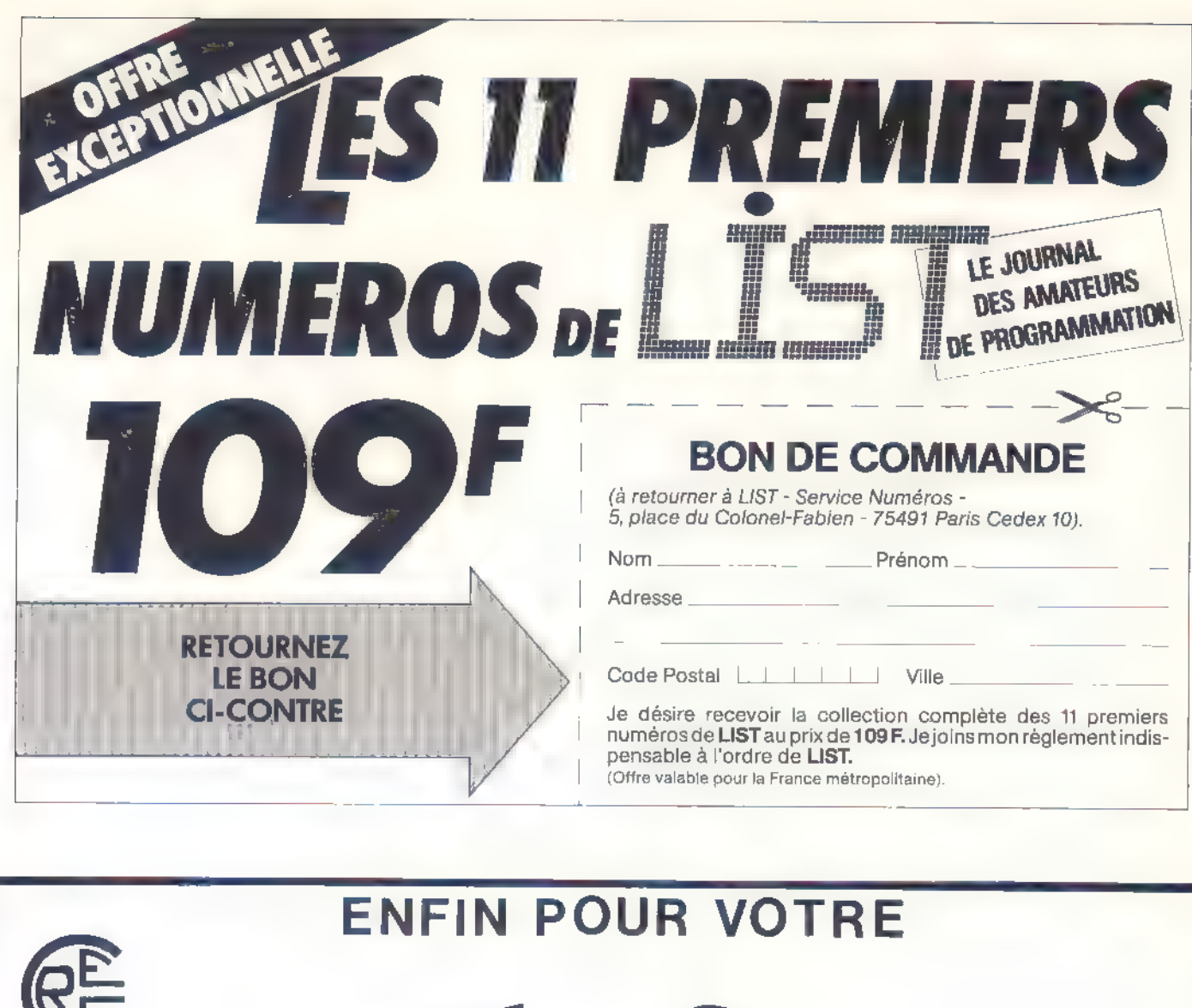

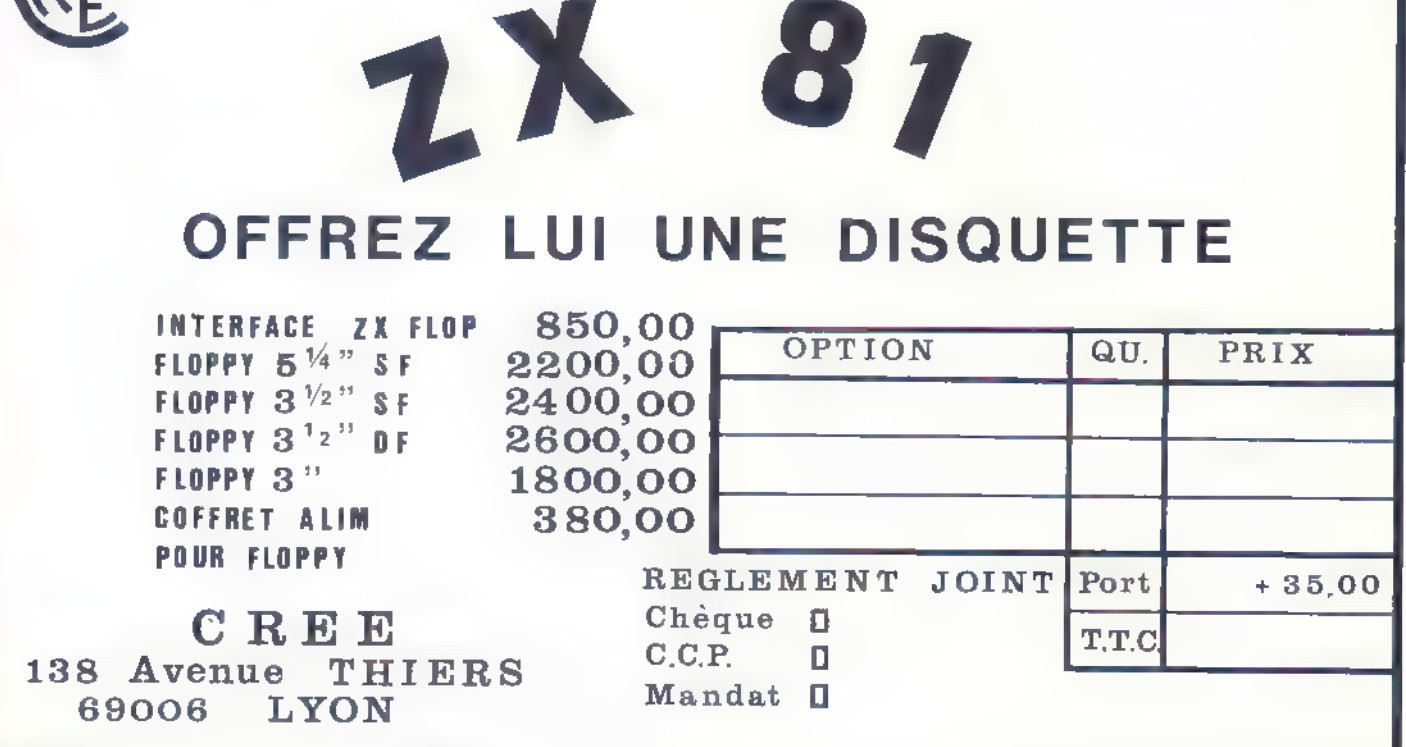

## Trois jeux QL

#### Q. Briques

Q. Briques est une version du jeu<br>Casse Briques pour le QL. Il s'agit de détruire un mur à l'aide d'une<br>balle. Utilisez les touches du curseur pour bouger la raquette. Ce programme pourrait être considérablement optimisé, mais il recourt à des procédures simples à des fins pédagogiques.

Il utilise cinq variables : x : ordonnée de la balle, y : abcisse de la balle, py : abcisse de la raquette, a et b : mouvements de la balle. Au début du jeu  $a = b = 1$ : donc  $x = x + 1$  et  $y = y$ + 1: si la balle touche le mur ou une brique  $a = -a$  ou  $b = -b$ , les valeurs de a et b peuvent donc être — 1 ou 1 ? Mais il y a un « hic » avec ce système : la balle détruira sur le mur une brique

sur deux. Comment savoir si la balle touche une brique ou non ? Eh bien chaque brique est codée : br {li gne, colonne), cette variable prend la valeur O si il y a une brique ou 1 s'il n'y en a pas.

Il arrive (rarement) que la balle « tourne en rond » c'est-à-dire qu'elle ne marque pas de points : le jeu devient donc monotone et il est impossible de gagner. Pour remédier à ce problème il suffit de presser la touche < ESC > qui fait automatiquement changer la balle, mais utilisez cette touche que lorsque c'est nécessaire, en effet elle fait perdre cinq points à chaque pression.

Il y a plusieurs niveaux de difficulté, pour gagner il faut atteindre le niveau 7. Chaque fois que vous montez d'un niveau la raquette en fait de même, il faut donc être de plus en plus rapide.

- Procédure écran : affiche le mur
- Procédure jeu : boucle principale
- Procédure mov : bouge la raquette

— Procédure balle : vérifie si la balle touche une brique

— Procédure nouveau : indique le niveau de jeu

Procédure var : définition des variables

— Procédure check : vérifie si la balle est passée

à côté de la raquette

— Procédure hors : fait avancer la balle et vérifie

- 
- sa position<br>— Procédure nbal : change la balle<br>— Procédure bravo : fin de la partie
- Procédure fin : annonce la défaite
- Procédure présentation : présentation

— Procédure encore : demande si le joueur veut

rejouer<br>- Procédure gagne : fin du jeu

- Procédure ord(a\$) : affichage d'un message a\$

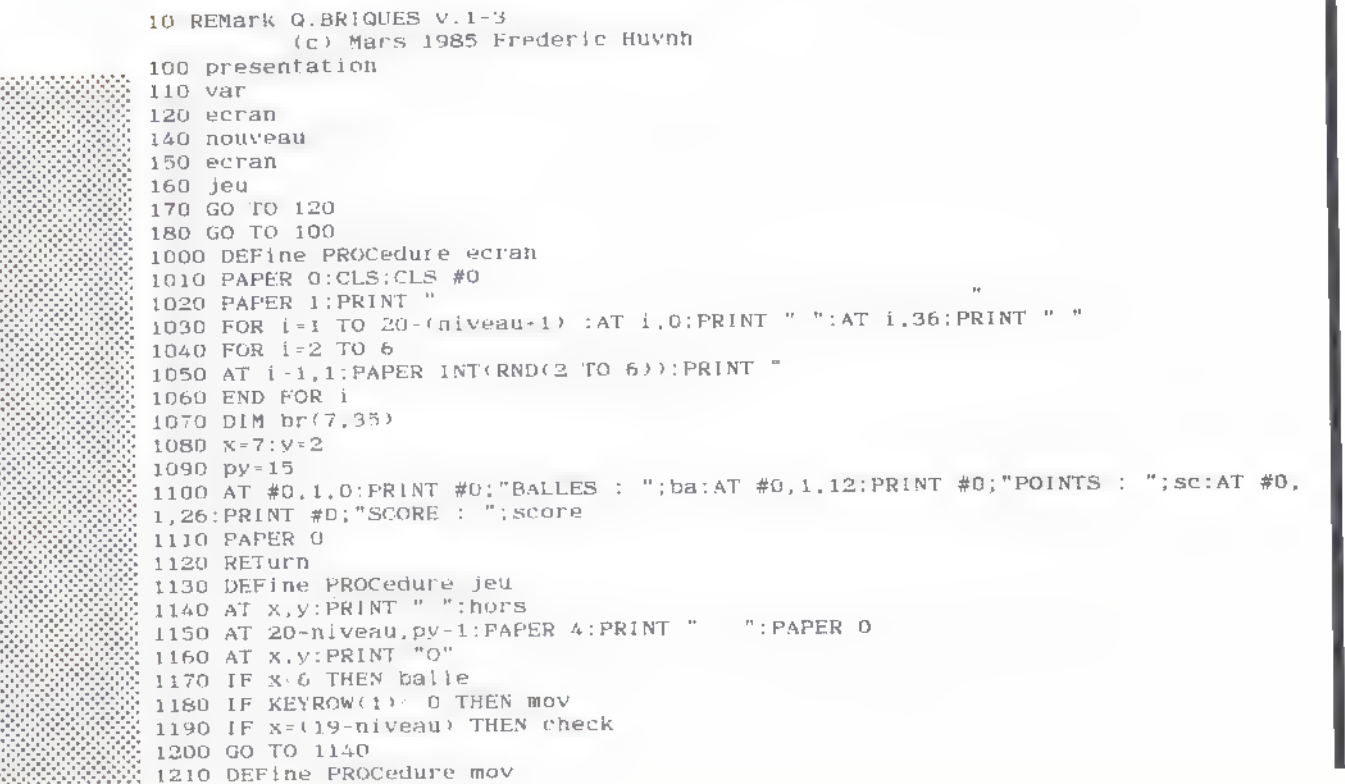

16— ORDI-5 n° 13 septembre 1985

 $\frac{1}{200}$  1220 AT 20-niveau.py-1:PRINT " 1230 IF KEYROW(1)=2 AND py 1 THEN py=py-2 1240 IF KEYROW(1)=8 THEN  $se=sc-5:AT$  x, y: PRINT " ": nbal 1250 IF KEYROW(1)=16 AND py 34 THEN py=py+2 1260 RETurn 1270 DEFine PROCedure balle 1280 IF  $br(x,y)=1$  THEN 1290 RETurn 1300 ELSE 1310 BEEP 500.X 1320 AT x, y: PRINT " " 1330 br $(x, y) = 1$  $1340$  sc=sc+1 1350 IF x >1 THEN a=-a 1360 AT #0.1.21: PRINT #0; sc;" " 1370 END IF 1380 IF (sc MOD 20)=0 THEN nbal 1390 IF sc-req THEN bravo: GO TO 170 1400 END DEFINE 1410 DEFIne PROCedure nouveau 1420 INK 5 1430 niveau-niveau-1:sc=0 1440 CSIZE 3.1 1450 AT 5,9: PRINT "NIVEAU : "; niveau 1460 PAUSE 100 1470 CSIZE 2,0 1480 req=120-tniveau\*10) 1490 AT 13,4:INK 3:PRINT "Nombre de points requis pour ":AT 14,7:PRINT " passage ";niveau+1:AT 15,17:FLASH 1:INK 4:PRINT req:FLASH 0 en niveau : 1500 INK 6 1510 AT 19,3; PRINT "Pressez · ":: FLASH 1: PRINT "ENTER"; : FLASH 0: PRINT" · pour comm  $ence  $\Gamma$$ 1520 IF KEYROW(1) >1 THEN GO TO 1520 1530 INK 7 1540 RETurn 1550 END DEFine 1560 DEFine PROCedure var 1570 sc=0:score=0:a=1:b=1:ba=9:change=0:niveau=0 1580 RETurn 1590 DEFine PROCedure check 1600 IF y > py+1 OR y < py-1 THEN GO TO 1620 1610 a=-a:BEEP 100,0:RETurn 1620 ba=ba-1:AT x, y: PRINT " ": FOR i=0 TO 30: BEEP 5000, i: BEEP 5000, i\*2: BEEP 5000,  $i/2$ : NEXT  $i$ 1630 AT 0,0:CSIZE 3,1:AT 5,7:PRINT "BALLE PERDUE !!":CSIZE 2,0:FOR 1-0 TO 300:NE  $NT - 1$ 1640 IF ba=0 THEN fin:encore: GO TO 180 1650 AT 0.0: nbal 1660 AT #0,1,9:PRINT #0;ba;" " 1670 END DEFine 1680 DEFine PROCedure hors 1690  $x=x+a$ ;  $y=y+b$ 1700 IF X -1 THEN a=1:BEEP 100,0 1710 IF y < = 1 THEN y = 1: b = - b: BEEP 100,0 1720 IF y > = 35 THEN y = 35: b = - b: BEEP 100, 0 1730 RETurn 1740 END DEFine 1750 DEFine PROCedure nbal 1760 IF change=1 THEN 1770  $change = 0: y = 3$ 1780 ELSE 1790 change= $1: y = 2$ 1800 END IF 1810 IF RND: 7 THEN y=RND(4 TO 7) 1820 CSIZE 3, 1 1830 INK 5 1840 AT 5.5: PRINT "CHANGEMENT DE BALLE" 1850 CSIZE 2,0 1860 FOR 1=0 TO 100:NEXT 1 1870 AT 20-niveau.O:INK 6 1880 PRINT " Pressez .":: FLASH 1: PRINT "ENTER"; : FLASH 0: PRINT ": pour continue  $"$ :INK 6  $\mathbb{T}^n$ 1890 IF KEYROW(1) 01 THEN GO TO 1890 1900  $X = 7 : a = 1 : b = 1$ 1910 AT 20-niveau, 3: PRINT " 1920 AT 10,6: PRINT "  $"$ : AT  $11, 5$ : PRINT  $"$ 1930  $py=15$ 1940 INK 7 1950 RETurn 1960 DEFine PROCedure bravo 1970 CLS #0

```
1980 AT 0.0
 1990 CSIZE 3.1:FOR i=0 TO 60:AT 4,11:INK I:PRINT "BRAVO !":NEXT I:CSIZE 2,0
 2000 AT 10,3:INK 6:PRINT "Vous avez atteint les ";req;" points":AT 11,5:PRINT "n<br>ecessaires pour le passage ":AT 12,13:PRINT "en niveau ";niveau+1<br>2010 AT 20-niveau,3:INK 4:PRINT "Pressez (";:FLASH 1:PRINT "ENTER";:FLASH 0
NT "> pour continuer"
2020 IF KEYROW(1) 01 THEN GO TO 2020
2030 CLS
2040 CSIZE 3.1
2050 AT 0.5:INK 4:PRINT "TOTAL DES POINTS"
2060 INK 5
2070 AT 2,3:PRINT "POINTS :<br>2080 AT 3,3:PRINT "BALLES :
                                   " : \mathsf{sc}";ba;" \times 10^{n}"iscore2090 AT 4,3: PRINT "SCORE :
2100 AT 5.3: PRINT "NIVEAU :
                                   ": niveau; " x 10"
2110 AT 7, 3: PRINT "-
2120 score=sc · (ba*10) + (niveau*10) - score
2130 AT 8.3: PRINT "TOTAL : "; score
2140 CSIZE 2,0
2150 INK 2:AT 19.3:PRINT "Pressez ("::FLASH 1:PRINT "ENTER";:FLASH 0:PRINT "> po
ur continuer."
2160 IF KEYROW(1): 1 THEN GO TO 2160
2170 CLS
2180 ba=ba+1
2190 IF niveau+1=7 THEN gagne
2200 RETurn
2210 DEFine PROCedure fin
2220 ecran
2230 CS1ZF 3,1
2240 INK 2:AT 5,7:PRINT "VOUS AVEZ PERDU"
2250 INK 4:CSIZE 2.0
2260 score=score+sc
2270 AT 12.7:PRINT "Votre score est de : "; score: AT 13.12: PRINT "en niveau : "; n
iveau
2280 FOR 1=0 TO 500:NEXT i
2290 AT 19,3:INK 7:PRINT "Pressez <";:FLASH 1:PRINT "ENTER";:FLASH 0:PRINT "> po
ur continuer
2300 IF KEYROW(1), 1 THEN GO TO 2300
2310 AT 19, 0: PRINT "
2320 FOR i=0 TO 300:NEXT i:PAUSE 5:PAUSE 5
2330 RETurn
2340 DEFine PROCedure presentation
2350 MODE 8: PAPER O: CLS: CLS #0
2360 OPEN #4. SCT_442x200a38x16
2370 BORDER #4,3,6
2380 INK #4, 2:AT #4, 1, 11: PRINT #4; "FREDERIC HUYNH"
2390 INK #4, 1:AT #4, 4, 14: PRINT #4; "PRESENTE"
2400 CSIZE #4, 3, 1
2410 FOR 1=0 TO 100:INK #4.1:AT #4,4.9:PRINT #4;"Q.BRIQUES":NEXT i:AT #4.4.9:INK
 #4.3:PRINT #4:"Q.BRIQUES"
2420 CSIZE #4.2.0: INK #4,5
2430 AT #4,11.6:PRINT #4;"(c) 1985 HUYNH SOFTWARE":INK #4,100
2440 AT #4,18.3: PRINT #4: "Pressez · ENTER · pour commencer"
2450 IF KEYROW(1): - 1 THEN GO TO 2450
2460 FOR 1:1 TO 60
2470 BORDER #4.1.1:BEEP 500,60-1
2480 NEXT 1
2490 BORDER #4,65,1
2500 FOR 1=0 TO 500:NEXT i
2510 CLOSE #4
2520 CLS
2530 PAUSE 300
2540 RETurn
2550 END DEFine
2560 DEFine PROCedure encore
2570 CLS #0
2580 AT #0.3,0
2590 INPUT #0; "Desirez vous rejouer ? > ";a$<br>2600 IF a$="" THEN GO TO 2590
2610 IF a$"oui" OR a$="o" THEN RETurn
2620 CLS
2630 CLS #0
2640 PRINT #0; "(c) Frederic Huynh"
2650 STOP
2660 END DEFine
2670 DEFine PROCedure gagne
2680 CLS: CLS #0
2690 ord "Bravo , vous avez atteint le niveau 7 : toutes mes felicitations si v
ous n'avez pas triche !"
2700 PRINT\\
2710 ord "Merci d'avoir joue avec moi ."
```
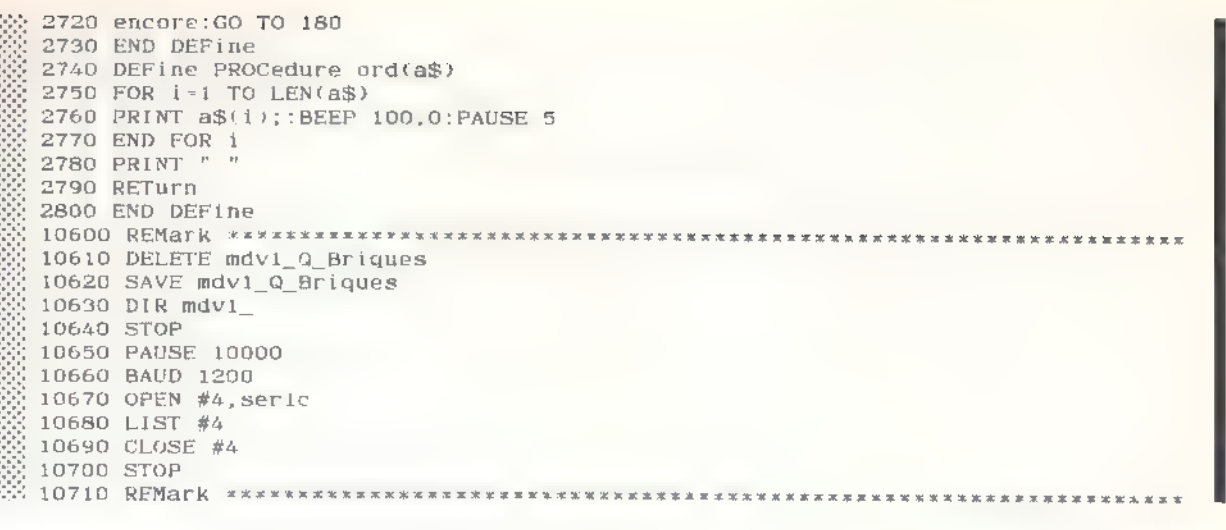

F. HUYNH

#### Pendu

Le principe du programme PENDU est simple : trouver un mot choisi par l'ordinateur en faisant au plus dix fautes. Il faut pour cela entrer une par une des lettres, si elles sont dans la composition du mot, elles viendront s'afficher à un endroit précis. Si elles sont fausses une potence se construira peu à peu. Voici une brève descriptions du programme:

10 REMark Pendu v.0-1

110 PAPER #1,0:PAPER #2.0

100 var

120 MODE 8 130 presentation Lignes 100 à 240 : boucle principale

- Procédure mot : choix d'un mot au hasard
- Procédure présentation : règle du jeu
- Procédure caractère : affichage de la potence
- Procédure pendu (x) : construction du corps
- Procédure affchage : affichage du mot caché
- Procédure entrée : entrée des lettres
- Procédure var : mise en place des variables
- Procédure check : vérifie la lettre ou le mot
- Procédure potence : affichage du corps
- Procédure efface : prépare l'écran
- Procédure gagne : annonce la victoire
- Procédure mort : annonce la défaite
- Procédure encore : demande si le joueur veut
- rejouer

- Procédure prénom : demande le nom du ioueur

Il est évidemment possible de changer les mots tirés en modifiant les DATA 1070-1120.

140 CLS: PAUSE 100 150 prenom 160 PAPER O:CLS 170 caractere 180 mot 190 affichage 200 REPeat jeu 210 entree 220 check 230 END REPeat jeu 240 STOP 1000 DEFine PROCedure mot 1010 RANDOMISE 1020 RESTORE 1030 FOR i=1 TO RND(1 TO 100) 1040 READ m\$ 1050 END FOR i 1060 RETurn 1070 DATA "INUTILE", "DORMIR", "LONGTEMPS", "COMMUNICATION", "IMPORTANCE", "APPELLATI ON", "VAPEUR", "SEMAINE", "MALVEILLANCE", "SEL", "BIEN", "MAL", "SUCRE", "POIVRE", "POULE<br>T", "DINDON", "EXPLICATION", "ANNEXE", "EFFORT"<br>1080 DATA "JOURNAL", "CHLOROFORME", "GRENOUILLE", "CHLORE", "ACIDE", "EPICEA", "LUMI E", "ESPACE", "PRATIQUE", "SIEGE", "RADIO", "BALLADEUR", "WALKMAN"<br>1090 DATA "PHAGOCYTOSE", "DIAPEDESE", "REMATIE", "VIRUS", "LANGAGE", "EUPHEMISME", "PA<br>RTIMONIE", "ANAPHORE", "PROSOPOPEE", "CHIASME", "ANTONOMASE", "METON ORDI-5 nº 13 septembre 1985 - 19

```
1110'DATA "LITOTE","HORLOGE","NICROPROCESSEUR","LAVAGE","PARAPLUIE","CHIEN","CHA<br>T","ANTECEDENT","EXODE","URBANISME","OMNIVORE","CLASSEUR","ECOLOGIE","INFLATION"<br>,"DEVALUATION","CONJONCTURE","ACTUEL","ESPION","UNION","REPU
1130 END DEFine mot
1140 DEFine PROCedure presentation
1150 OPEN #4, SCr_442x200a38x15
1160 BORDER #4.2,1,3
1170 CLS #4
1180 INK #4,2:AT #4,0,11:PRINT #4; "FREDERIC HUYNH"
1190 JNK #4.1:AT #4.3.14:PRINT #4; "PRESENTE"
1200 INK #4,3:CSIZE #4,3,1:AT #4,3,11:PRINT #4; "PENDU":CSIZE #4,2,0:INK #4,4
1210 AT #4,10,0:PRINT #4;" Tout le monde connaît bien evidem ment la regle de c
gieu. Decouvrez le mot cache en entrant une par une des lettres, si elles son
t bonnes , elles viendront s'afficher a l'ecranmais attention si elles sont fauss
esLa mort vous guette .....
1220 INK #4,6:FLASH #4,1:AT #4,18,11:PRINT #4; "PRESSEZ · ENTER · ":FLASH #4,0
1230 IF KEYROW(1)=1 THEN RETurn
1240 GO TO 1230
1250 END DEFine presentation
1260 DEFine PROCedure caractere
1270 CLS
1280 c$=CHR$(231)
1290 INK 4: PAPER 4: AT 19, 20: PRINT FILL$(c$, 10)
1300 FOR j=1 TO 18:AT i, 25: PRINT c$
1310 AT 1,25: PRINT FILL$(c$,10)
1320 AT 18.22; PRINT FILL$(c$.6)
                                     ": AT \beta, 3: PRINT "1330 AT 1,3:PAPER 1:PRINT "
                                                                ": AT 2.3: PRINT "": INK 3: PAPER 0: AT 2, 4: PRINT "PENDU"
1340 AT 6,1:PRINT "Mot a rechercher : ":AT 11,1:PRINT "Lettres utilisees :'
1350 END DEFine caractere
1360 FOR 1=0 TO 300
1370 DEFine PROCedure pendu (x)
1380 INK X: PAPER X
1390 SELect ON X
1400 = 1:AT 2,30: PRINT c$:AT 3,30: PRINT c$: message$="Voici deja la corde ....
1410 = 2:AT 4.29; PRINT c$&c$&c$:AT 5,29: PRINT c$&c$&c$:AT 6,29: PRINT c$&c$&c$:mes
sage$="J'ai l'impression que vous avez une drole de tete..
1420 -3:AT 7,30: PRINT c$:message$="Corde*cou=aie aie aie !!!"
1430 =4:FOR i=8 TO 11:AT i, 29: PRINT c$&c$&c$: NEXT i: message$="Un corps ca pese l
ourd !!"
1440 = 5:AT 8,28:PRINT c$:FOR i=8 TO 11:AT i,27:PRINT c$:NEXT 1:message$="Vous en
 etes deja au bras ...
1450 =6:AT 8.32:PRINT c$:FOR 1=8 TO 11:AT 1,33:PRINT c$:NEXT 1:message$="Desirez
 vous vous confesser ? "
1460 =7:FOR (=12 TO 15:AT i, 29:PRINT e$:NEXT i:message$="Ca vous fait une belle
jambe !"
1470 -8:AT 16,28:PRINT c$&c$:message$="Vous avez deja un pied dans la tombe..."<br>1480 =9:FOR 1=12 TO 15:AT 1,31:PRINT c$:NEXT 1:message$="Une derniere vonlontee
1490 = 10; AT 16, 31: PRINT c$&c$: message$="Bienvenue en enfer !!!"
1500 END SELect
1510 PAPER 0: INK 6
1520 END DEFINe pendu
1530 DEFine PROCedure affichage
1540 AT 8, 1: INK 7
1550 FOR i = 1 TO LEN (m$)<br>1560 PRINT "_";
1570 END FOR i
1580 INK 4
1590 END DEFine affichage
1600 DEFine PROCedure entree
1610 INK 5
1620 IF PEEK (163976)=0 THEN POKE 163976,255
1630 AT 15, 1: INPUT "Votre lettre > "; 1$
1640 IF 1$="" THEN GO TO 1630
1650 1$=1$(1)1660 IF CODE (1$)/65 OR CODE (1$)>90 THEN GO TO 1630
1670 efface
1680 prop=prop+1
1690 d$(prop)=1$:FOR 1=1 TO prop-1:IF 1$=d$(i) THEN er=1:EXIT i
1700 NEXT 1
1710 IF er=1 THEN er=0:prop=prop-1:GO TO 1630
1720 END DEFine entree
1730 DEFine PROCedure var
1740 prop-0:DIM bon(20):b=0:x=0:lettre=0:DIM d$(27):er=0
1750 END DEFine var
1760 DEFine PROCedure check
```
1770 FOR 1=1 TO LEN (m\$)

AHIER (

1780 IF 1\$=m\$(i) THEN b=1:bon(i)=i:lettre=lettre+1 1790 END FOR 1 1800 IF b=0 THEN potence: RETurn 1810 INK 6 1820 FOR 1-1 TO LEN (m\$) 1830 IF bon(i)=i THEN AT 8.i: PRINT m\$(i) 1840 END FOR i 1850 efface 1860 IF lettre=LEN (m\$) THEN gagne 1870 1NK 2 1880 AT 15, 1: INPUT "Avez vous trouve : "; 2\$ 1890 IF Z\$47"0" AND Z\$47"0UI" THEN b=0:efface:RETurn 1900 efface 1910 INK 1 1920 AT 15, 1: PRINT "Votre solution": INPUT " : "; solution\$: AT 16, O: PRINT FILL\$("  $"$ , 22) 1930 IF solution\$-m\$ THEN gagne 1940 AT 15, 1: PRINT "C'est faux, vous etes ": AT 16, 1: PRINT "mort. ": AT 17, 1: PRINT " Bienvenu en enfer !" 1950 mort 1960 FND DEFine check 1970 DEFine PROCedure potence 1980 x = x + 1: AT 13, x: PRINT 1\$  $1990$  pendu  $x$ 2000 AT #0.1,0:PRINT #0;FILL\$("",70) 2010 AT #0.1.0: PRINT #0; message\$ 2020 IF x=10 THEN mort. 2030 END DEFine 2040 DEFine PROCedure efface 2050 AT 15,0:PRINT 2060 END DEFine efface 2070 DEFine PROCedure gagne 2080 INK 6 2090 FOR 1-6 TO 16:AT 1,0:PRINT FILLS(" ",21) 2100 AT #0,1,0:PRINT #0;FILL\$(" ".70) 2110 AT 6,1:PRINT "BRAVO vous avez reussi":AT 7.1:PRINT "a trouver le mol : " 2120 INK 5:AT 8,1: PRINT m\$ 21:30 INK 6:AT 9, 1: PRINT "en "; prop; " essais." 2140 encore 2150 END DEFine gagne 2160 DEFine PROCedure mort 2170 FOR 1:0 TO 1500:NEXT 1 2180 FOR 1-6 TO 18:AT 1,0:PRINT FILLS(" ",21) 2190 PAPER 1:FOR 1-5 TO 17:AT 1,5:PRINT FILL\$(" ".7) 2200 PAPER 2:FOR 1-6 TO 13:AT 1,8:PRINT " 2210 AT 8.6: PRINT " 2220 PAPER 1:INK 3 2230 AT 17,8 (LEN(nom\$)/2): PRINT nom\$: AT 15,7: PRINT "ICI": AT 16,7: PRINT "GIT": IN K 6: PAPER 0 2240 FOR 1-0 TO 1000:NEXT 1 2250 AT #0,1,0:PRINT #0;FILLS("",70) 2260 FOR 1-5 TO 18:AT 1,0:PRINT FILL\$(" ",21) 2270 AT 6.1: PRINT "Vous n'avez pas reussi": PRINT " a trouver le mot : "<br>2280 INK 5: PRINT " "; m\$: INK 6 2290 PRINT " Vous etes mort apres : ": PRINT " "; prop, " essais." 2300 encore 2310 END DEFine mort 2320 DEFine PROCedure encore 2330 AT 18,1: PRINT "Desirez vous rejouer ?"  $e^{-n}$ ; a\$ 2340 INPUT " 2350 IF a\$="0" OR a\$="OUI" THEN RUN 2360 CLS: CLOSE #4 2370 CLS #0 2380 PRINT "La prochaine fois (si vous etes enco re vivant) essayez la roulette russe......pour changer !!" 2400 STOP 2410 END DEFine encore 2420 DEFine PROCedure prenom 2430 AT #0,1.0: INPUT #0; "Quel est votre nom svp (max 7)  $":$  nom\$ 2440 JF LEN(nom\$))7 THEN GO TO 2430 2450 AT #0,1,0: PRINT #0; FILL\$(" ",70) 2460 END DEFine prenom 10000 REMark \*\*\*\*\*\*\*\*\*\*\*\*\*\*\*\*\* 10010 CLS : CLS #0 10020 DELETE MDV1 Pendu 10030 SAVE MDV1\_Pendu 10040 DIR mdv1\_ 10050 STOP 10060 BAUD 1200 10070 OPEN #5, seric

<sub>–</sub> F. KIM

Il s'agit de retrouver une suite de Simon couleurs que l'ordinateur a préalablement affichée. 10 REMark SIMON v.0-1 (c) Mars 1985 Frederic Huynh . Paris . 100 PAPER #1.0:PAPER #2,0:CLS #1:CLS #2:CLS #0  $110$  var 120 initialisation 130 page 140 jeu  $150$  fin 160 CLS #0 170 score=0:comp=0:er=0:DIM so(100):DIM h(100):b=0:initialisation:GO TO 130 1000 DEFine PROCedure initialisation 1010 OPEN #4, SCr\_442X200a38X16 1020 BORDER #4,2,5 1030 CLS #4 1040 INK #4,2:AT #4,0,11:PRINT #4; "FREDERIC HUYNH" 1050 INK #4, 1:AT #4, 3, 14: PRINT #4; "PRESENTE" 1060 INK #4,3:CSIZE #4,3,1:AT #4,3,11:PRINT #4;"SIMON":CSIZE #4,2,0:1NK #4,4 1070 AT #4,10,0; PRINT #4;" SIMON est un jeu de memoire, vousallez voir apparai tre a l'ecran une suite de carres colores. A vous de les retrouver dans le bon ordre 1080 PAUSE 50 1090 INK #0,6:message "Copyright 1985 HUYNH SOFTWARE . Pressez <ENTER> pour cont ":1NK #0.7 Inuer. 1100 IF KEYROW(1) 01 THEN GO TO 1100 1110 CLS 1120 AT #0,1,0:INPUT #0; "Quel est votre nom ? (max 9)<br>1130 IF nom\$="" OR LEN(nom\$) 9 THEN GO TO 1120 , ";nom\$ 1140 INPUT#0; " Choisissez le niveau de diff  $-$  "; dif iculte dei a 3 (1 etant le plus dur) 1150 IF dif . 1 OR dif >3 THEN GO TO 1140 Desirez vous avoir le son ? 1160 INPUT #0:"  $\cdot$  "; z\$ (Repondezpar  $o(ui)$  ou  $n(on)$ ) 1170 IF  $2\frac{1}{2}$  out" OR  $2\frac{1}{2}$  o" THEN  $b=1$ 1180 CLOSE #4 1190 END DEFine initialisation 1200 DEFine PROCedure var 1210 best\$="PERSONNE":meil=0:score=0:comp=0;DIM x(8):DIM h(100):DIM so(100):er=0 :  $DIM$  sound(8):  $b=0$ 1220 RESTORE 1260 1230 FOR 1=1 TO 7 1240 READ  $x(i)$ , sound(i) 1250 END FOR 1 1260 DATA 2, 33, 7, 28, 12, 24, 17, 22, 22, 18, 27, 15, 32, 12 1270 END DEFine var 1280 DEFine PROCedure page 1290 CLS: CLS #0 1300 PAPER 1:AT 0.12: PRINT " \*\*\* SIMON \*\*\*" 1310 FOR 1=1 TO 7 1320 PAPER i 1330 AT 2, x(1): PRINT " 1340 AT  $3, x(i):PRINT$  " " 1350 AT 4.X(1): PRINT " 1360 PAPER 0: INK 7:AT 3, x(i)+1: PRINT i 1370 END FOR i 1380 PAPER 0 1390 m\$=meil:AT #0,0,1:PRINT #0;"MEILLEUR":AT #0,1,2:PRINT #0,"SCORE":AT #0,2,4- $(LEM(m$)/2): PRINT #0;m$$ 1400 INK #0.5:AT #0.0.10:PRINT #0;"MEILLEUR":AT #0.1.11:PRINT #0;"JOUEUR":AT #0, 2, 14-(LEN(best\$)/2): PRINT #0; best\$ 1410 INK #0.3:AT #0.0.20:PRINT #0;"JOUEUR":AT #0.2.23-(LEN(nom\$)/2):PRINT #0;nom 朱 1420 s\$=score: INK #0,4:AT #0,0,30:PRINT #0; "SCORE":AT #0.2,32-(LEN(s\$)/2):PRINT #0; s\$ 1430 INK #0.7 1440 END DEFine page 1450 DEFine PROCedure jeu 1460 REPeat boucle 1470 CSIZE 3,1:INK 5:FLASH 1:AT 6,8:PRINT "REGARDEZ BIEN":CSIZE 2,0:FLASH 0:INK

**XX 1480 PAUSE 100** 1490 CSIZE 3, 1:AT 6, 8: PRINT "  $"$ :CSIZE 2.0 1500 comp=comp+1 1510 h(comp)=RND (1 TO 7) 1520 FOR 1-1 TO comp  $1530$  ecran  $h(i)$ 1540 END FOR 1 1550 FOR i=1 TO comp 1560 AT 17.0: INPUT ("Quelle etait la couleur du bloc no"&i&" > "r'so(i) 1570 AT 17.0: PRINT 1580 IF so(i) 7 OR so(i) 1 THEN GO TO 1560  $1590$  ecran so $(1)$ 1600 END FOR 1 1610 CSIZE 3.1:INK 2:AT 6.8:PRINT "VOS SOLUTIONS";CSIZE 2.0:INK 7 1620 PAUSE 50 1630 FOR 1:1 TO comp  $1640$  ecran so(1) 1650 END FOR 1 1660 CSIZE 3.1:INK 6:AT 6.6:PRINT "VOICI LES REPONSES": CSIZE 2,0:INK 7 1670 PAUSE 5D 1680 FOR 1-1 TO comp 1690 ecran h(i) 1700 IF so(i) wh(i) THEN er=er+1 1710 END FOR 1 1720 IF er >0 THEN EXIT boucle 1730 score=score-comp 1740 page: FAUSE 100 1750 END REPeat boucle 1760 page 1770 mes\$=" Vous avez perdu au bout de "&comp&" essais ; avec "&er&" erreur(s) V otre score est de : "&score&" points. Pressez <ENTER> pour continuer" 1780 message mes\$ 1790 END DEFine jeu 1800 DEFine PROCedure ecran (ec) ":AT  $9, x (ec) : PRINT$  "  $7 : AT$   $10, x (ec) : PRINT$  " 1810 PAPER ec: AT 8, x(ec) : PRINT " 1820 IF b=0 THEN PAUSE 5\*dif :GO TO 1840 1830 BEEP (5000\*dif), sound(ec) 1840 PAPER D:AT 8, x(ec) : PRINT " ":AT  $9, x(ee)$ : PRINT " ":AT  $10, x(ee)$ : PRINT " 1850 END DEFine ecran 1860 DEFine PROCedure message (a\$) 1870 CSIZE #0,3,1 1880 FOR 1=1 TO LEN(a\$) 1890 AT #0,0,27:PRINT #0:a\$(i) 1900 PAN #0;-16 1910 IF KEYROW(1)=1 THEN CSIZE #0.2.0:CLS #0:RETurn 1920 PAUSE 3 1930 END FOR i 1940 GO TO 1880 1950 END DEFine message 1960 DEFine PROCedure fin 1970 IF score meil THEN 1980 message "Vous avez battu le record de "&meil&" points etabli par "&best\$&" felicitations ! Vous etes le nouveau detenteur du record. Pressez : ENTER: pour continuer. 1990 meil-score:best\$=nom\$ 2000 ELSE message best\$&" garde toujours son record de "&meil&" points, a ce jo ur il reste imbattu . Pressez <ENTER> pour continuer . 2010 END IF 2020 message "Desirez vous rejouer ? Pressez <ENTER> puis entrez votre reponse s  $VD.$ 2030 AT 18.0:1NPUT "'"; a\$ 2040 IF a\$="" THEN GO TO 2030 2050 IF a\$="oui" OR a\$="o" THEN RETurn 2060 CLS #0:CLS #1:CLS #2 2070 PRINT #0; "(c) 1985 Frederic Huynh" 2080 STOP 2090 END DEFine fin 10000 REMark \*\* ----------10010 DELETE mdvl\_Simon 10020 SAVE mdv1\_Simon 10030 DIR mdvl\_ 10040 STOP 10050 PAUSE 10000 10060 BAUD 1200 10070 OPEN #5, seric 10080 LIST #5 10090 CLOSE #5 10100 STOP XXXXX 10110 REMark \*\*\*\*\*\*\*\*\*\*\*\* 

## 16 K RAM dans le ZX81

Pour les fanas du fer à déssouder (débutants s'abstenir) voici de quoi intégrer les 16 k RAM dans le boitier du ZX-81 pour 400 à 600 F. Fini les extensions branlantes qui plantent le ZX, c'est bien plus esthétique, et en prime votre ZX gonflé ne consomme que 0,3 A. Le décodage est identique à l'extension 16K Sinclair, et si vous en branchez quand même une à votre ZX modifié, vous neutralisez la RAM interne ( $\text{RAMOS} = 1$ ) donc pas de casse.

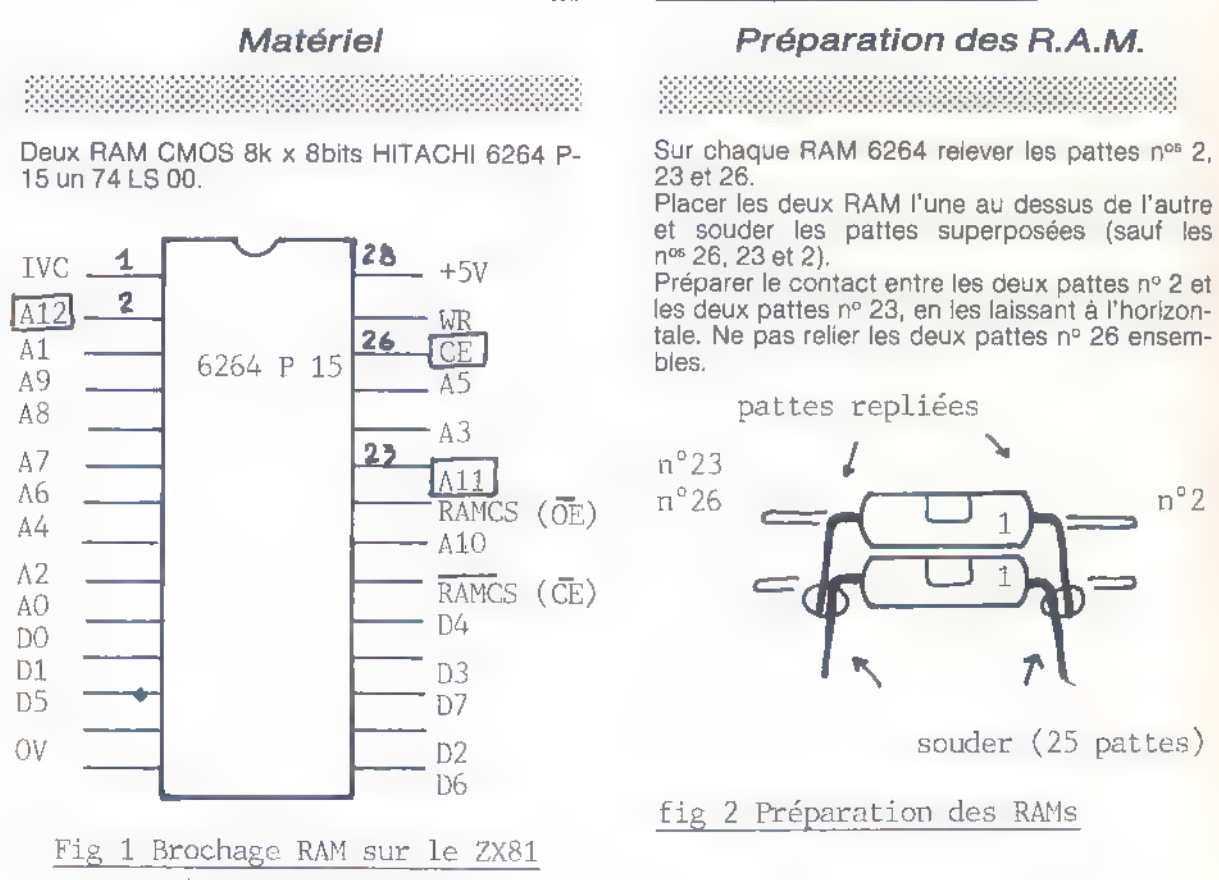

Montage

souder (25 pattes)

#### Préparation du circuit imprimé ZX81

(Pattes repliées encadrées)

Enlever au fer à déssouder (manuel où auto.) la RAM d'origine qui est composée soit d'un boi tier 4118 où de deux 2114. Procéder lentement et patiemment, sans forcer (normalement la RAM déssoudée doit encore fonctionner). Déboucher les 28 trous à l'emplacement marqué IC4, ainsi que les trous n° 9 (OV) et n° 18

Monter l'ensemble des deux RAM surperposées sur le circuit imprimé et souder. Les pattes n° 2,<br>23 et 26 repliées à l'horizontale ne sont bien sûr<br>pas soudées au circuit imprimé ni en contact. Relier les deux pattes nº 2 ensemble puis à la

cathode de la diode Di (A11) qui est au-dessus du connecteur clavier. Relier de même les deux pattes n° 23 ensemble, puis à la cathode de la diode D3 (A12).

Placer le 74LS00, pattes en l'air, au-dessus de l'emplacement de IC4b (à droite de IC4). (On peut le coller si on veut). Relier la patte n° 7 du 74LS00 au trou n° 9 de |C4b (OV), relier la patte n° 14 du 74LS00 au trou n° 18 de IC4b (+5V), (attention le 74LS00 est vu de dessous ;).

### (+5V) de IC4b.

24 — ORDI-5 n° 13 septembre 1985

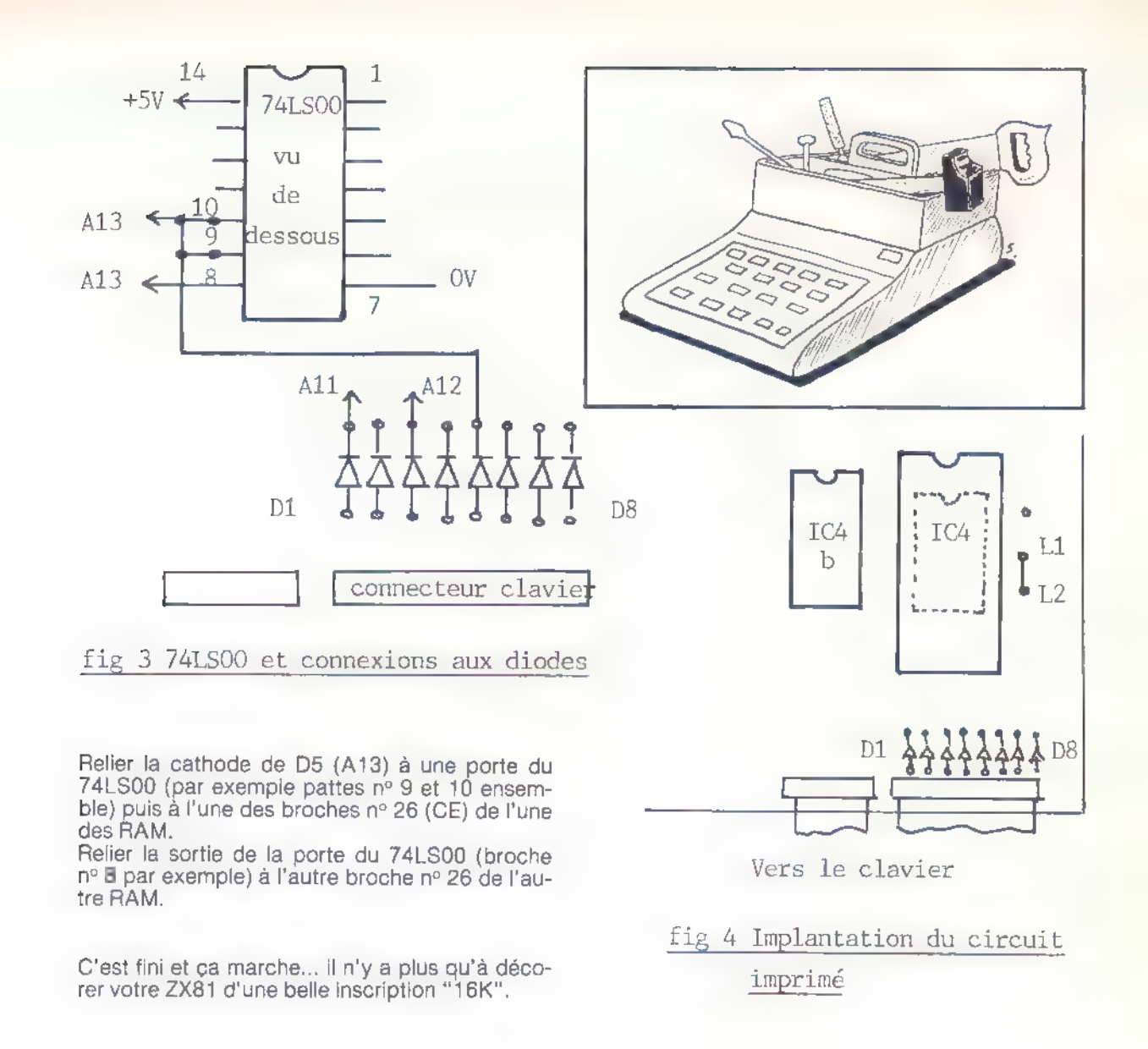

F. BOSSERT

**EXPECIALISTE NATIONAL DU DEPANNAGE PAR CORRESPONDANCE**<br> $\mathbf{micro\_1}$   $\mathbf{con}$   $\mathbf{1}$   $\mathbf{1}$   $\mathbf{1}$   $\mathbf{1}$   $\mathbf{1}$   $\mathbf{2}$   $\mathbf{2}$   $\mathbf{3}$   $\mathbf{4}$   $\mathbf{3}$   $\mathbf{4}$   $\mathbf{3}$   $\mathbf{4}$   $\mathbf{5}$   $\mathbf{5}$   $\mathbf{5}$  8, avenue des Thébaudières - 44800 ST HERBLAIN - Tél. : (40) 63 07 22

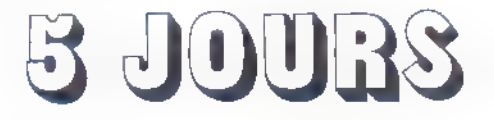

1999-1999-1999-1999-1999-1999-1999-1999-1999-1999-1999-1999-1999-1999-1999-1999-1999-1999-1999-1999-1999-1999

#### C'EST LE TEMPS QU'IL NOUS FAUT POUR DEPANNER VOTRE MATERIEL

SINCLAIR — COMMODORE — ORIC — THOMSON — SEIKOSHA — AMSTRAD

## $\frac{u_0}{v}$  Un Pascal pour QL : Pascal computer one

Une implantation réussie de ce langage de haut niveau, exploitant au mieux les possibilités offertes par le QL.

De nombreux langages de programmation sont disponibles sur le QL. Celui-ci est, en effet, une machine conçue pour programmer. Langage structure avec vitesse d'exécution élevée, recursivite et fonctions prédéfinies, le PASCAL s'impose comme un outil de développement. Sachant que le QL est doté d'un processeur 32 bits (68008 de MOTOROLA) et d'un système d'exploitation rapide pour les calculs scientifiques, on entrevoit aisément l'intérêt de l'utilisation d'un tel langage sur une machine de ce type.

Le PASCAL COMPUTER ONE est vendu sous la forme d'une micro-cartouche accompagnée d'une notice claire et bien présentée, mais hélas dans la langue de nos voisins d'outre-Manche. La mise en œuvre de ce logiciel est remarquable par sa simplicité :

#### La mise en œuvre de ce logiciel est remarquable par sa simplicité :

en effet l'utilisateur est toujours guidé par des menus places dans des fenêtres adéquates. Le menu principal propose plusieurs choix : « EDIT » l'édition de texte, « COMPILE » la compilation, « RUN » l'exécution, « DIREC- TORY » la liste des segments, « DELETE » l'écrasement d'un segment, « COPY » la copie, « FORMAT » le formatage d'une microcartouche, « MAKE JOB » la compilation en code machine, et « EXIT » le retour au basic. Apres cette brève description, regardons en détail les différentes commandes proposées :

#### EDIT, un éditeur performant

Le PASCAL est un langage très strict ; la moindre erreur de syntaxe oblige à répéter le processus édition-compilation, en effet, cet éditeur ne permet de repérer les erreurs de syntaxe lors du retour chariot. Mais, comparable a un petit traitement de texte, il autorise le coupe-colle, maintenant classique, ainsi que la recherche d'une chaîne de caractères

Le compilateur est conforme au standard I.S.O. à quatre exeptions près :

— Les procédures et les fonctions ne peuvent être passées comme paramètres.

— Les entrées-sorties ont été modifiées afin d'utiliser celles du QL de manière optimale. — On ne peut pas employer l'indice de boucle

dans les procédures appelées (il faut une variable intermédiaire).

— Les GOTOs ne permettent pas de saut à l'ex- térieur des corps de procédures ou de fonctions. En revanche, les ajouts au standard permettent de tirer profit des possibilités graphiques et so nores du QL :

procédures: point grafill scale ellipse..

procédures : beep et bell

L'horloge interne n'a pas été oubliée, trois pro- cédures, où fonctions lui sont consacrées : « setclock », « adjustclock », « readclock ».

D'autres procédures et fonctions, telles « peek », « peekw », « peekl », et autres pokes, complètent les accès mémoire.

#### La production du programme-objet

Le point fort de ce PASCAL c'est « MAKE JOB » ou comment produire du code machine. Si la programmation et la mise au point s'effec-

tuent en PASCAL pseudo-compilé, l'utilisation proprement dite du programme doit être indépendante de l'environnement PASCAL. Cette option transforme (compile) un segment « pcode » en un segment contenant du code machine exécutable (par EXEC et CALL).

Cette possibilité, banale dans un compilateur traditionnel, trouve ici son importance dans le milieu multitâche du QDOS.

La configuration PASCAL + QL obtenue, plaira à tous les étudiants et programmeurs appréciant ce langage, tant du point de vue prix, que de celui de la qualité. Liste des procédures et fonctions standards :

ville i la conserva de la conserva de la conservación de la conservación de la conservación de la conservación<br>La conservación de la conservación de la conservación de la conservación de la conservación de la conservación

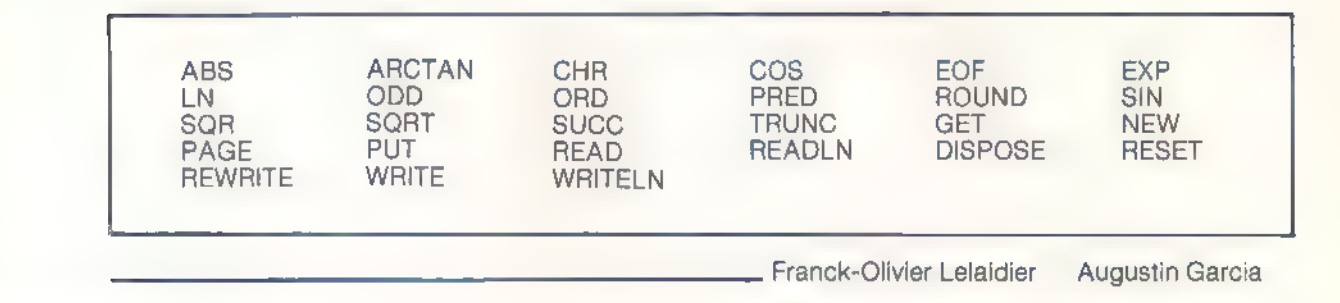

## Configuration Brother M 1009

Cette imprimante est vendue avec une interface spéciale pour le QL fabriquée par EPSON. Pour l'utilisateur non éclairé il n'est pas toujours aisé de comprendre les options de configuration. Voici les options retenues par l'importateur : une description des deux boîtes de commutation vous permettra de configurer l'imprimante à vo- tre gré.

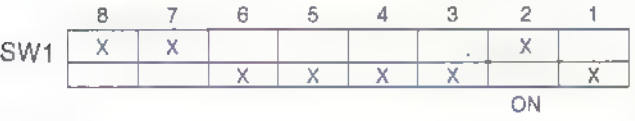

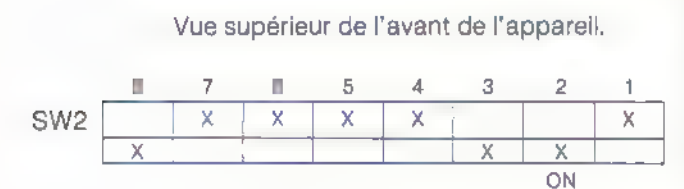

#### sw1

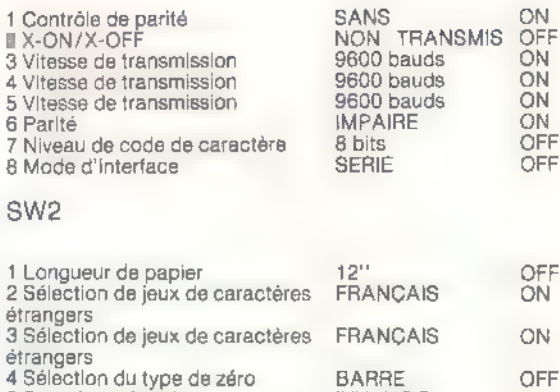

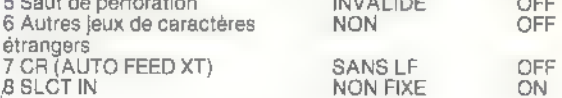

### Trucs à brac

 $\mathbf{I}$ 

 $\ddot{\phantom{0}}$ 

#### Plombage en or.

Choquantes, n'est-ce pas, les premières lignes de ce programmes de ZX 81 ?

S'il s'agissait d'un programme de Spectrum, on comprendrait la présence des instructions READ et DATA, mais il faudrait se poser des questions quant aux trois lettres précédant le signe dollar dans des noms de chaines.

L'éditeur de lignes des machines Sinclair est réputé intransigeant sur le plan de la syntaxe et pourtant !

En fait, ces lignes ont d'abord été écrites sous la forme de REM, à l'intérieur desquelles on sait qu'il est possible de loger à peu près n'importe quoi : 20 REM READ MOTS (frappé lette à let-

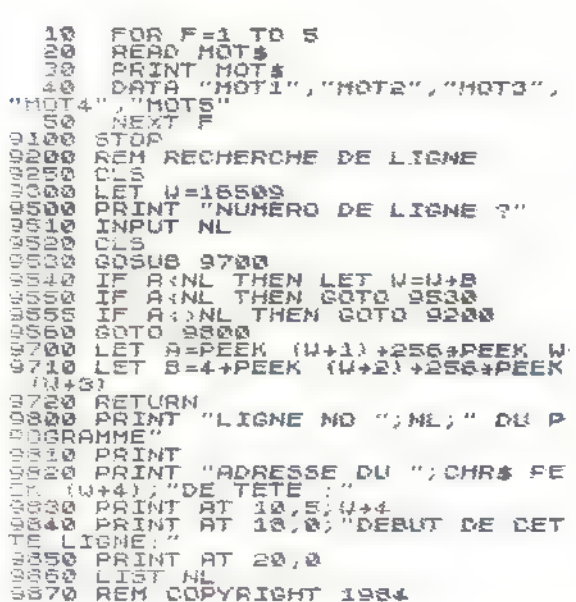

tre). Ensuite, il a suffit de POKEr des 0 à la place des codes des mots-clé REM placés en tête des lignes à « falsifier ».

Pour ce faire, la partie de programme située après le STOP (que l'on peut appeler par un RUN 9200) est bien utile : elle trouve en effet

l'adresse du caractère de tête (mot-clé) de n'im- porte quelle ligne ; il ne reste alors plus qu'à y poker ce que l'on veut, notamment ce fameux Zéro.

Bien sûr, la machine refusera tout net d'exécuter de telles lignes, mais sans pour autant se « plan- ter », ni à l'exécution, ni au listage.

Par contre, si on « sort » une ligne de ce genre grâce à EDIT, il ne sera plus possible de la faire «remonter » dans le programme, sauf à lui « rendre son REM » au préalable.

Mais, direz-vous, à quoi peut bien servir cette méthode ?

D'abord, il s'agit d'une petite curiosité toujours distrayante à noter, et instructive à expliquer. Enfin, des applications peuvent être trouvées dans le domaine du « plombage » des programmes : remplaçons quelques lignes bien choisies d'un logiciel quelconque par des lignes ainsi truquées (sans pour autant introduire d'erreurs de syntaxe), et l'exécution deviendra impossible, au besoin partiellement : la machine s'arrêtera de façon apparemment inexplicable sur un compterendu d'erreur tout-à-fait farfelu (en général un

Le « déplombage » consiste totit simplement en une réécriture de la ligne où des lignes en cause, que l'on peut repérer grâce à leur décalage (discret !) d'un espace vers la droite.

Eventuellement, ce décalage pourrait être supprimé, mais il ne ferait alors pas bon oublier quelles lignes ont été « piégées » !

Patrick GUEULLE

### Une pile qui ne s'use pas si l'on s'en sert.

Sur la demande de plusieurs lecteurs. C'est bien volontiers que je donne ci-après quelques éclaircissements sur le transfert d'un nombre de la pile calculateur dans une variable du programme Basic. Prenons un exemple qui réalise 64 x 200:

Si vous faites POKE 32002,1 qui charge BC avec la valeur 320, PRINT USR 32000 vous affi- che 64000.

Si vous faites POKE 32002,2 qui charge BC de valeur 576, PRINT USR 32000 vous affi che 0.

La valeur exacte, 115200, est trop grande pour être tenue dans BC qui est le retour du USR.

Effectuons le transfert de la pile calculateur vers une variable Basic à l'aide d'un programme en  $C.M.$ :

à la place de CALL DEPILE, ajoutons ceci : 32014 ED,5B,4B,5C LD DE, (VARS) ; (23627) 32018 13 INC DE ; fier octet = lettre x 32019 2A,65,5C LD HL, (STKEND) ; (23653) 82022 01,05,00 LD BC,5 32025 A7 AND A;  $c_1 = 0$ 32026 ED,42 SBC HL,BC 32028 ED,BO LDIR 32030 C9 RET Entrez le Basic suivant ;  $1$  LET  $x = 0$ 10 RANDOMIZE USR 32000 20 PRINT x 999 STOP faites RUN, vous avez 115200.

Il faut que la variable Basic utilisée soit déclarée<br>dans un programme Basic au début de celui-ci<br>pour que cette variable prenne la 1<sup>re</sup> position de<br>la zone variables quand on exécute le program-<br>me. Il suffira alors de t

M. HENROT

## 5 cassettes de jeu

 $C$ ).

#### CRYSTAL 5 (ZX 81 16K) AGB

Transportés sur la planète Crystal 5, récemment découverte, vous devez découvrir la raison de la mystérieuse disparition de 12 explorateurs. Jeu décomposé en trois parties sur la cassette, plus une introduction vocale à la mise en œuvre du jeu, innovation intéressante.

X-TRICATOR (ZX 81) Software Farm

Mission très dangereuse : récupérer vos camarades égarés sur la planète Alien avant qu'ils ne soient faits prisonniers par les habitants de ce monde hostile.

Jeu en haute résolution graphique, sans modifi- cation du ZX 81 version normale : c'est-là le principal intérêt de ce jeu qui, pour le reste, manque un peu d'originalité et se plante parfois {introduction du nom du joueur).

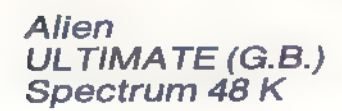

Dans une lointaine galaxie, sur une lointaine pla-<br>nète... Ainsi commence la notice de ce pro-<br>gramme distribué par Ultimate, une marque qui<br>a déjà produit de bons jeux d'action pour le Spectrum. Disons franchement que celui-ci est presque excellent : il peut même vous rendre fou à lier et vous faire envoyer à l'asile d'aliénés ! Mais trêve de jeux de mots, et voyons le principe du jeu. Vous êtes un petit robot, charmant, Alien, ultra-sophistiqué (rien à avoir avec le mé-<br>chant humanoïde du film d'épouvante spatiale).<br>Alien a une mission : sauver la gent humaine en s'occupant des corps cryogénisés (conservés gelés dans de l'azote liquide). La base du programme, qui est presque un jeu d'aventures, est originale, un peu morbide certes. Mais avant tout, les graphismes et les sons sont remarqua bles : trois dimensions, hautes définitions, mélo dies... Mais hélas, pour que le jeu fût excellent, il aurait fallu que la notice (un superbe livret de six pages !) soit rédigée dans la langue de Balzac et non dans celle de Shakespeare. Comme l'aven- ture est complexe, on ne comprend donc pas fout ce qui vous arrive et ce que vous devez aire...

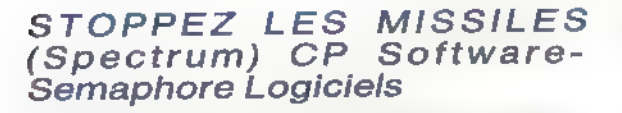

Ce logiciel est le premier jeu d'aventure graphique, pacifiste, non-violent, non-sexiste et satiri-<br>que. Eh oui, pour une fois vous n'irez pas dé-<br>truire une quelconque armada de l'espace, non,<br>vous êtes Annie, une gentille pacifiste qui veut empêcher le méchant président Raygux (il ne vous rappelle personne ?) de déclencher la guerre atomique. Pour prévenir l'apocalypse An- nie envoie des bisous aux policiers et aux soldats ; en revanche, son charme n'a aucun effet sur la Dame de fer (de quel pays vient le Spec- trum déjà ?) et un journaliste vient compliquer le tout.

Ce jeu, à déconseiller formellement aux militaires et militaristes, est plutôt un jeu d'action. Le joystick (Kempston) est sinon indispensable, du<br>moins bien utile. Les graphismes sont charmants... Oui vraiment, nous avons bien aimé ce<br>jeu plein de bons sentiments qui est assez distrayant.

 $\mathbf{H} = \mathbf{H}$ 

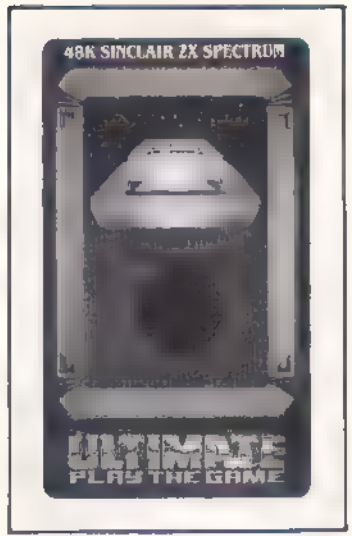

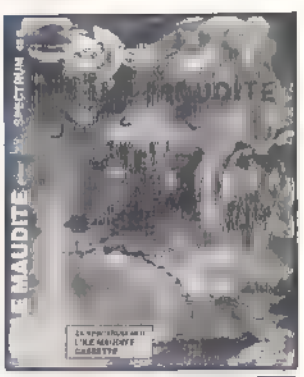

L'île maudite<br>de LORICIELS<br>Spectrum 48 K

L'île est peut-être maudite, en tous cas le jeu ne le sera pas par nous ! Ce programme est un jeu d'aventure, en français. Vous n'aurez donc pas besoin d'un bon diction-

naire où d'une licence d'anglais pour errer dans l'île maudite, en évitant les multiples obstacles (par exemple les requins dégénérés) glissés par ün programmeur vicieux qui veut à toute force vous empêcher de rejoindre le sous-marin qui doit vous emmener dans un paisible port. À chaque tableau apparaît un graphisme simple mais utile. Vous « dialoguer » avec l'ordinateur en vous aidant d'un vocabulaire donné.

Nous avons trouvé ce programme très attrayant. Nous regrettons toutefois que Loriciels ne livre pas le vocabulaire sur la notice (le recopier, si on n'a pas d'imprimante, c'est long), et qu'il n'y ait pas de plan général accessible à tout moment pour savoir sa position. En revanche, nous apprécisions grandement le graphisme, l'humour, le suspense du jeu, l'emballage « livre » pratique et élégant, et aussi la possibilité de jouer tous dans la même équipe en se relayant, car les parties peuvent être longues...

<u>mms 7e England 1.</u> J. -C-A.

J.-C.A.

 $\_$  J.-C.A.

### Logo compilé

Le LOGO a un charme particulier, surtout auprès des jeunes programmeurs, mais pourquoi fautil que la fameuse tortue se promène toujours aussi lentement, sauf dans les réalisations complexes et fermées ? Voici justement un LOGO rapide.

car les différentes procédures sont compliées, et ouvert, car l'utilisateur peut ajouter de nouvelles routines-mouvements. Le tout rentre parfaitement dans les 16K d'un ZX81.

DIM P\$(29.2.8) DIM P(29.6) Entrer les valeurs directement, par exemple : LET P\$ $(1,1) +$  "A", etc.

**TABLEAU P\$** 

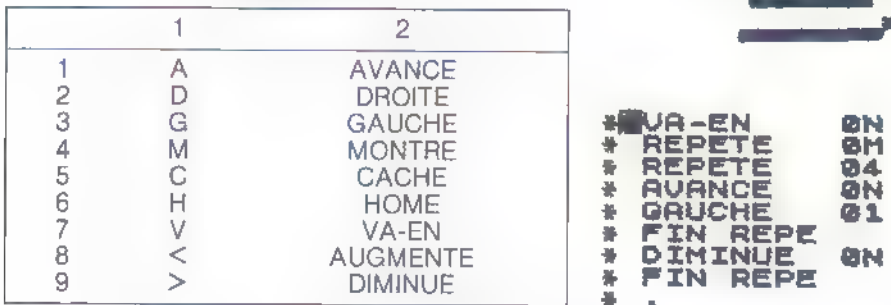

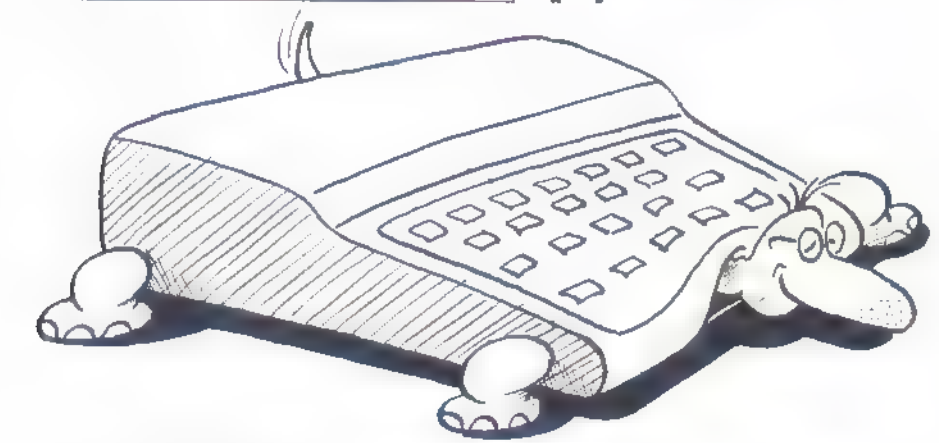

**SPIRALE** 

Une tortue qui va plus vite

qu'un lièvre

ae.

n je

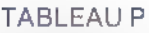

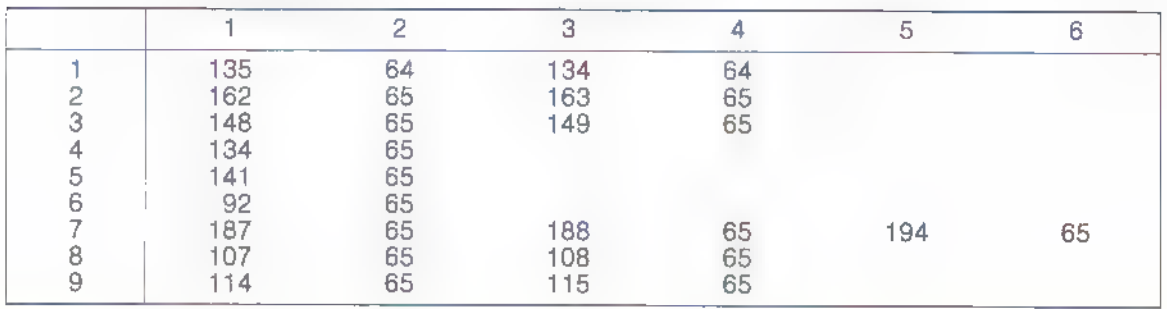

Créer tout d'abord deux REM, une première contenant 327 caractères et une seconde contenant 1024 caractères. La première REM contiendra les instructions de base du langage. la seconde contiendra les instructions crées par l'utilisateur.

Vérifier que « PEEK 16842 » donne bien = 118 » et que « PEEK 17873 » renvoie « 118 ».

Entrer ensuite les 327 octets constituant les routines de base dans la REM 1. La liste des codes est donnée en annexe.

Entrer le programme BASIC. Pour fonctionner il manque à Logo les tables suivantes qui doivent être entrées à la main :

Lancer ensuite GOTO 11 afin de sauver l'ensemble du programme et des données sur cassette. Le programme ne devra jamais être lancé par un RUN qui détruirait les deux tables P et P\$. En cas de « plantage » relancer LOGO par un GOTO 100.

#### Les mouvements de la tortue

Dès le lancement du programme on doit obtenir un chevron en vidéo inversée en haut à gauche

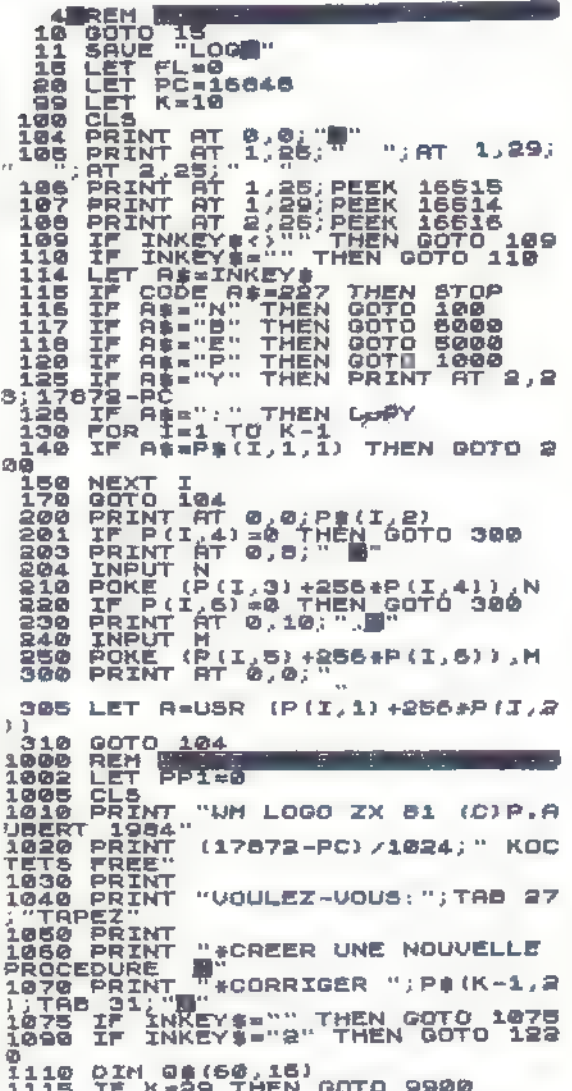

de l'écran et trois nombres en haut à droite qui sont respectivement : la position de la tortue en abscisse, en ordonnée et son angle par rapport à l'horizontale (en multiple de 45 degrés).

Toutes les instructions sont entrées par des pressions de touches :

- instruction du groupe 1 : mouvements de la tortue.

"A" : avance de n points<br>"A" : tourne à gauche de n fois 45 degrés

"D" : tourne à droite de n fois 45 degrés

"M" : les déplacements de la tortue laissent une trace sur l'écran

"C" : les déplacements de la tortue deviennent Invisibles

"V" : va-en n, m sans laisser de trace

"H" : retourne en 0,0 sans laisser de trace.

- instructions du groupe 2

"Y" : affiche la plaie mémoire disponible<br>"N" : nettoie l'écran

":" : copie l'écran sur l'imprimante

"stopo" : retour au basic

"B" : bibliothèque : affiche la liste de toutes les routines existante aingi que la touche permettait de les appeler.

"E" : efface les routines à partir de cette spécifiée par l'utilisateur

"P" ; passage en mode programme.

Toutes ces instructions sont utilisables en mode direct dès l'apparition du chevron.

1120 CLS<br>1130 PRINT "NOM DE LA PROCEDIRE<br>1112 CLEA INPUT PE(K,2)<br>PRINT AT 1,0;PE(K,2)<br>PRINT AT 2,0;"TOUCHE CORRES<br>ANTELT" 1140 1150<br>1160 1156 PRINT AT 1,0;P#iK,2)<br>1166 PRINT AT 2,0;"TOUCHE CORRES<br>PONDANTE ?"<br>1173 FORIT P\$(K,1)<br>1173 FOR I=1 TO K-1<br>1173 NPUT P\$(K,1) ="0" OR P\$(K,1)<br>1173 NEXT I<br>1173 NEXT I (K,1) ="0" OR P\$(K,1)<br>1173 NEXT I (R P\$(K,1,1) ="0" OR 1177 GOTO 1160<br>1180 PRINT RT 3,1; "WWW"; PE(K,1)<br>1190 LET K=K+1<br>1208 PRINT "NOMEGE DE PRRAMETRES<br>1208 PRINT "NOMEGE DE PRRAMETRES **1281 INNUT A<br>1282 INNUT A<br>1283 IF A=9 THEN OOTO 1289<br>1284 IF A=1 THEN OOTO 1289<br>1285 UET P(K-1,5)=M2<br>1285 UET P(K-1,5)=M2<br>1287 UET P(K-1,5)=M2<br>1289 UET P(K-1,3)=M2<br>1299 UET P(K-1,3)=M2<br>1248 LET P(K-1,4)=M2** 1211 LET P(K-1,4) =M2<br>1211 LET P(K-1,4) =M2<br>1212 LET PC-1,4) =M2<br>1212 LET P(K-1,2) =M2<br>1214 LET P(K-1,2) =M2<br>1216 DEDKE PC,201<br>1215 DEDKE PC,201<br>1226 IP K=10<br>1226 LET I=0<br>1233 PRINT AT I,0;00(I+1,1);" ;<br>1233 PRINT AT I,0;0 IF I=21 THEN GOTO 1240<br>GOTO 1230<br>FOR I=1 TO 75 1238

1243 IF OB(I,1) ()"#" THEN LET SP<br>
1245 IF OB(I,1) ()"#" THEN LET SP<br>
2002 IF<br>
NEXT I<br>
LET PPER 1<br>
LET PPER 1<br>
IF PPER THEN CL5<br>
IF PPER THEN COTO 9900<br>
IF PPER COTO 9900<br>
CLET PPER LET PROE= 1225550 1261<br>1263 ISO IT PRESS IN CORE-112<br>1264 LET GI(PT,1)="#"<br>1265 IF PP=20 THEN LET PP=0<br>1265 IF PP=20 THEN LET PP=0<br>1265 PRINT RT PP1,1;<br>1267 PRINT RT PP,0;"#"<br>1277 PRINT RT PP:0;"PROE:";PROE<br>1280 LET RT="":"THEN GOTO 1260<br>1280 LET COD PAGE=PAGE 1277<br>1300 PRINT RT PP.2; "REPETE";<br>1300 PRINT " **BACK"** "REPETE";<br>1303 PRINT " **BACK"**<br>1304 INPUT U.<br>1305 IF (W# "HND P(K-1,4) "0) THEN<br>GOTO 9990<br>GOTO 9990 RND P(K-1,4) "0) THEN<br>1307 IF LEN W# =1 THEN LET W# "0" 1387 1<br>1908 PRINT AT PP.11;UN<br>1308 LET 00(PT,12 TO 13)=W\$<br>1311 LET 54(PT,2)="R"<br>1312 LET 04(PT,3 TO 10)="RE) TO 18) ="REPETE 1313 GOTO 1358<br>1315 FOR I=1 TO K-2<br>1317 IF A\$(1)=P\$(I,1,1) THEN GOT<br>0 1330 0 1330<br>1320 NEXT I<br>1321 IF At "A FINEN LET DO (PT,3<br>1321 IF At "A FINEN PRINT AT PP,<br>1322 IF AT "A" THEN LET DO (PT,2)<br>1323 IF AT "" THEN LET DO (PT,2)<br>1323 IF AT "" THEN LET DO (PT,2)<br>1324 IF AT "" THEN POTO 1958 1777 -<br>1324 IF AB="\*" THEN GOTO 1368<br>1325 IF AB="." THEN LET D#(PT,2<br>1325 IF AB="." THEN GOTO 1500<br>1328 GOTO 1277<br>1340 LET Q\$(PT,3)=AB<br>1340 LET Q\$(PT,3 TO 10)=P\$(I,2)<br>1340 LET Q\$(PT,3 TO 10)=P\$(I,2)<br>1340 PRINT AT PP,2;0\$(P 1345 LET NBP=2<br>1347 IF P(I,6)=0 THEN LET NBP=1<br>1350 IF P(I,4)=0 THEN LET NBP=0<br>1353 FOR G=1 TO NBP<br>1355 PRINT AT PP,8+3+6;" -<br>1356 IF (Wi="N" AND P(K-1,6)=0)<br>1356 IF (Wi="N" AND P(K-1,4)=0) THEN<br>00TO 9990 AND P(K-1,4)=0) T HUM PRINT AT PP.8+3+9; 48 (18+3+  $37748$ <br>1367 M "THE SPECIFY OF SPEAK CODE=118) - (CODE=114)<br>1368 LET PP1=PP<br>1371 LET PP1=PP+1<br>1371 LET PP=PP+1<br>1372 COTO 1288<br>8P AND CODE=113 OR PP=20 AND CODE<br>5P AND CODE=113 OR PP=20 AND COD<br>5P AND CODE=113 OR PP=20 AND CODE=<br>1374 LET NEXT G 1388 LET LIMBERPHUE+1CODE=118,-12<br>1387 LET LIM=20\*INT (PT/20)+1<br>1388 CLS<br>1380 FOR I=LIM TO LIM+20<br>1380 FOR I=LIM TO LIM+20<br>1380 PRINT 0#{I,1};"";0\${I,3 TO 1393<br>1393<br>1395<br>1397 NEXT I<br>GOTO 1250<br>PRINT AT I 1400  $RT$  PP, 1; "

1405 LET G#(PT) ="+ 1410 GOTO<br>1500 REM 14<br>1501 CLS<br>1502 PRINT 1250 "GONFES-ADRE FB COMET 1502 PRINT "WOULEZ-VOUS LA COMPI<br>LEGO IF INKEY\$="" THEN GOTO 1503<br>1503 IF INKEY\$="" THEN GOTO 1503<br>1504 IF INKEY\$="N" THEN GOTO 180<br>1504 LET 5=0<br>1507 LET 5=0<br>1509 LET PC=P(K-1,1)+256+P(K-1,2 1510 FOR I=1 TO SP+1<br>1511 PRINT AT 5,5:"UNE PETITE SE<br>CONDE S.U.P.": AT 10,5;"U.EN SUIS<br>1512 LET A1=011.2)<br>1512 LET A1=011.2)<br>1513 IF A1="R" THEN GOTO 8800<br>1515 IF A1="R" THEN GOTO 8800<br>1520 IF A1=""" THEN POTO 8800<br>1520 I 3900<br>1515 IF At-"R" THEN GOTO 8000<br>1520 IF At-"" THEN GOTO 8500<br>1520 IF At-"" THEN POKE PC,201<br>1522 IF At-"" THEN LET PC-PC+1<br>1530 FOR J-1 TO K-1<br>1530 TF At 1: TO K-1,1,1) THEN GOT<br>1540 IF At 1: Pt(J,1,1) THEN GOT<br>7-500 1540 IF ANII -P#(J,1,1) THEN GOT<br>0 1600<br>1550 NEXT J<br>1550 NEXT AT 21.0; "INSTRUCTION<br>INCONNUE LIGNE"; I<br>1870 LET NBP-2<br>1620 IF 0#(I,15)=" "THEN LET NB<br>241<br>1630 IF 0#(I,15)=" "THEN LET NB<br>1630 IF 0#(I,15)=" "THEN LET NB .<br>1830 IF 00(I,13) =" " THEN LET NE<br>R=0 1540 FOR 8\*1 TO NOP<br>1550 LET R\$=8\${I,(9+3\*0) TO (10+ 15450<br>
15460 IF (2) = 17 (5-43+0) TO (10+<br>
15450) IF (2) = 17 (5-43+0) TO (10+<br>
15660 IF (2) = 17 (15-43+0) TO (10+<br>
17705 IF (2) = 17 (1751 LET IND-3)<br>
17706 PONCE POCKE POCKET P(K-1, IND)<br>
17706 PONCE POCKET P(K-1, IND)<br> 34011 IF CODE RELEI (38 THEN GOTO 上凸凸边 5000 REM ENTER i Para di tercebuah pada dalam kecamatan

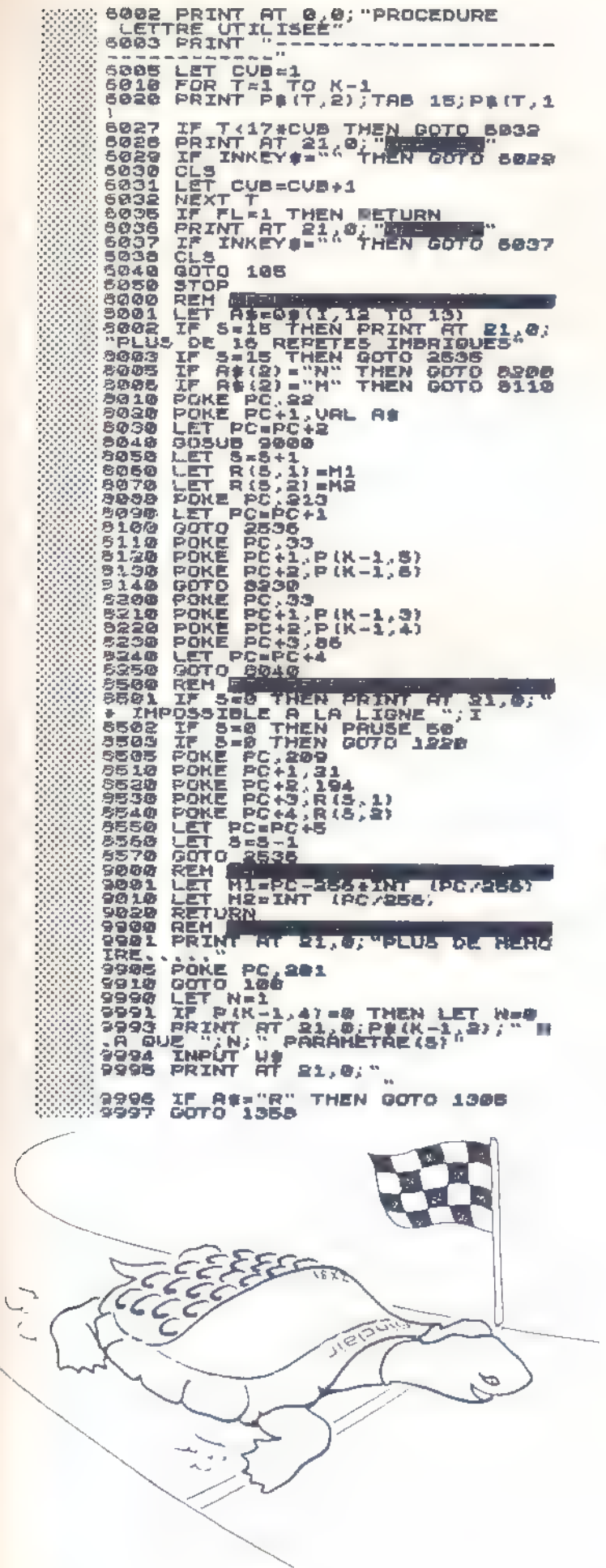

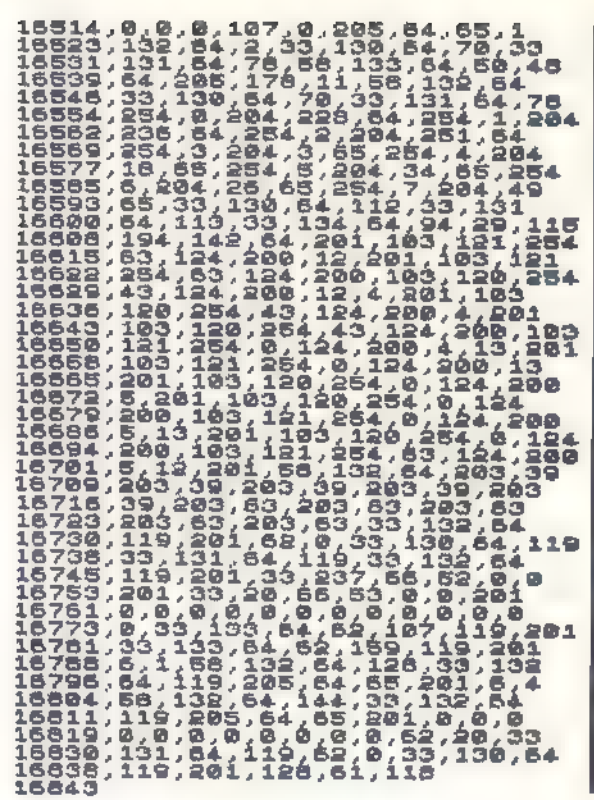

### **COMMANDEZ VOS LOGICIELS<br>
EN ANGLETERRE**

#### **2500 TITRES DIFFÉRENTS**

pour AMSTRAD - BBC - COMMODORE 64 et 16 - DRAGON ELECTRON - MSX - QL - SPECTRUM - VIC 20 et ZX81.

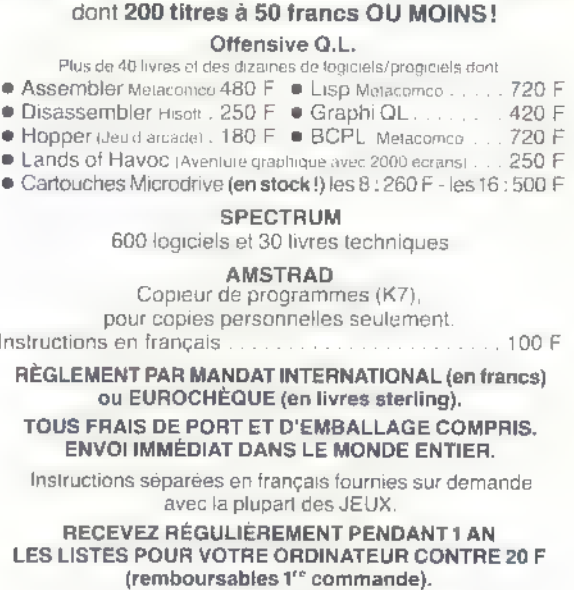

Vous pouvez réserver vos commandes en téléphonant à Didier, Jean-Pierre et Caroline.

DUCHET - 51 Saint George Road<br>CHEPSTOW - NP6 SLA - ANGLETERRE<br>Telephone : +44 - 291 257 80

LANGAGES

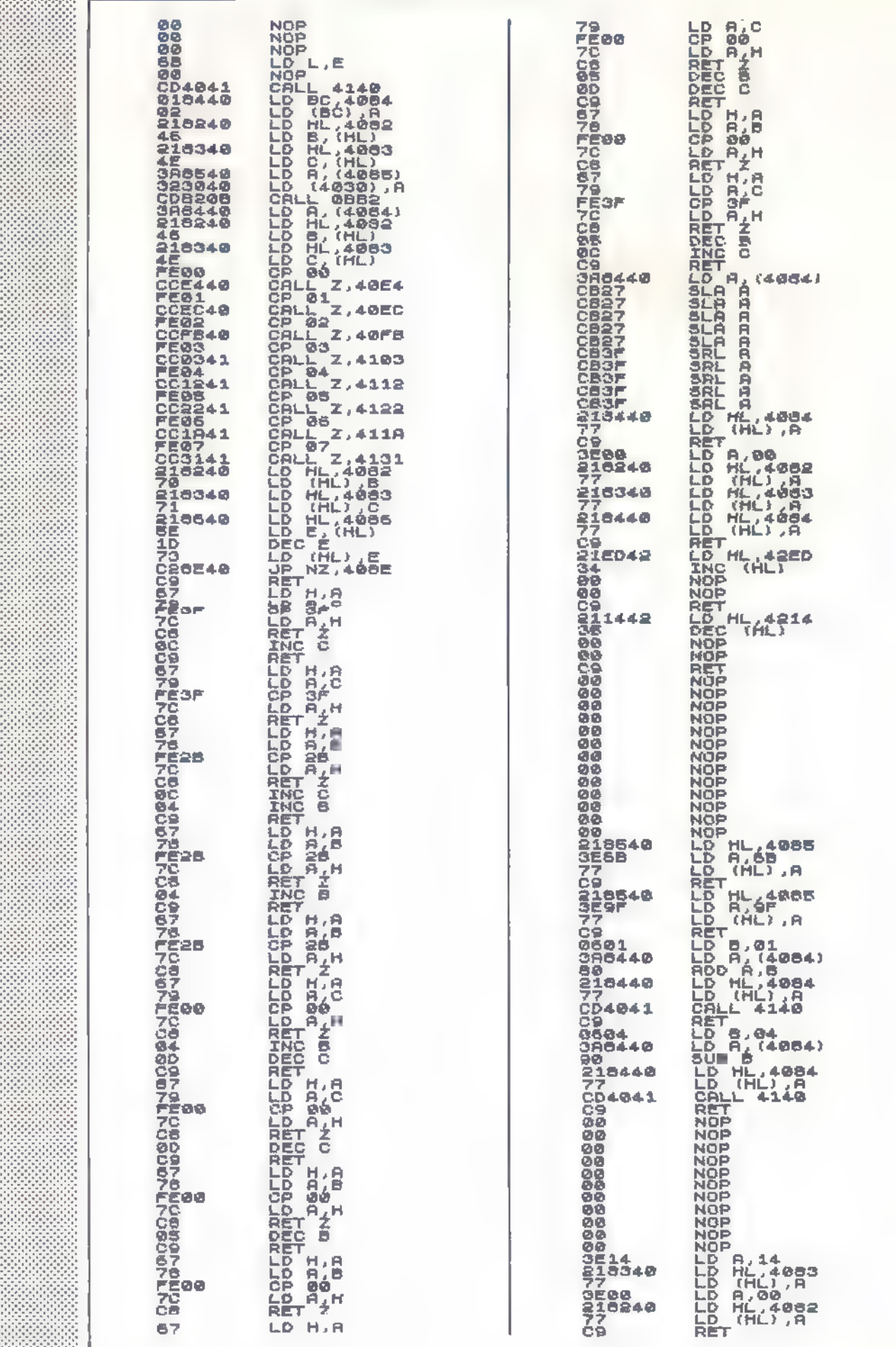

#### Il est possible de créer d'autres routines qui, une fois compilées feront partie intégrante du langage.

Toutes les instructions de groupe 1 sont utilisables pour créer de nouvelles procédures. En plus sont utilisables :

- "R" répète n fois
	- " <sup>"</sup> fin répète

on peut imbriquer jusqu'à 16 "répète"

Pour cela il est nécessaire de passer en mode

programme.<br>Après passage en mode programme deux possibilités sont offertes :

- création d'une nouvelle procédure
- correction de la dernière procédure entrée

\* création d'une nouvelle procédure : donner :

— le nom de la procédure

- la touche associée ;
- le nombre de paramètres (au maximum 2).

Ces deux paramètres seront désignés par les<br>lettres N par le premier et M par le second.

— ">" augmente N ou M

— "." fin de la procédure<br>Fonction propre à l'éditeur :

- In modela procedure<br>Fonction propre à l'édite<br>- "1" monte d'une ligne
- "J" descend d'une ligne
- 
- "←" monte d'une page<br>- "→" descend d'une page
- 

"edit" efface la ligne courante — "2" retour direct au compilateur après correction.

Après compliateur chaque instruction peut être<br>utilisée en appuyant sur la touche qui lui est as-<br>sociée.

Bonne logomachie

Pierre AUBERT

### Caractères quatre à quatre

La possibilité de générer des caractères graphiques mémorisables dans les instructions DATA constitue l'un des principaux attraits du Spectrum. Mais comme il est fastidieux de calculer la grille correspondante si l'on ne dispose pas d'un utilitaire efficace !<br>CARADATA est un programme graphique très complet qui sait aussi jouer d'une manière<br>instructive avec les lignes REM et les lignes DATA, entre lesquelles il est souvent utile d'organiser des échanges.

CARADATA permet de traiter 4 caractères si-

multanément,<br>- soit sur une grille **E** x 8 que l'on peut recopier par rotations et symétries

— soit sur une grille 16 x 16 avec ici encore les

possibilités de dessin simultané par symétrie. Après affectation à un caractère, les codes de celui-ci sont inscrits directement dans une ligne

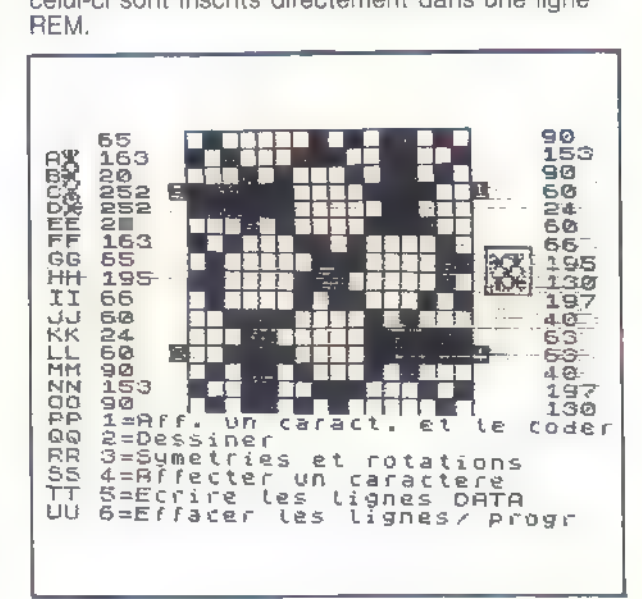

Vous ne sauvegardez en fin de travail que les lignes DATA constitués à partir des REM précé- dentes. Elles pourrront ainsi, sans erreur de transcription, être réutilisées dans vos futurs programmes.

La liste s'affiche dès chargement, à la ligne 1 qui servira de REM relais pour l'édition des DATA. La ligne 2 indique le mode d'emploi.

Le programme se lance par RUN. Les grilles se tracent et le menu de la fig. 1 vous est proposé : Vous pouvez alors :

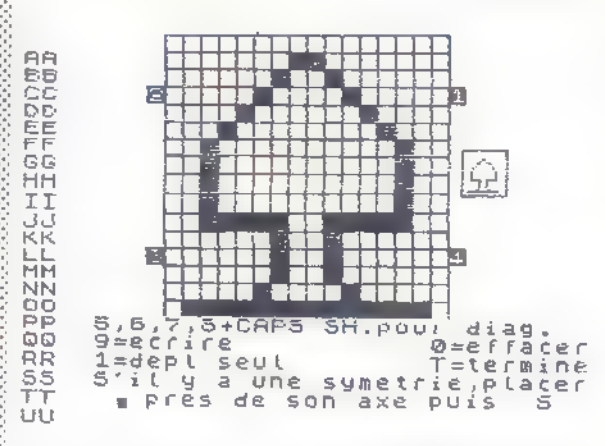

\* Afficher ou rappeler dans le quadran de votre choix un caractère en vue de codage, d'adjonc tions ou transformations.

+ Dessiner (fig. 2) avec les touches curseur (5, 6, 7, 8) complétées par :

— CAP SHIFT dont l'appui simultané provoque un déplacement en diagonale décalé de 45 © dans le sens des aiguilles d'une montre.

— "9" (GRAPHIC) pour noiroir les déplacements suivants

— "0" (GRAPHIC) pour effacer les déplace ments suivants

— "1" pour se déplacer sans écrire ni effacer

— "T" pour terminer et retour au menu.

Pour tracer un dessin possédant une symétrie, horizontale, verticale, où par rapport à un point, on commence par déplacer le curseur sur l'axe de symétrie, ou le centre de symétrie, puis la touche "S" et le choix de cette symétrie (centre, horizontale, verticale) provoqueront automatiquement l'affichage du dessin et de son symétri-Que en une seule passe.

+ Faire des transformations à partir d'un carac- tère, par :

— symétries verticales, horizontales, — rapport au centre, pour les 4 quadrants

— rotations dans le sens trigo

Cette dernière possibilité est intéressante car elle correspond au changement de direction d'un mobile donnant aussitôt son nouveau des sin pour cette direction.

+ Affecter le dessin à un caractère graphique. + Editer la ligne DATA correspondant à ce caractère. Le caractère et les codes apparaissent

dans la ligne 1 REM relais, il faut alors :<br>- l'éditer —<br>- supprimer les ?, remplacer REM par DATA — la renuméroter pour l'inclure à sa convenance dans le programme.

e Effacer les lignes inutiles pour ne conserver que les lignes DATA à sauvegarder.

,126 ,15,00<br>
,126 ,32,16,00<br>
2 REM Ne supprimez pas la lig<br>
2 REM Ne supprimez pas la lig<br>
2 Rem Ne supprimez pas la lig<br>
sera reutilisee.Il faut lediter<br>
sera reutilisee.Il faut lediter<br>
Par: DATA et la remperater (de<br>
10 -150 REM pour tracer les caract<br>eres et editer leurs DATA #####<br># 140 REM © F.QUERE 4/84<br>Pour EX SPECTR 16 ou 48x —<br>#-\*-\*-\*-\*-\*-\*-\*-\*-\*-\*-\*-\*-\*-\*-\*-170 LET TR=750: REM SUB EFface<br>180 LET V0=1080: REM TRansfert<br>suivant quad<br>190 LET V0=1080: REM variables<br>190 REM 9filles<br>210 BORDER 7: PAPER 7<br>220 FOR 1=0 TO 7: PRINT AT 1.8<br>230 FOR 1 150 LET ME=300: REM MENU<br>160 LET EF=700: REM SUB EFfacem 7 PPER 7<br>7: PRINT<br>"; PAPI  $RT$ ្នុំភូមិរ PAPER 5; NEXT 2, NEXT 1<br>240 PLOT 198,122: DRAW 20<br>AU 0,-20: DRAU -20,0: DRAU NU 8, 280: PRINT -28,0: PRAU 9,28<br>25a PRINT AT 7,28; PAPER 77 n 26:<br>37 8,26; "'; PAPER S.AT 7,26; "AT<br>376 PRINT AT 3.7; "B"; AT 3.24; "E":<br>"270 FOR 12,7; "B"; AT 12,24; "E": REM<br>270 FOR 1247 TO 17S STEP 8: PLO<br>T 64,1: DRAU  $\begin{array}{lllll} \texttt{a} & \texttt{b} & \texttt{b} & \texttt{c} & \texttt{c} & \texttt{c} & \texttt{c} \\ \texttt{i} & \texttt{b} & \texttt{c} & \texttt{d} & \texttt{d} & \texttt{d} & \texttt{c} & \texttt{c} \\ \texttt{c} & \texttt{D} & \texttt{R} & \texttt{R} & \texttt{L} & \texttt{R} & \texttt{c} & \texttt{c} & \texttt{R} \\ \texttt{d} & \texttt{R} & \texttt{R} & \texttt{R} & \texttt{R} & \texttt{R} & \texttt$ iz1 TO 21: \$ (64+ii;CHRS PRINT AT \_i,0 (14S+i)1: NEXT GO \_SUS EF es lignes DAT<br>er les lignes<br>- See Inpurt<br>- Ti=CDDE Ti=4<br>- SS0 IF Ti0 A ||1300<br>0 320<br>5UB EF(acement<br>1=16 TO 21: PRINT AT *i,* e" RER SUS RETURN<br>The Rer substransfert caractere<br>dans grille Transfert caractere<br>768 FOR Y=Yd TO Yd+7: FOR X=Xd<br>TO\_Xd+7: POINT (X,Y) THEN PRINT A<br>770 IF POINT (X,Y) THEN PRINT A<br>780 NEXT X: NEXT Y<br>280 DETURN 798 gritle dans at s;<br>At prealable<br>: FOR-j=0 TO 1  $510$ 5 630 IF POINT (6:1+4,172-8:j) TH<br>EN PLOT 192+1,119-J<br>640 NEXT J: NEXT 1<br>645 RETURN<br>1000 RETURN<br>XISTANT------------------------1172-Brj; TH 1010 INPUT "Caractere a afficher<br>1020 INPUT "Dans quel quadrant?"<br>1030 GO SUB V0 1030 CO SUB va<br>1040 PRINT AT L,C;A\$<br>1040 PRINT AT L:C:AS ; 119-V"; LET H\$="x-1<br>22"; GO SUB TR: GO SUB QQ<br>1060 GO TO ME<br>107@ REM SUS VG Variables suivan<br>l'les quadrants

36 — ORDI-5 n° 13 septembre 1985

THEN LET L=7: LET C= S000 REM Transformations ------THEN LET L=7: LET C= 25: LET CP=3<br>25: LET CP=3<br>25: LET CP=3<br>1110 IF G=4 THEN LET L=8: LET C=<br>26: LET CP=28<br>1120 LET X4=8\*C: LET Yd=168-8\*L;<br>1120 LET X4=8\*C: LET Yd=168-8\*L;<br>1140 LET X4=8\*C: LET Yd=168-8\*L;<br>UL d'analyse do Caractere<br>1130 REM 50  $160$ 1150 IF 0=3 OR 0=4 THEN GO SUB 1  $190$ 1160 RETURN 1170 REM lecture des codes<br>1180 LET n=0: FOR 1=16608-0 TO<br>8400+C STEP 256: PRINT AT 0.CP<br>EEK 1," ";: LET n=n+1: NEXT 1: CER +C STEP<br>EER i i " ; :<br>ETURN<br>110RN AT 0.CP;P<br>NEXT 1: R  $1190 L$ <br>0224+0 .<br>+C STEP 256: PRINT AT <sub>D.</sub>CP;P<br>i;" ": LET n=n+1: NEXT i: RE EEK ă d **TURN** 2010 PRINT AT 16,4; 5,6,7,8+CAPS<br>
2010 PRINT AT 16,4; 5,6,7,8+CAPS<br>
2010 PRINT AT 16,4; 5,6,7,8+CAPS<br>
2010 PRINT AT 16,4; 5,6,7,8+CAPS<br>
2010 Print 20,4; a une symptrie,place<br>
2020 Prince in the 2020 Prince of 2020<br>
2020 Pr 2000 REM Dessiner touche?";L\$<br>EN LET test=16608+C: GO TO 4060<br>EN LET test=16608+C: GO TO 4060<br>4050 LET test=18432+C<br>4060 FOR i=0 TO 7: POKE USR L\$+;<br><sub>2</sub>PEEK test: LET test=test+256: 1 PUIS LET L=3: LET C=19: LET s=0<br>2030 LET noir=2<br>2030 LET cd=CODE INKEY\$<br>2030 LET cd=CODE INKEY\$<br>2050 IF cd=48 THEN LET noir=2<br>2070 IF cd=48 THEN LET noir=1<br>2009 IF cd=49 THEN LET noir=2<br>2009 IF cd=49 THEN LET noir=2<br>2009 I 2006 LET<br>2008 IF cd=87<br>2008 IF cd=48 THEN LET<br>2009 IF cd=48 THEN LET<br>2009 IF INKEY\$="t" THEN GO TU<br>2009 IF INKEY\$="s" THEN GO SUB 2<br>60: REM Termine<br>"THEN GO TO 20<br>"THEN GO TO 20"<br>"THEN GO TO 20" 上海子文 PEEK lest: Le) (est-test-test-test)<br>4070 REM Affich caractere<br>4080 PRINT AT CODE L\$-64,0;L\$;CH<br>R\$ (CODE L\$+79)<br>4090 INPUT \*"C=cont. M=menu Votr<br>4100 IF C\$="c" THEN GO TO ME<br>4110 IF C\$="c" THEN GO TO 4000<br>4120 GO TO 4090<br>50 科 έ×τ` ESO IF INNEYSOM THEN GO TO 20<br>
2110 LET L=L+((cd=9)+(cd=54)+(cd<br>
2110 LET L=L+((cd=9)+(cd=54)+(cd<br>
2120 HP L+0=1)-((cd=8)+(cd=55)+<br>
2120 LET C=C+((cd=11)+(cd=55)+(cd=55)+<br>
2120 LET C=C+((cd=11)+(cd=55)+(cd=55)+(cd=55)+(cd= caractere? (M)<br>Caractere? (M) Saio INPUT "Quel caractere? (MA,<br>USCULE)":L\$: LET #=CODE L\$: IF ;<br>41 OR #365 THEN CO TO 5010<br>5020 LFT af=PEEK 23635+256+PEEK (MAJ 新 5020 LFT at ---<br>23630 LET a=af<br>5030 LET a=af<br>5040 FOR i=7 TO 0 STEP -1: LET P<br>\$=5TR\$ PEEK (USR L\$+i)<br>5050 FOR j=LEN P\$ TW 1 STEP -1: NE<br>POKE a,CODE P\$(j): LET a=a-1: NEXT S060 POKE a,44: LET a=a-1: NEXT<br>S070 POKE a,34: POKE a-1,(m+79)<br>a-4 a-2,m: poke a-3,34: LET a  $\mathbf{A} =$ 2190 CO TO 2040<br>2200 INPUT PAPER 6; "H=sym H<br>2200 INPUT PAPER 6; "H=sym H<br>2210 IF Z\$="b" THEN LET ah=1<br>2220 IF Z\$="v" THEN LET av=0<br>2230 IF Z\$="v" THEN LET ah=1<br>2230 IF Z\$="o" THEN LET ah=1  $U = 5$  $ab = L$ <br> $a = C$ ah-L: LE 2230 IF Z\$="0" THEN LET ab=L: LE<br>2240 LET s=1: RETURN<br>2250 PLOT DUER 1;192+C,119-L: RE<br>2260 PLOT DUER 1;192+C,119-L: RE<br>2260 IF INKEY\$="" OR INKEY\$="9"<br>THEN GO TO 2850<br>2260 RO 2850<br>2260 RO 2850<br>2260 RO 2850<br>2260 RO 2850<br>22 T av=C<br>2240 LET S070 IF no=L1 THEN LET ad=a<br>6080 IF no=L2 THEN GO TO 6100<br>6080 LET a=a+lo: GO TO 6060<br>6100 LET lon=a+lo-ad-4: POKE ad+<br>2,lon-INT (lon/b)\$b: POKE ad+3,I<br>NI (lon/b): PNTER": BEEP 62,1<br>EZ ";L1;" PUIS ENTER": BEEP 62,1<br>2: STOP 9999 SAVE "CARADATA" LINE 5100

- F. QUÉRÉ

## E Quatre programmes de jeu

#### ZX81 français

Nouvel essai de francisation du ZX réussi, cette fois-ci en utilisant la HRG Memotech. Après avoir entré le programme et pressé RUN, appuyer sur la touche NEW pour vider la mémoire. Tout programme entré ensuite apparaîtra francisé. Par exemple, il vous appuyez sur la touche<br>THEN vous obtiendrez ALORS.

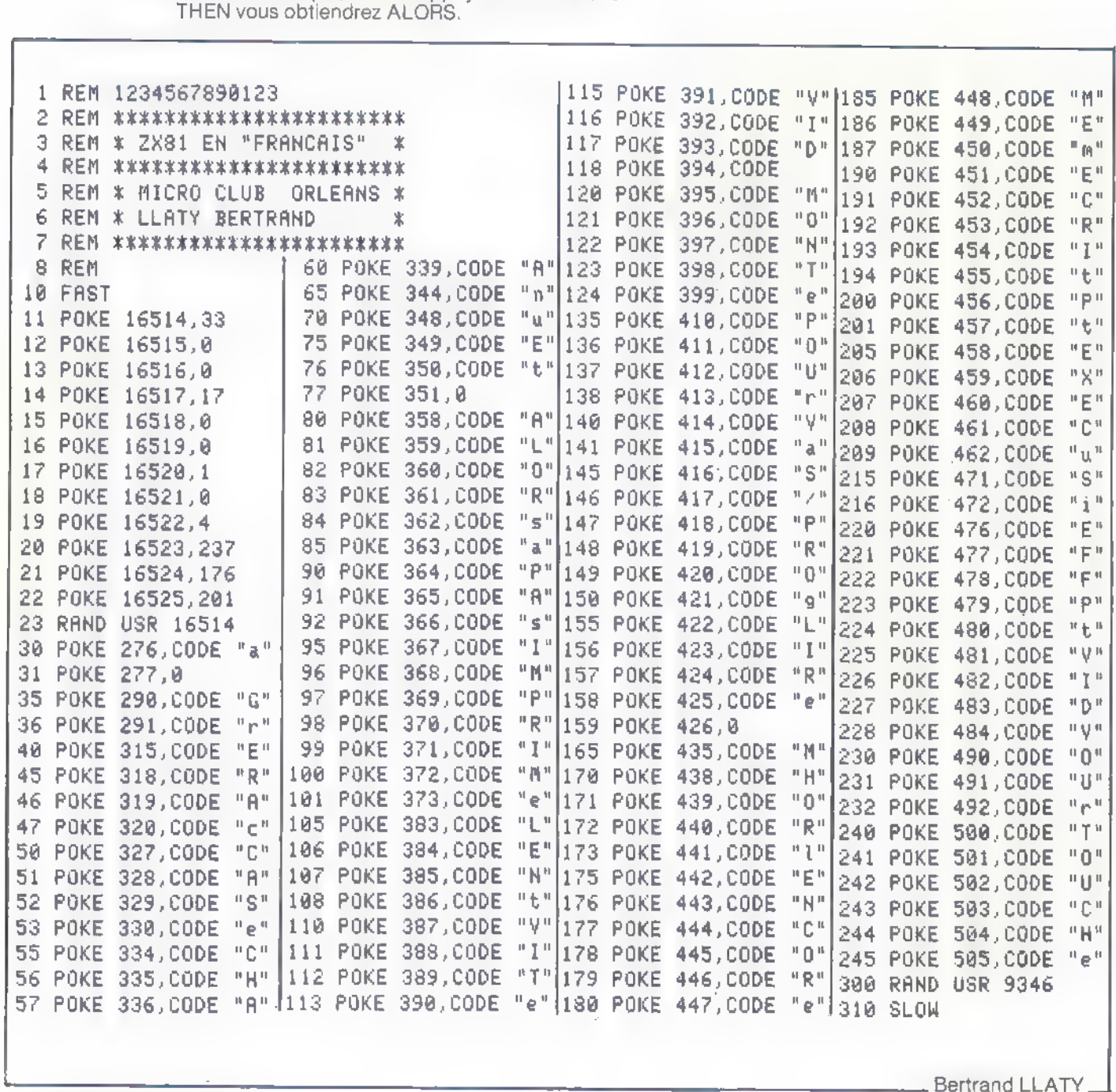

#### Verbes du premier groupe  $(ZX 81 16 K0)$

Un petit didacticlei de conjugaison à la limite du pédagogique et de l'amusant et qui possède une structure facile à étudier et à réutiliser.

REM CONJUGAISON DES VERBES<br>DU 1 GROUPE AU PRESENT ET<br>AU FUTUR...MARMAIN G.  $10$ NEW PUBLIC CONFIRM CONTROLLER CONFIDENTIAL CONTROLLER PERSONAL PROPERTY TO DESCRIPT THE MANUSCRIPT OF THE MANUSCRIPT OF THE MANUSCRIPT OF THE MANUSCRIPT OF THE MANUSCRIPT OF THE MANUSCRIPT OF THE MANUSCRIPT OF THE MANUSCRI 150 LET M\$="RACHETER ACHETER ...<br>CROCHETER FURETER HALETER ...<br>155 LET K\$="AEIOU"<br>158 PRINT "POUR SAUVEGARDER APP<br>UYER SUR UNE TOUCHETHEN GOTO 170<br>170 IF INKEY\$=" THEN GOTO 170<br>186 SAUE "CONJUGAISON ES"<br>186 SAUE "CONJUGAIS IF INKEY\$3"" THEN GOTO 17<br>CLS<br>CLS<br>CLS<br>LET Y=C\*F-U<br>LET Y=C\*F-U<br>LET Y=C\*F-U<br>LET Y=C\*F-U<br>LET Y=C\*F-U<br>POR J=U TO D\*S<br>NEXT J<br>NEXT I<br>NEXT I<br>NEXT I<br>NEXT I<br>NEXT I<br>NEXT I 1202080 PRINT AT U, D; "VERBE DU 1 GR **A70**<br>OUPE DUPE ?"<br>
275 LET 5: (5 TO 5) ="E"<br>
280 INPUT G#<br>
290 LET G=LEN B#<br>
380 LET G=LEN B#<br>
380 LET V: 69: (8-7 TO 6)<br>
380 LET V: 69: (8-7 TO 6)<br>
TO 505 OSUB 1400<br>
70 STF G>=5+D THEN LET U#=0#(U.<br>
70 STF G>=5+D THEN LET U#=0#(U.<br> :\*D)<br>: IF G<S=D THEN LET U\$=0\$+Z\$(<br>: S=D-G)<br>: LET W\*X<br>: LET W\*X<br>: LET N{I} =X<br>: NEXT IT S+U,F;"PRESENT/P,F<br>: CHINT AT S+U,F;"PRESENT/P,F așe<br>PTO L<br>33328888  $400P$ PRESIDU<br>
SACTOR RE-"P" THEN GOTO 575<br>
O INPUT RE-"P" THEN GOTO 590<br>
O GOTO 400<br>
SACTO 400<br>
SACTOR TELL TO FID<br>
SACTOR TELL TO FID<br>
NO FOR TELL TO FID<br>
SACTOR 270<br>
SACTOR 270<br>
SACTOR THEN SACTOR SACTOR SACTOR SACTOR TO FIDE  $^{410}_{420}$ 430 440 450 **MARY AND AND ACTION** 

555 DĒ 550

565 NEXT I<br>567 CLS<br>576 GOTO 270<br>575 LET G=U<br>588 GOTO 595<br>585 GOTO 595 SGØ LET W#="PRESENT"<br>595 FAST<br>600 IF Q#="ALLER" TH **OS="ALLER" THEN GOTO 130**  $\bullet$ |<br>| GOTO 1000<br>| GOTO 1000<br>|610 IF V\$(U TO 5)="EL" THEN GOT Ń O 800 T VIIU IU SIE EL<br>O 800 TF VIIU TO 5) = "ET" THEN GOT 0 500"<br>
500" VAILT ON STORM IN CONTINUES.<br>
TO SOME UNITY THEN GOTO 1100 VAILT<br>
FO SOMET UNITY THEN GOTO 1100<br>
625 IF VAIS TO SOME ON GOTO 1200<br>
530 LET UNITY THEN GOSUS 950<br>
545 COR IN THEN GOSUS 950<br>
545 COR IN THEN GOSUS 665 SLÔN<br>PRINT AT C+D,D; "NOUVERU VER<br>Y/N" (URD) - TECTURING TO TOP BĒ E 75 "POUR RECOMMENCER FAI PRINT FRINT "PUUR RECOMMÉN<br>INPUT R&<br>INPUT R&<br>GOTO 265<br>GOTO 269<br>GOTO 860 **626666667777777777** 598 GOTO 269<br>
098 FOR I=U TO F<br>
708 LET A\$(I)=U<br>
715 LET NII)=U<br>
715 NEXT I<br>
715 NEXT I<br>
715 NEXT I<br>
725 RETURN<br>
7258 FOR I=U TO C<br>
7695 LET NII X<br>
7598 FOR I=U TO LEN L\$-(F+U) STE<br>
7755 NEXT I<br>
7755 NEXT I<br>
7898 RETURN<br>
8 POR TOR ISU TO LEN M#-(F+U) STE<br>
POS IF U#=M#(I TO I+F+U) THEN E<br>
OTO 630<br>
SEE U#=N#(I TO I+F+U) THEN E<br>
SIS LET J#=N#(I TO Z)<br>
SEE LET J#=N#(I TO Z)<br>
SEE LET J#=N#(I TO Z)<br>
SEE DRINT "CONJUGRISON DE ";9#;<br>
PAN RETURN<br>
SEE  $D*5$ P 970 IF N(I) = X THEN PRINT AT  $\bigcup_{\substack{D_i\in S\notin(E-C)\\E}}$  is  $\bigcup_{\substack{E_i\in C}}$ .<sup>ም</sup> ተቆ 2015 IF N(I) =U THEN PRINT AT F+2<br>
2015 EE N(I) =U THEN PRINT AT F+2<br>
E-C TO E) : ", U#, A#(I), F#{<br>
2008 GOSUBN<br>
10005 FOR I=U TO F<br>
1010 LET E=I\*D<br>
1020 PRINT AT F+1, S\*D; S\${E-C TO<br>
5), " "; X\${U-F TO W}<br>
1020 PRINT AT NÉXT I<br>GOTO 665<br>LET 19-200<br>LET AR (D) = "Y",<br>LET AR (D) = "Y",<br>LET UP=0# (U TO 8-2)<br>GOTO 635<br>COSUB 700<br>LET UP=2# (C TO C)<br>COSUB 700<br>COSUB 750<br>COSUB 750 COSUB 750<br>COSUB 940<br>FOR I=U TO F<br>LET U=I\*O\*U}<br>LET U=I\*O\*U}<br>TF G=U THEN PRINT AT F+I,D;<br>TF G=X THEN PRINT AT F+I,D;

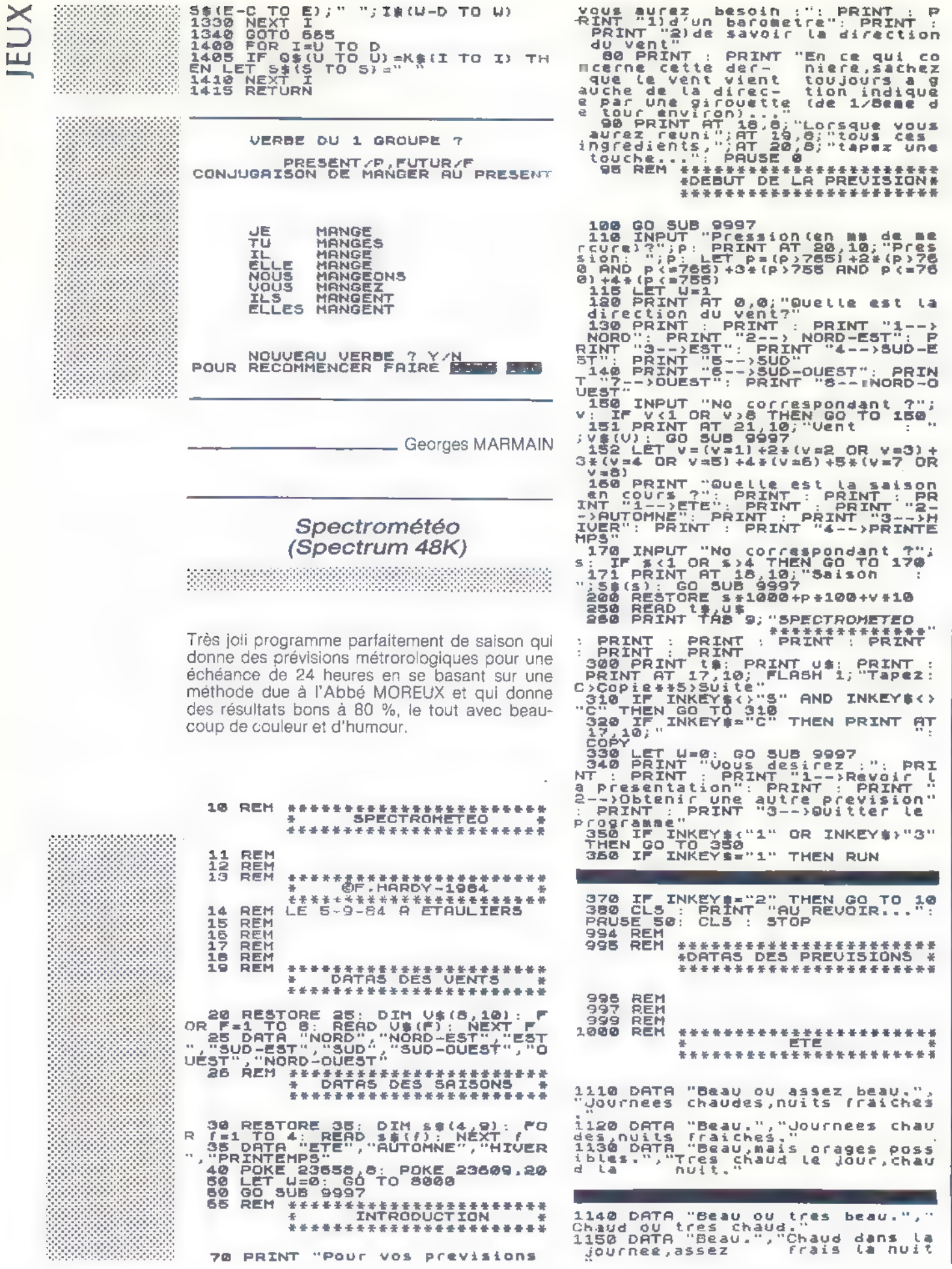

ageux.","Chaleur moderement nu<br>
ageux.","Chaleur moderement e jour<br>
peratures residence le jour<br>
peratures residence<br>
ageo peratures residence<br>
ageo perse residence..."<br>
bilites d'ondees moderes moderes de sidence<br>
d'ondee 1210 DATA "Assez beau, ondees posibles."<br>
ibles.", "Assez chaud."<br>
1220 DATA "Beau ou assez beau, av<br>
22 parrois averses orageuses.", "<br>
Chaud ou assez chaud le jour,<br>
Chaud ou assez chaud le jour,<br>
1230 DATA "Beau, avec p possiblesenmontagne.","Tampera<br>USC deuce."<br>USC deuces ou averses ora<br>USC dermi "Pluie orageuses.","Te<br>Perature douce."<br>Dealing douce."<br>USC dermi "Temps lourd et drages<br>USC Dermi "Temps lourd et drages<br>USC Dermi "Dimess et 2250 DATA "Assez beau,avec ondee<br>s locales et giboulees en monta<br>gnes.","Temperature douce,parfoi<br>2910 DATA "Averses.","Temps frai<br>2910 DATA "Averses.","Temps frai  $1310$ geuses<br>1320 D geuses.","<br>1320 DATÁ<br>#perature<br>1330 DATA s,"<br>2320 DMTA "Ondees en plaines,s<br>oulees en montagmes,","Temps  $1.34R$ a: 3<br>2330 DNTA  $\ddot{\phantom{1}}$ "Nuageux, avec<br>vent modere.  $\alpha^{\text{p}}$ c un peu devenit.<br>1410 DATA "Pluie et vent.","Temp<br>erature douce."<br>1420 DATA "Pluies orageuses avec<br>1430 DATA "Averses orageuses et<br>1430 DATA "Averses orageuses et<br>1430 DATA "Averses orageuses et<br>1430 DATA "Averses orageus LUIES<br>"Temps  $\bullet$ Parses RE<br>200Xe PATA<br>2340 DATA vents<br>1440 DATA "Orages et averse<br>1440 DATA "Assaz chaud."<br>1450 DATA "Pluie a tendance<br>""a avec "vent.","Doux et ayerses ora ance or<mark>ag</mark><br>et humid vent ï .<br>2430 DATA "Pluie et parfois aver<br>355ez forts","Temperature douce. 2118 DATA "Beau ou assez beau."<br>
"Chaud le Jour. Gelees a craindre<br>
"Chaud le Jour. Gelees a craindre<br>
"Chaud le Jour. Gelees a craindre<br>
"Chaleur moderee: gelees a<br>
"Craindre" "Beau ou assez beau."<br>
"Craindre" "Beau ou as 440 DATA "Pluie et vent fort."<br>Temps doux et humide."<br>450 DATA "Fortes pluies et ven<br>fort, bourrasques de neige<br>naontagne","Temps frais."<br>949 REM 8440 2450 vent eń 2999 REM<br>2999 REM \*\*\*\*\*\*\*\*\*\*<del>\*\*\*\*\*\*\*\*\*\*\*\*</del>\*

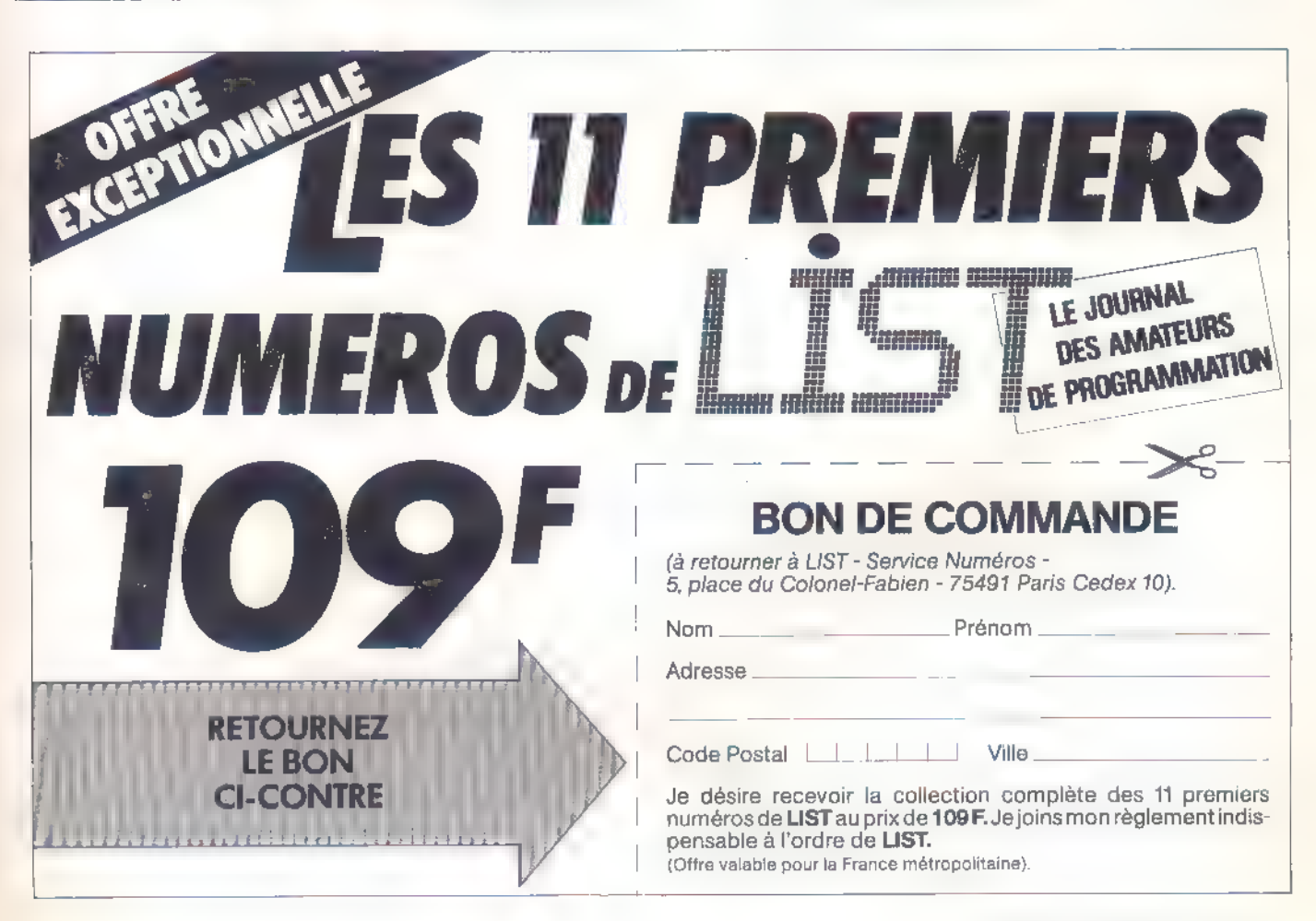

ster (3120 DATA "Beau ou assez beau,un<br>peu brumeux.","Journes f<br>ster dides et gelees nocturnes."<br>stumeux.","Temperature moderee<br>ster dident." "Temperature moderee<br>ster dident." nuits froides ;gelee<br>ster dident."Beau L<sub>5</sub> 8010 FOR f=1 TO 22: PRINT PAPER  $\bar{\mathbf{5}}$  ;  $\mathbb{F}_{\mathbb{F}_2}$ **NEXT f: PAPER 5: INK 5:** ex doucete judity and at notice is a selection of the selection of the selection of the selection of the selection of the selection of the selection of the selection of the selection of the selection of the selection of th PETIT NUAGE\*\*\*\*\*\*\*\*\*<br>8050 RESTORE 8060: FOR T=USR "a"<br>TO USR "a"+87: READ a: POKE f.a<br>SARA LET : THE SARA LET 8060 LET 1=13: LET C=2: LET Z=1 8063>PRINT AT L, c; INK 7; " ABCDE 8064 PRINT AT L+1,c; INK 7; FG SPES PRINT AT (+2,c) INK 7; "IGHT 8055 PRINT AT 1+2,c; INK 7; IJS<br>5070 IF  $z = 2$  THEN GO TO 8100<br>8070 IF  $z = 2$  THEN GO TO 8100<br>8070 IE  $z = 2$  THEN GO TO 8100<br>30870 TD 8063<br>30800011,51N 308080811,61N 80808011,86<br>3081 DATA 0,0,0,0 FN 11111110,255<br>3255,255,2 DATH "Neige ou giboulees." 3320 **Froid.** "Froid."<br>
3380 DATA "Pluie possible,avec v<br>
3340 DATA "Pluie ou neige avec v<br>
3340 DATA "Pluie ou neige avec v<br>
3350 DATA "Giboutees ou neige.",<br>
"Froid." "Neige et vent parfois<br>
"Froid." "Froid." violent.",Froid."<br>
3420 D violent.","Froid."<br>Sago Detra " modere a assez fort."<br>"Froid." modere a assez fort."<br>"Froid." "Pluie ou neige fondue<br>Gasso Detra "Pluie ou neige avec y<br>diagoritations." "Temperature douce.<br>"Sago Detra "Pluie ou neige avec 3450 DATA "Pluie et bourrasques,<br>00 neige.","Froid."<br>3999 REM<br>4000 REM \*\*\*\*\*\*\*<u>\*\*\*\*\*\*\*\*</u>\*\*\*\*\*\*\*\*\* \*\*\*\*\*\*\*\*\*\*\*\*\*\*\*\*\*\*\*\*\*\*\*\*<br>PRINTEHPS \* N 00001111,BIN 000001111,<br>0001,0<br>3089 DATA 255,255,255,255,255,25<br>5,255,BIN 00011111<br>3090 DATA BIN 11111110,BIN 111112<br>3090 DATA BIN 1111100.BIN 1111100.<br>111111000.BIN 111100000<br>0000,BIN 11000000<br>3000,BIN 11000000<br>3095 REM " "Beau ou assez beau.".<br>"Beau ou assez beau.".<br>"Beau ou assez beau.".<br>"Chaules." \*\*\*\*\*\*\*\*\*\*\*\*\*\*\*\*\*\*\*\*\* 4110 DATA publica anauges."<br>1120 DATA "Beau ou assez beau.",<br>"Journees douces ou assez chaude"<br>shuits fraiches;metees possibles .<br>4130 DATA "Beau ou assez beau.",<br>"Journees chaudes,nuits fraiches ...<br>4150 DATA "Beau.","Assez chaud d<br>ans la journee, frais la nuit<br>ans la journee, frais la nuit 8096)REM<br>8100 RESTORE 8150: FOR f=USR "a"<br>| TO USR "a"+127: READ a: POKE f,<br>| NEXT time of 14 17: INK 7:" RBC ans la journee.<br>1981ees possibles ais la nuit<br>petit mati a: NËXT (<br>8110 PRINT AT 14,17; INK 7;" ABC<br>DEF: Antet at 15,17; INK 7;"GH äù n."<br>4220 DATA "Ondees ou giboulees."<br>4220 DATA "Giboulees.","Journees<br>"Fraiches, nuits froides;gelees<br>"Fraindre." "Temperatures in the same of the same of the same of the same of the same of the same of the same of the same of the same of the same of the same of the same of the same of the same of the same of the same of the same of t 8111 PRIMT AT 15,17; IMK 7;"GH**em**<br><mark>SP<mark>12</mark> PRINT AT 16,17; INK 7;"J**EM**</mark> aiia<br>OP **FRINT AT 17,17; INK 7; "LEMN** is,"<br>4410 DATA "Pluie ou neise, avec v<br>4420 DATA "Ondees giboulees ou a<br>verses orageuses; neige en mor<br>experature basse."<br>2000 DATA "Pluie et vent assez f<br>4430 DATA "Pluie et vent assez f<br>4440 DATA "Pluie et vent assez f<br>4  $en_{n}$ is, 7800 REM **REM**  $900$ \*\*\*\*\*\*\*\*\*\*\*\*\*\*\*\*\*\*\*\*\*\*\* **PRESENTATION** ä 圣 111,811 11000 11,814 00000001,07<br>0,0,0<br>8163 0018 255,255,255,255,511 00<br>111111,814 00000011,0,0 \*\*\*\*\*\*\*\*\*\*\*\*\*\*\*\*\*\*\*\*\*\*\* 7995<br>7999<br>8000 REM<br>Rem<br>Paper 4: Ink 4: Border 4: C

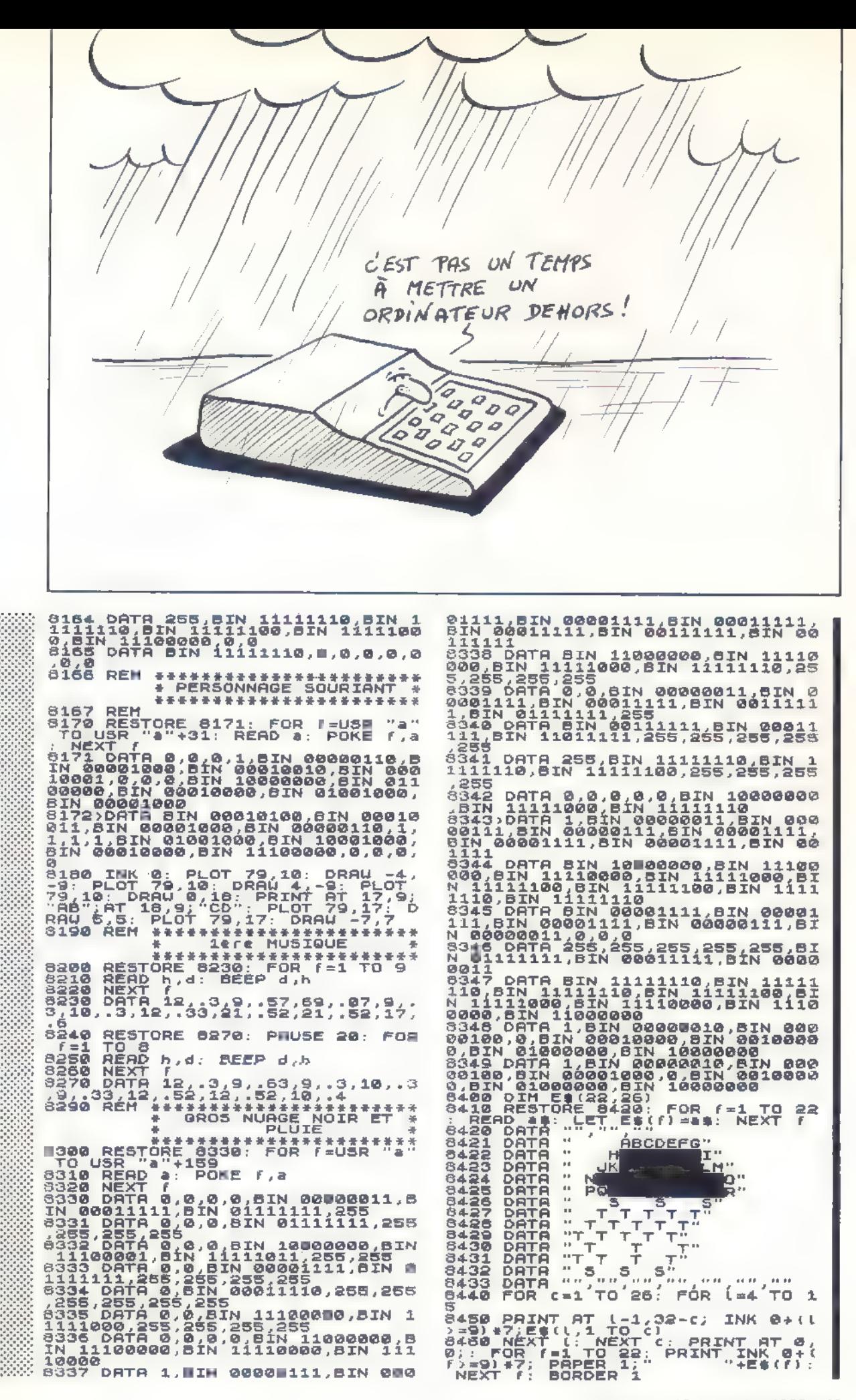

ORDI-5 nº 13 septembre 1985 - 43

9043 DATA  $\frac{1}{T}$ PO44 DATA \*\*\*\*\*\*\*\*\*\*\*\*\* REM<br>Restore 8475: FOR f=USR "a"<br>15R "a"+31: READ a: POKE f,a 3456 3470 REST NEXT (1990) 0.0.0.1.5IN 00000110, 8<br>10001.0,00.5IN 00010010.6IN 000<br>10001.0,00.5IN 100010000.5IN 000<br>00000,5IN 00010000,6IN 01001000,<br>8IN 00001000,5IN 00010011.6IN 0001000,<br>8IN 00001000,5IN 00000110,1,<br>1,1,1,5IN 10001000,5 8488 INK S: PAPER 1: PLOT 79,10:<br>
-9: PLOT 79,10: DRAW 4<br>
-9: PLOT 79,10: DRAW 4<br>
-9: PLOT 79,10: DRAW 0,16: PRINT<br>
AT 17,9,9,9,9,9,9,9,000: PLOT<br>
79,17: DRAW 5,5: PLOT 79,17: DR<br>
8481 INK 0: PLOT 71,24: DRAW 0,1.5<br>
8485 R WHENOUILLE<br>"3300 RESTORE 9310: FOR FEUR<br>TO USR "A"+70: READ A: PORE<br>...NEXT.E... : NEXT F<br>9310 DATA 1490 RESTORE 5848 HUSIQUE<br>3490 RESTORE 5530<br>3510 FOR (=1 TO 13<br>3510 READ h,d: 8EEP d,h<br>3520 NEXT f, .3,10,5,7,.3,10,.5,<br>3530 DATA 7,.3,10,5,7,.8,25,3,.25,3,.<br>255,5,55,5,.3,7,.6<br>255,5,.55,5,.3,7,.6<br>256 PAUSE 100<br>3560 PAUSE HUSE 199<br>REN \*\*\*\*\*\*\*\*\*\*\*\*\*\*\*\*\*\*\*\*\*<br>\* 2eme TABLEAU ANIME \*\*<br>\*\*\*\*\*\*\*\*\*\*\*\*\*\*\*\*\*\*\*\*<br>PRINT AT 21.0: PAPER 3: FOR<br>TO 22: POKE 23892,10: PRINT 8560 8600  $f = 1$ NEXT NEAL '<br>POR F=1 TO 15<br>PRINT AT 21,31-f;"E ...<br>IF I<=7 THEN PRINT AT 21,22 し、6899<br>- 99180<br>- 99180<br>- 1990<br>- 171F  $-529$ SOLUTION CONTROL CONTROLL AND SUPPLY TO THE MAIN CONTROLL PRIME CONTROLL PRIME CONTROLL PRIME CONTROLL PRIME CONTROLL PRIME CONTROLL PRIME CONTROLL PRIME CONTROLL PRIME CONTROLL PRIME CONTROLL PRIME CONTROLL PRIME CONTROLL **FIG10 THEN PRINT AT 21, F** "SEXT"<br>
S958 POR [= 0 TO S; PRINT AT [, 25<br>
10 958 POR [= 0 TO S; PRINT AT [, 25<br>
10) +(" + + = "BND [/2-INT ([/2<br>
2) B); H(" + + 25; "GRELE": NEXT [<br>
5985 PAUSE 20<br>
3970 LET a + "TORNADES": FOR [=7<br>
5, 11NK 5, 17 TO 19: P 9390 GO SUM 9997: PAUSE 100<br>9400 PAPER 1: INK 7: PRINT AT 0,<br>9;"SPECTROMETEO ""SPECTROMETED" ("MINI M'")<br>
("SPECTROMETED" ("MINI M'")<br>
("SPECTROMETED" ("MINI" PRINT : PRINT : PRINT : PRINT "L'algorithme princ"<br>
("L" de Programme va vous permett<br>
("L" de Programme va vous permett")<br>
("L" de Programm FOR F=20 TO 2 STEP -1: PRIN<br>8.f; INK 6; a#+ TEP NEXT f, 2<br>FOR f=8 TO 17: PRINT BT f, 2<br>K 6; a#; BT f-1, 2; RENT BT f, 3 9000 T AT !<br>9010 !<br>, INK<br>NEXT 9520 PAUSE 20: FOR f=30 TO 24 ST<br>2020 PAUSE 3: PRINT INK 4;AT 1<br>2, f;"U ";AT 12, f;"E ";AT 13, f;"N<br>1, f;"U ";AT 12, f;"E ";AT 13, f;"N<br>2025 PAUSE 50<br>2026 REM #\*\*\*\*\*\*\*\*\*\*\*\*\*\*\*\*\*\*\*\*\*\* VETA : PAUSE 0<br>9430 GO TO 60<br>9996 REM +\*\*\* \*\*\*\*\*\*\*\*\*\*\*\*\*\*\*\*\*\*\*\*\*\*\*<br>\* 55-PROGRAMME "CLS" \* 9030  $\alpha_{\rm 10}$  $LET$  b\$=" 9998 PRINT AT 0.0;: FOR 1-0 TO 1<br>8: PRINT PAPER 1;1\$: NEXT 1; IF<br>041 THEN PRINT AT 0.0;. RETURN<br>9999 FOR 1=17 TO 21: PRINT AT 1,<br>8; PAPER 1;b\$: NEXT 1: PRINT AT 4<br>0,0;: RETURN 9040 DATA "","<br>RDY","<br>\_B"," FREDDY HA **PRESENTE:** Sail DATA Eaga  $\alpha$  $\pm$   $\pm$ **SPECTROMETEO** \*\*\*\*\*\*\*\*\*\*\*\*\*

44 - ORDI-5 nº 13 septembre 1985

Freddy HARDY

 $LAP$ ,  $P$ 

DIK LMNO<br>"PORSTU<br>"PORSTU

r

 $\mathbb{P}$  $\mu$ Fl

#### **Othello**

Un logiciel tout Basic évidemment un peu lent, mais qui en fait beaucoup pour peu de lignes. L'ordinateur demande d'abord le nom du joueur (A ou B). Si l'on désire jouer contre l'ordinateur, entrer ZX

en premier. On entre les coordonnées de la case choisie sous la forme A4 par ex.

Pour passer son tour faire « 00 ».

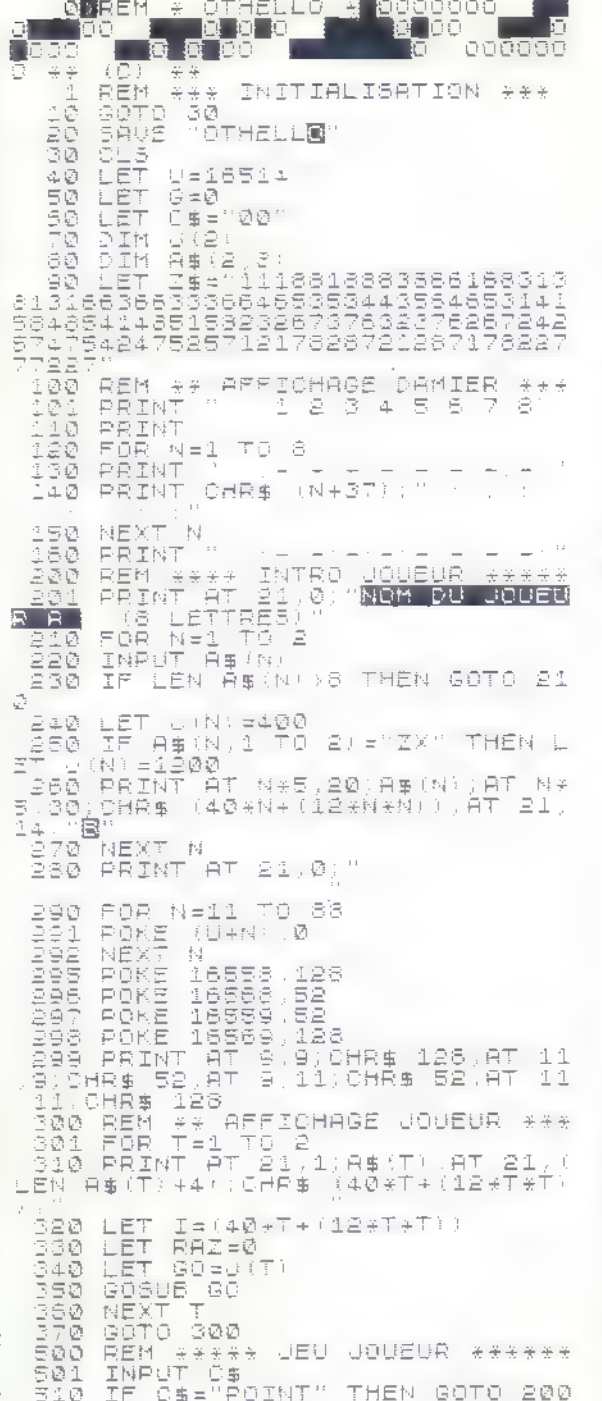

 $\overline{\varnothing}$ 

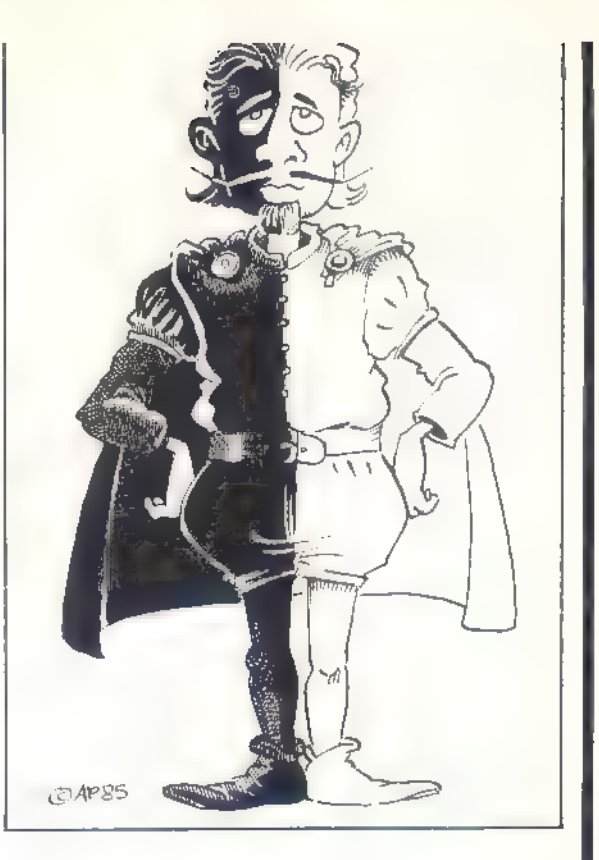

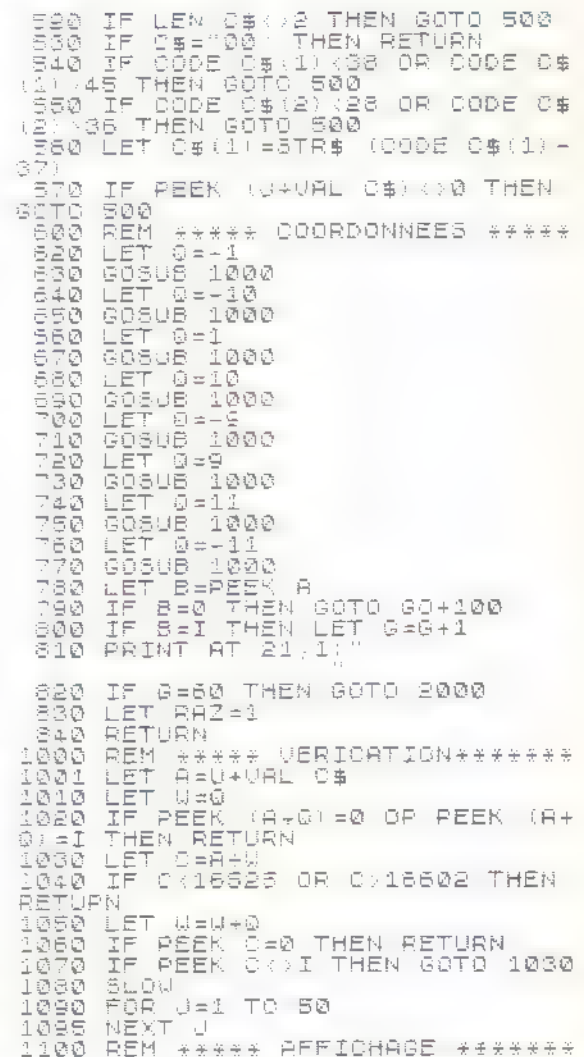

ORDI-5 n° 13 septembre 1985 —45

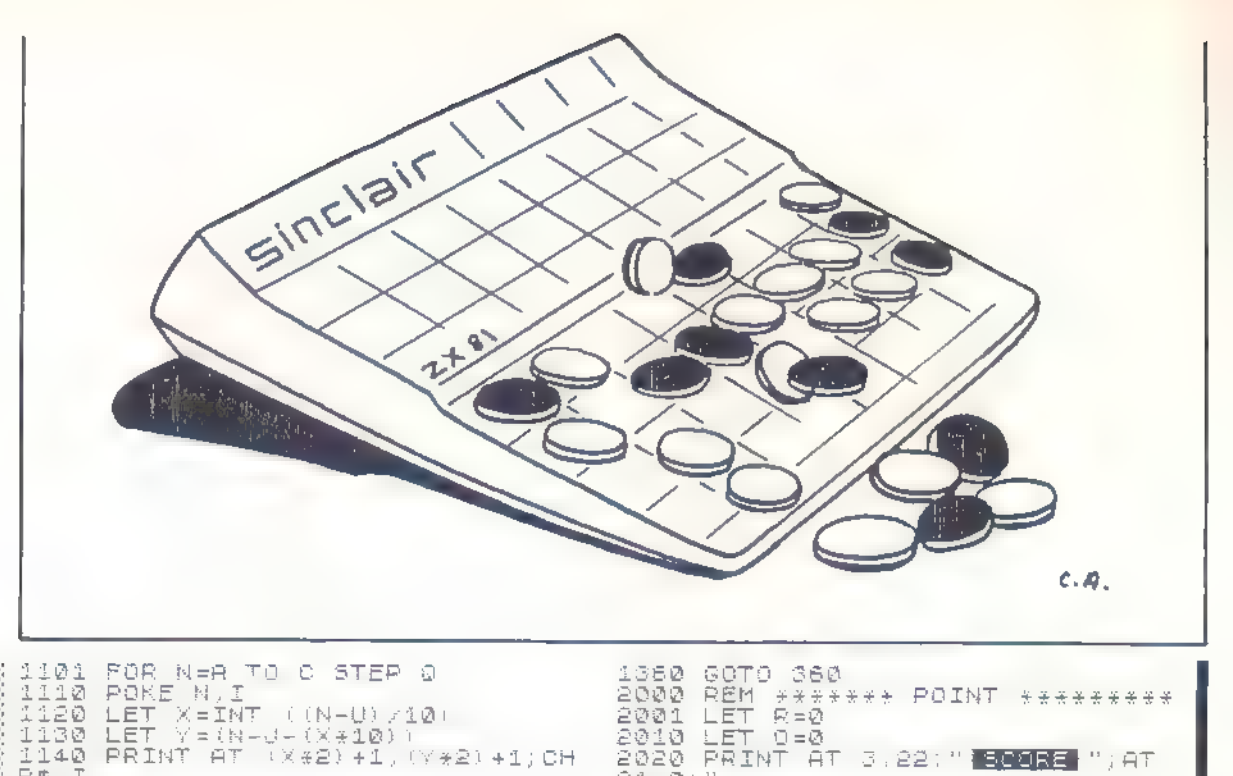

SCH<br>LET R=0<br>LET R=0<br>LET 0=0<br>RRINT AT 3.22:"<mark>ECORE</mark> ";AT 2020  $21,0;$ NEXT **N** NEAL MA<br>RETURN<br>REM RRRRRRR JEU ZX RRRRRRRR<br>FOR JEI TO 50<br>NEXT J 2030 FOR N=11 TO 88<br>2040 IF PEEK (U+N)≈S2 THEN LET R ESAN IF PEER (U+N) 202 HEN LET R<br>2010 IF PEER (U+N) =128 THEN LET<br>2010 NEXT N<br>2020 NEXT N<br>2020 READ THEN PRINT AT 21,0;<br>2020 IF R>D THEN PRINT AT 21,0;<br>2020 IF D>R THEN PRINT AT 21,0;<br>2020 IF R=0 THEN PRINT AT 21,0;<br>2100 I  $=$  $R + 1$ FAST U  $1220$ <br> $1230$ HAST<br>FOR Z=1 TO 50<br>LET 0\$(1)=Z\$(Z\*2-1)<br>LET 0\$(2)=Z\$(Z\*2)<br>IF PEEK (U+VAL 0\$)<}0 THEN<br>1300 - ot 3): 1240<br>1250<br>1250<br>50TO , D'ISOM<br>70 PRINT AT 21,1)"JE JOUE EN<br>:CHR\$ (VAL 0\$(1)+37):0\$(2)<br>80 GGOBUE 520<br>90 JE RAZ=0 THEN GOTO 350<br>00 NEXT Z<br>10 IF RAZ=0 THEN PRINT AT 21,0<br>15 SLOID COINDE<br>28 SLOID COINDE 1270 'JE 1320<br>1330<br>1340 SLOU FOR F=1 TO 50<br>Next f PRINT AT 21,0;" 1350

Dominique HELES.

## **Quill de Gilsoft**

« The Quill » est un logiciel utilitaire pour ZX SPECTRUM qui permet à toute personne non informaticienne d'écrire des jeux d'aventure en évitant la programmation pour se concentrer sur l'intrique directrice du jeu.

Il suffit à l'utilisateur de créer la base de donnée relative à son aventure : « The Quill » interprête ensuite cette base de données et fournit, après mise au point, un jeu en langage-machine qui s'exécute pratiquement à la vitesse d'un programme directement écrit en assembleur. Le joueur utilisera ce programme en tapant des ordres de un ou deux mots, comme dans les classiques du genre.

#### **QUILL AVENTURE!**

La rédaction de cette base peut être laborieuse : n'allez pas croire qu'en un quart d'heure, vous réléguerez aux oubliettes Scott Adams, ce pionnier des auteurs de jeux d'aventures, qui dut écrire son propre interpréteur de base de don nées. Il faut donc fournir un certain travail. La notice de 60 pages indique clairement qu'une phase d'apprentissage est nécessaire. L'exemple fourni pour nous familiariser avec les nom breuses fonctions de « The Quill » est à cet égard significatif la rédaction d'une mini- aventure (6 pièces, 10 objets environ) nécessite un nombre impressionnant de frappes.

En effet, la base de données se subdivise en ta bles, sélectionnés depuis le menu principal, et accessibles via un éditeur (cet éditeur est en fait l'éditeur de lignes du Basic, ce qui ne dépassera pas).

### Aventurez-vous dans les tables

Les différentes tables sont :

— la table des textes, dans laquelle on entre le texte correspondant à la description de chaque emplacement (ou pièce) de l'aventure (ex : je suis dans un couloir, il y a une porte à l'Est et une autre au Nord;

— la table des mouvements, dans laquelle on spécifie, pour chaque pièce, les mouvements possibles (E, W, N, S, NE, SW, U, D, etc...) et les pièces auxquelles aboutissent ces directions, sous la forme TO numéro de pièce ;

— la table des objets, qui contient le numéro de chaque objet, son nom, et le numéro de la pièce où il se trouve au début de l'aventure.

— la table du vocabulaire, contenant les mots acceptés seuls où par paires, ainsi que leurs sy- nonymes (deux mots ayant même numéro sont Synonymes pour « The Quill »). Cette table contient déjà une trentaine de mots : les huits directions, UP, DOWN, et quelques commandes courantes telles que GET, DROP, INVENTORY, etc.

— la table des événements qui contient les effets des commandes tapées par le joueur. A cet effet, le programmeur dispose de 37 « actions » comme BÉEP (son), MESSAGE (affichage d'un texte), GOTO (déplacement), etc., dont l'exécu- tion est réglée par 16 conditions comme AT (objet présent dans la salle courante ou non), CAR-<br>RIED (objet porté ou non), CHANGE (événement aléatoire), ZERO (variable nulle, cf infra), etc. Chaque événement se rapporte infra), etc... Chaque événement se rapporte<br>ainsi à un ou deux mots spécifiés dans cette table, selon les conditions voulues. Exemple : COUPER CORDE ne marche que si l'on porte le couteau et si l'on se trouve en présence de la corde, et provoque le remplacement (action SWAP) de l'objet « CORDE » par l'objet « CORDE COUPEE » ;

— la table des états, qui contient également des conditions et les actions qui en découlent, selon la même syntaxe que pour la table précédente, mais les tests sont cette fois indépendants des ordres tapés par le joueur, et sont effectués sys- tématiquement : l'entrée du joueur dans la salle X, par exemple, provoque dans 45 % des cas l'apparition d'un gaz toxique, auquel le joueur succombe au bout de deux tours s'il n'a pas mis le masque à gaz;

le programmeur dispose de 37 « actions » dont l'exécution est réglée par 16 conditions

— la table mot-objet, enfin, permet de rendre au- tomatiques les actions PRENDRE, LAISSER, METTRE et ENLEVER sur les objets les plus courants : cela évite au programmeur de remplir la table des événements avec les nombreuses combinaisons entre ces quatre mots et les ob jets les plus courants, ce qui est un gain de temps et de mémoire fort appréciable. Seuls restent alors à expliciter les cas particuliers (exem- ple : PRENDRE LAPIN n'est possible que si l'on a auparavant lesté le véloce animal d'une bonne décharge de plombs de chasse..).

Pour bâtir son jeu, le programmeur dispose de 33 variables (numérotées de 0 à 32), représentées par des octets, donc variant entre O et 255, dont plusieurs sont automatiquement traitées lors du déroulement de l'aventure par l'interpré teur Quill : certaines sont décrémentées à cha- que tour, d'autres décrémentées à chaque tour passé dans l'obscurité, etc. Les créateurs de « The Quill » ont mis l'accent sur les problèmes d'éclairage et de source de lumière rencontrées par les joueurs. Le programmeur a ainsi à sa disposition une variable dont l'état reflète la pré- sence ou l'absence de lumière : s'il fait sombre, la demande de description de la pièce courante est automatiquement refusée. De plus, l'objet numéro 0 est supposé par l'interprêteur être une source de lumière. cette sophistication axée sur<br>un seul type de problèmes semble un peu inutile, mais il faut cependant reconnaître qu'à défaut d'être originales, ces difficultés se rencontrent dans un grand nombre de programmes d'aventures, et sont le B-A-BA de tout joueur «sérieux ».

#### il est possible de créer avec « The Quill » une aventure 100 % en français !

On peut d'autre part opérer des additions, sous tractions et comparaisons sur toutes ces variables. Notons que les tours écoulés sont compta bilisés par les variables 31 et 32 qui forment un mot de 16 bits.

La sauvegarde sur magnéto d'une partie en cours et sa restitution sont prévues, ce qui est très appréciable pour le joueur et donc pour le programmeur.

De plus, il est possible de créer avec « The Quill » une aventure 100 % en français ! En effet, non seulement rien n'empêche de créer un vocabulaire entièrement hexagonal (puisque l'on peut définir OUEST et HAUT comme synonoymes des comandes WEST et UP, qui font partie comme les autres directions des mots directement excéutées par l'interprêteur), mais il est aussi possible de redéfinir les messages de l'in terpréteur.

#### Si d'aventure vous avez encore envie de jouer

On voit difficilement ce qui pousserait encore le programmeur de jeux d'aventure à utiliser l'assembleur (ou le Basic, pouah !) pour livrer ses créations en pâture aux amateurs du genre. Le succès de « The Quill » a été énorme Outre- Manche, et rares sont critiques concernant la réalisation technique d'une « Quilled Adven-

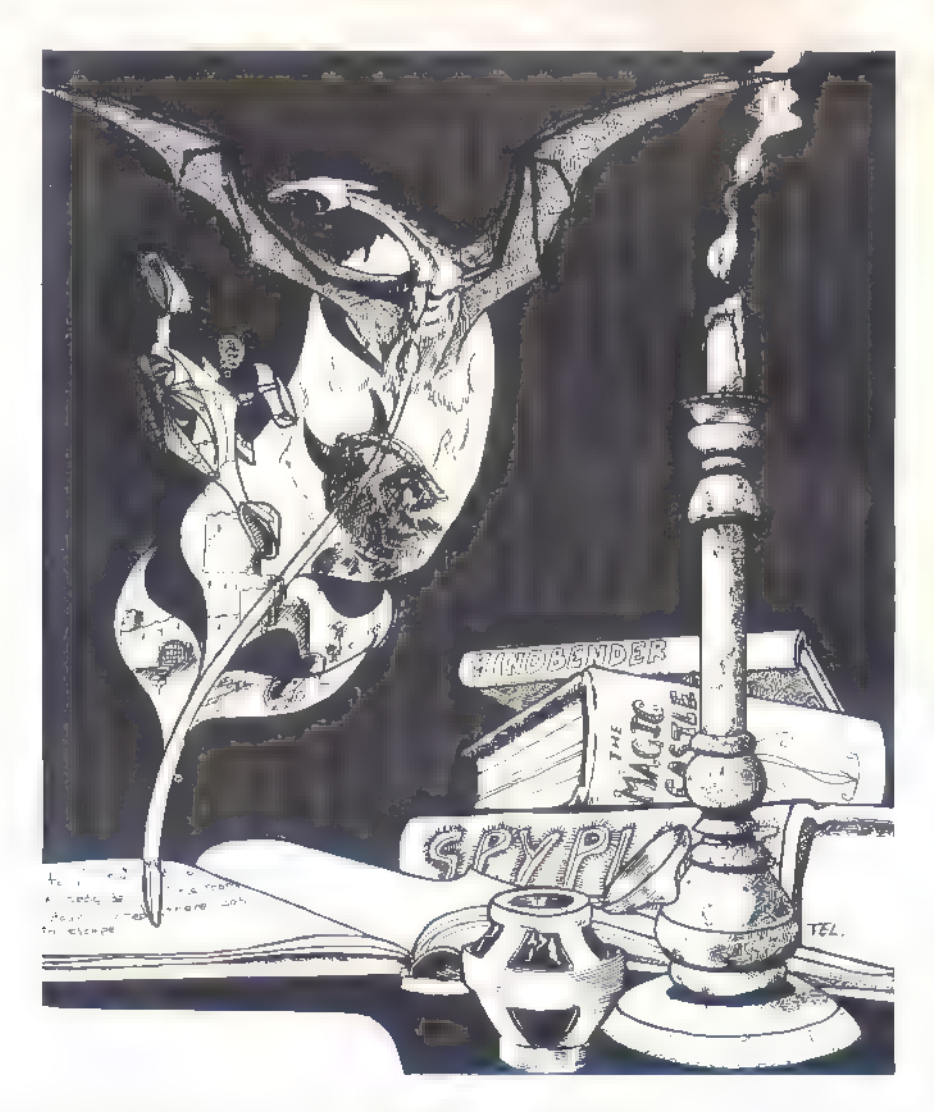

Un mot sur la notice, qui ferait pâlir d'envie bien des utilitaires réputés « sérieux » : non seulement elle est très pédagogique, mais elle s'offre en plus le luxe d'être archi-complète ! La première partie permet de se familiariser avec « The Quill », tandis que la seconde, est plus technique, et contient notamment un organigramme de l'interprêteur, levant toute ambiguité sur la priorité des actions dans les diverses tables. La description de la base de données « compilée » (prête à être vendue sous forme de programme indépendant) est également fournie. Voilà se qui<br>s'appelle être complet. ture », tant il est vrai que celle-ci peut facilement être irréprochable (en particulier exemple de « Bougs ») moyennant un minimum de soins. La facilité de la réalisation permet au programmeur de libérer son potentiel créatif pour le fignolage d'intrigues savoureuses, sans se perdre dans les méandres de l'assembleur. Un must pour les « fanas ».

Frédéric MORA

# **INTERREACE**

#### 30, rue Condorcet - 75009 PARIS Téléphone : (1) 285.12.34

#### **SPECIALISTE SINCLAIR VOTRE**

### POUR ZX 81 ET TIMEX

- Clavier professionnel
- Interface disquettes et lecteur 5" 1/4
- Extensions de mémoire 16,32 et 64 K
- Carte d'inversion vidéo
- Carte génératrice de sons
- Synthétiseur vocal
- Générateur de caractères graphiques
- Crayon optique
- Prolongateur souple de bus
- Filtre d'enregistrement
- Interface pour poignée de jeu
- Carte génératrice 16 couleurs
- Carte auto répétition
- Carte 8 entrées analogiques
- Carte entrées/sorties
- Programmateur d'Eprom
- Carte Eprom
- Beep clavier
- Carte mère
- Carte proto.

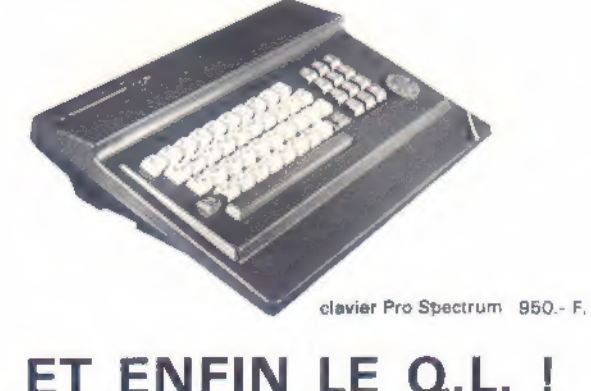

clavier Pro ZX 81 770.-F.

#### POUR ZX SPECTRUM

- Clavier professionnel
- Interface disquettes et lecteur 5" 1/4
- Interface ZX 1
- Lecteur de micro disquette
- Micro disquettes pour micro drive en stock
- Extension de mémoire externe 16/48 K
- Interface type Kempston pour joystick
- Interface programmable pour joystick
- Amplificateur de son réglable jusqu'à  $\times$  10
- Synthétiseur vocal
- Modulateur noir et blanc
- Interface mixte Centronics/RS 232
- Interface Péritel
- Crayon optique
- Carte 8 entrées analogiques
- Carte entrée/sortie
- programmateur d'Eprom
- Carte Eprom
- Raccordement pour moniteur monochrome
- Prolongateur souple de bus

TRES GRAND CHOIX DE LOGICIELS UTILITAIRES ET LUDIQUES (IMPORTATION DIRECTE) IMPRIMANTES : SEIKOSHA - EPSON - STAR - MANNESMANN TALLY

MONITEURS MONOCHROMES ET COULEURS : ZENITH - PHILIPS - TAXAN - BMC

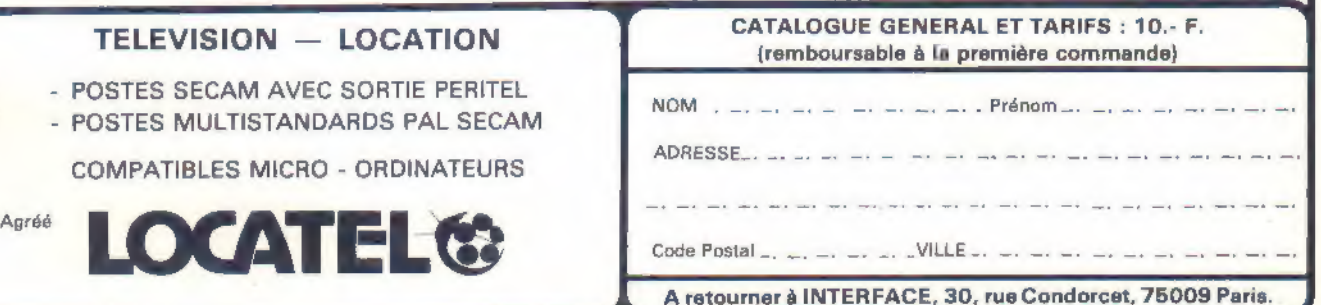

#### **QL RAM**

Extensions mémoire 64 K - Réf. ha 96 - 1400 F 128 K - Réf. hd 99 - 1900 F 256 K - Réf. hd 97 - 2 750 F 512 K - Réf. hd 98 - 4 300 F

#### **INTERFACE DISC DRIVE QL**

Connectez n'importe quel lecteur de disquette 3-3, 5 ou 51/4 de pouces grâce à cette interface. Peut s'employer avec des lecteurs simple ou double face, simple ou double densité, 40 ou 80 pistes. Supporte de 178 k à 1.44 mégaoctets. Réf. hd 29 - 2050 F

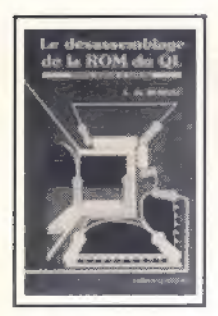

00000000 00000000 0000000

**SPECTRUM** 

**DRAGON 32** 

QL

**ZX 81** 

#### DE LA ROM DU QL EN FRANÇAIS

Désassemblage complet, listé et com-<br>menté ligne à ligne de l'ensemble des rou-<br>tines du QL de Sinclair. Qu'il de base du<br>développeur de logiciel, cet touvrage cons-<br>développeur de logiciel, cet touvrage conslitue également une excellente initiation<br>au langage assembleur du 69 000 (plus de 44 Xo de routine étudiées). Tous les<br>mystères du QL entin dévoilés, des riches-<br>ses insoupçonnées mises à jour, une clé unique pour utiliser les potentialités

# LE DESASSEMBLAGE

Réf. hb 45 - 195 F

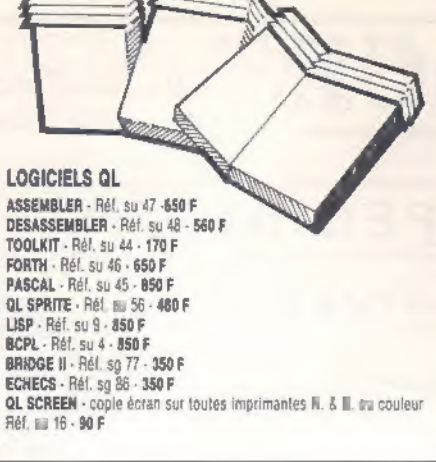

#### **QL CONNECTION**

**CONNECTION 2 sorties bus art. - Réf. hd 3 - 560 F**<br>INTERFACE CENTRONICS - Réf. hd 93 - 450 F<br>MODULATEUR UMF N. & B. - Réf. Imil 72 - 220 F ADAPTATEUR JOYSTICK - Réf. hu 44 - 79 F CABLE III 232 - Réf. hu 43 - 195 F

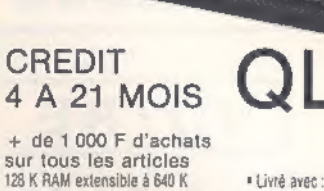

- 128 K RAM extensible à 640 K • 32 bis . 2 microdrives, 2 sorties FS 232 · 2 sorties joystick
- · Extension RAM

#### · 4 logiciels, 1 cordon Péritel 1 notice en français<br>AZERTY - Réf. I | 18 - 6950 F QWERTY - Réf. hd 10 - 5560 F

#### **QL MINITEL**

Transformez votre QL en Serveur grâce à ce logiciel et à son interlace. Communiquez avec foutes les banques de don nées ou avec un autre OL et, surtoul,<br>devenez banque la données à votre tour. Utilise l'écran et le modern du IstiniM Réf. fr: 20 -850 F

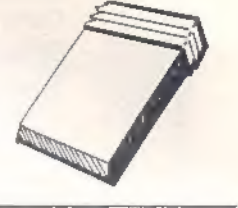

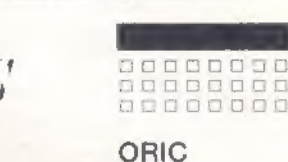

**ATMOS CBM 64 AMSTRAD** 

facilement des logiciels professionnels.

originaux, rapides et de vous faire édi-

ter sans payer les droits de Copyright

qui sont laissés libres par les concep-

teurs de ce logiciel qui comprend : 80<br>commandes supplémentaires, 255 gra-

phiques utilisateurs, lonctionnement de

2 programmes à la tois FORTH Intégré,

combinaison de FORTH, BASIC. Lan-

gage Machine dans un même pro-

cramme. 168 graphiques prédéfinis -

RLAST

programme de démonstration.

Spectrum 48 K - su 12 - 250 F

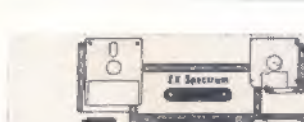

#### **TRANS EXPRESS**

Nouvelle version. La Rolls des logiciels Spectrum utilitaires. Permet de transférer les programmes Basic ou Langage Machine de Cassette à Microdrive - Microdrive à Microdrive - Disquette à Disquette - Walerdrive (ROTRONICS) à Waferdrive - Cassette à Disquatte - Cassette à Waferdrive. Donne les noms du programme, la longueur en octets. l'adresse du début (Langage Machine) ou la ligne de lancement automatique (Basic) effectue un verify et beaucoup d'autres super possibilités.

Conditionnement : en casselte : su 53 - 195 F en microdisquette su 54 - 250 F en cartouche ROTRONICS - 240 F

#### **KWIKLOAD**

#### Vitesse de chargement :

REF.

הו

4 500 bauds au lieu de 1 200. Convertissez la majorité des programmes du commerce ou les vôtres avec le logiciel KWIKLOAD et, une fois modifiés, ils se chargeront avec un LOAD normal à une vitesse 3 fois plus rapide. Convertit le Basic ou Langage Machine, pas di matériel supplémentaire à brancher. Utilise un lecteur de K7 standard. SPECTRUM - Ref. su 17 -135 F

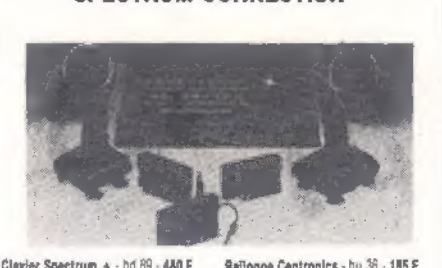

DE NGUVEAUX LOGICIELS, ACCESSOIRES, POUR VOTRE ORDINATEUR

**SPECTRUM CONNECTION** 

Clavier Pro - hd 31 - 650 F Style Iumineux - hd 47 - 395 F Synthétiseur paroles - hd T - 405 F Synthétiseur sons - hd 5 - 495 F Inter, Centronics # 88 232 - 16 21 -**580 F** 

Cáble Centronics - hd 21, hu 51 - 159 F

Cible RS 232 pour hd 21 - hu 52 - 159 F

Rallonge Péritel - hu 34 - 175 F

Conn. Inter Microdrive - hu 35 - 95 F Quicklahot II - hg (ii - 140 F Trackball « souris » - hg 3 - 375 F Manatta jaux intra-couga - hg 4 - 450 F

Inter, menetie + conn. arr. - hg 11 -215F

Inter. polgnée progr. - hg 7 - 400 F Conn. souple d'interface - hu 3 - 147 F Imprim. GP50S - hd 22 - 1 650 F

**LIVRES SPECTRUM** 

**ROM DISASSEMBLY** 

Réf. hb 1 - 180 F

SPECTRUM PLUS PERITEL - Réf. hd 09 - 1 960 F<br>SPECTRUM PLUS PERITEL - Réf. hd 09 - 2 260 F avec 10 logiciels.<br>SPECTRUM PLUS PAL - Réf. hd 03 - 1 660 F<br>SPECTRUM 48 K PAL et UHF N. 8 B. - Réf. hd 06 - 1 560 F<br>PACK MICRODRIVE MICRODISQUETTES par 4 - Réf. hu 13 - 160 F WHITE LIGHTNING Un fabuleux programme utilitaire qui sans connaissance particulière du Langage Machine, vous permel d'écrire-

**WHITE** LIGHTNING

Inconcevable de ne pas posséder ce logiciel utilitaire. Prenez un programme BASIC ajoutez-y BLAST.<br>appuyez sur la touche C. En quelques secondes votre programme est compilé en Langage Machine tournera 40 fois plus vite. Il sera plus performant et, si vous voulez lim faire éditer, les droits d'auteurs list ce logiciel sont laissés libres - foul

Rét. E 51 - 315 F Spectrum.

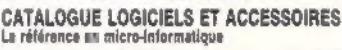

Revendeurs, nous consulter

\* 1 an de garantis totale<br>\* Pas de frais supplémentaire d'envol à la commende pour moins de 5 kg<br>\* Recommands gratuit à partir de 200 F d'achat<br>\* Crommands (èléphonòyeus 24 h sur 24 h<br>\* Commands à léghonòyeus 24 h sur 24 h

**MICRODRIVE BOOK** Rél. hb 10 - 99 F SP HARDWARE MANUAL Rél. hb 11 - 110 F **MASTER YOUR MICRODRIVE** Rél. hb 15 - 110 F **20 BEST PROGRAMS** RAI 56.14 - 99 F **40 BEST M/C Routines** Réf. hb 9 - 99 F

BON DE COMMANDE A ENVOYER A LOGISOFT Vente par correspondance, en magasin, par téléphone. 39, rue de Tunis - B.P. 2392 - 31086 TOULOUSE CEDEX - TEL 61.21.49.55

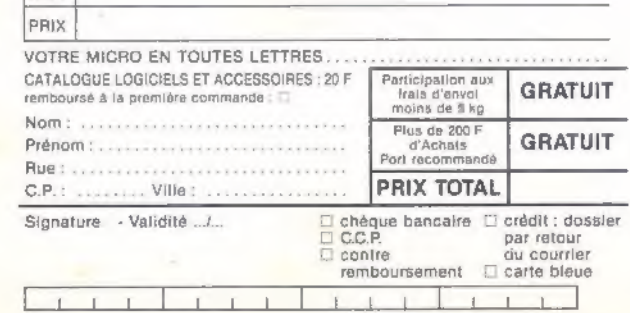

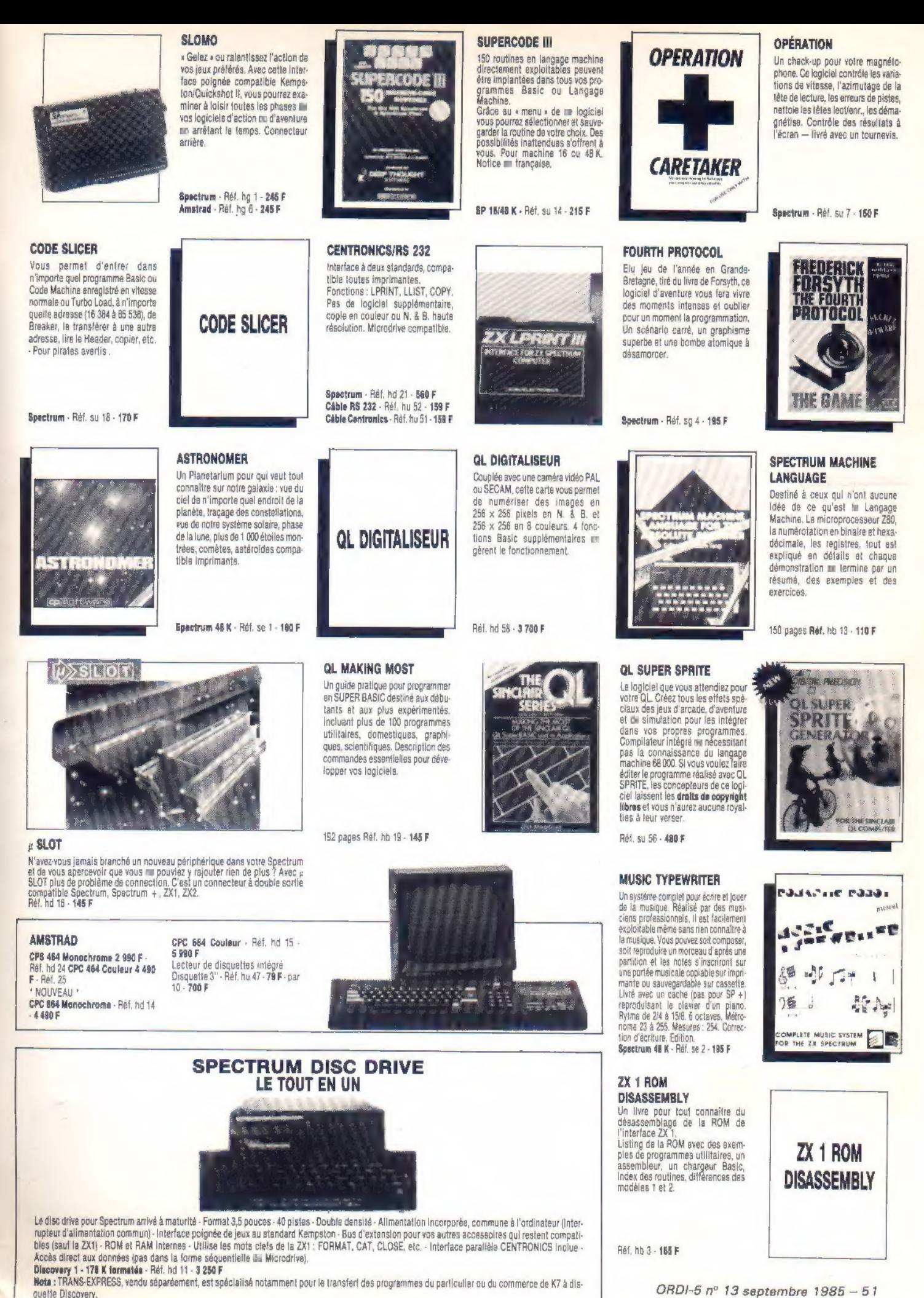

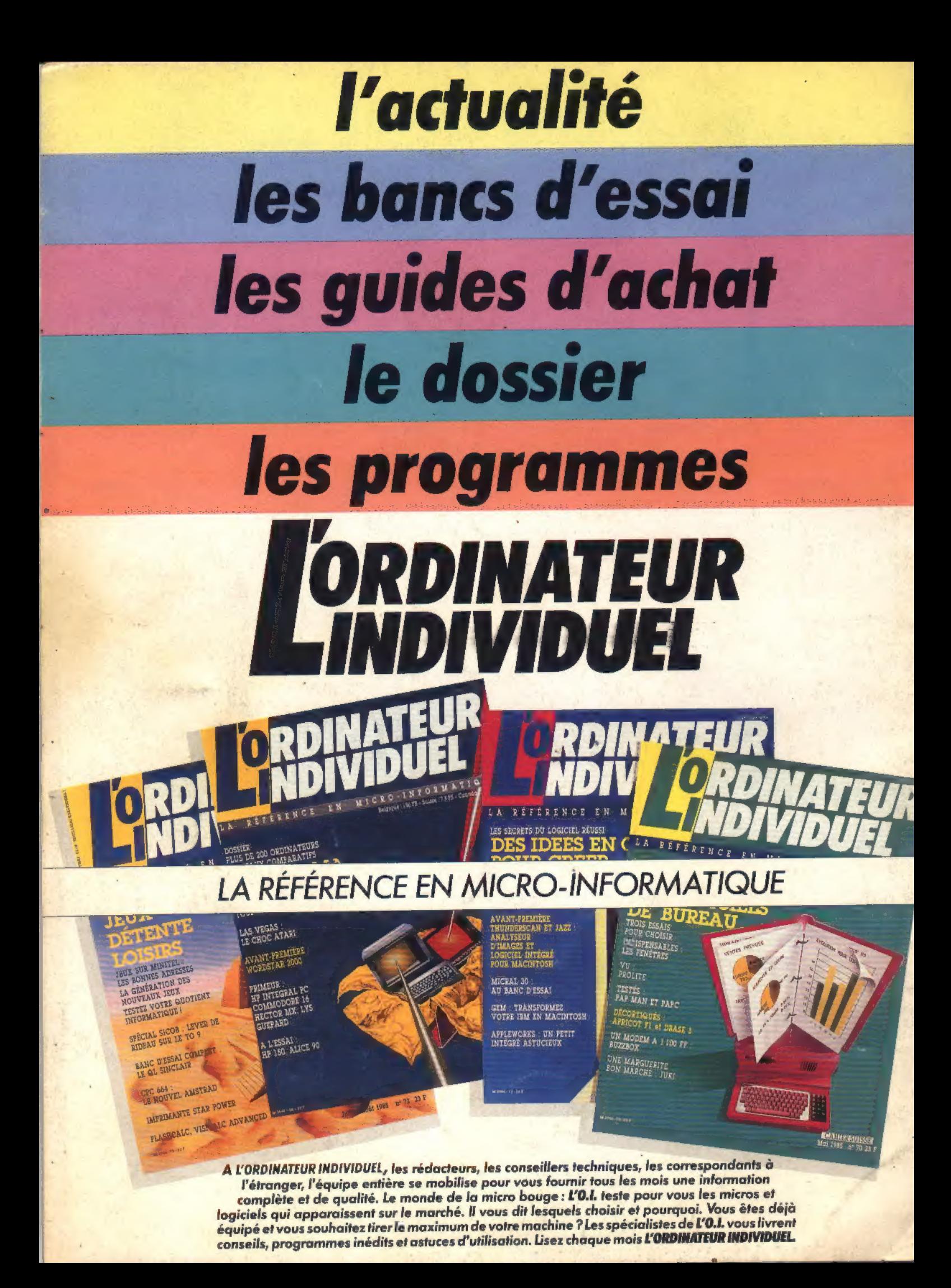